# Руководство по установке **Debian GNU/Linux**

#### Руководство по установке Debian GNU/Linux

Copyright © 2004, 2005 Команда разработчиков программы установки Debian

Данный документ содержит инструкции по установке системы Debian GNU/Linux 3.1 ("sarge") для архитектуры PowerPC ("powerpc"). Кроме того, в нём указаны источники более подробной информации и описаны методы наиболее эффективного применения системы Debian.

#### Внимание

Данное руководство по установке основано на предыдущей версии, описывавшей старую систему установки Debian ("boot-floppies"). В текущей версии описана новая программа установки, однако для powerpc руководство не было полностью переработано. В нём могут встретиться неполные или необновлённые части старого руководства, описывающие программу установки boot-floppies. Свежую версию руководства, возможно лучше описывающую данную архитектуру, можно найти в Интернет на домашней странице debian-installer (http://www.debian.org/devel/debian-installer/). Там же находятся дополнительные переводы руководства.

Это руководство является свободным программным обеспечением; вы можете его распространять и/или модифицировать на условиях Стандартной Общественной Лицензии GNU. С текстом соглашения можно ознакомиться здесь: Прил. Е.

# Содержание

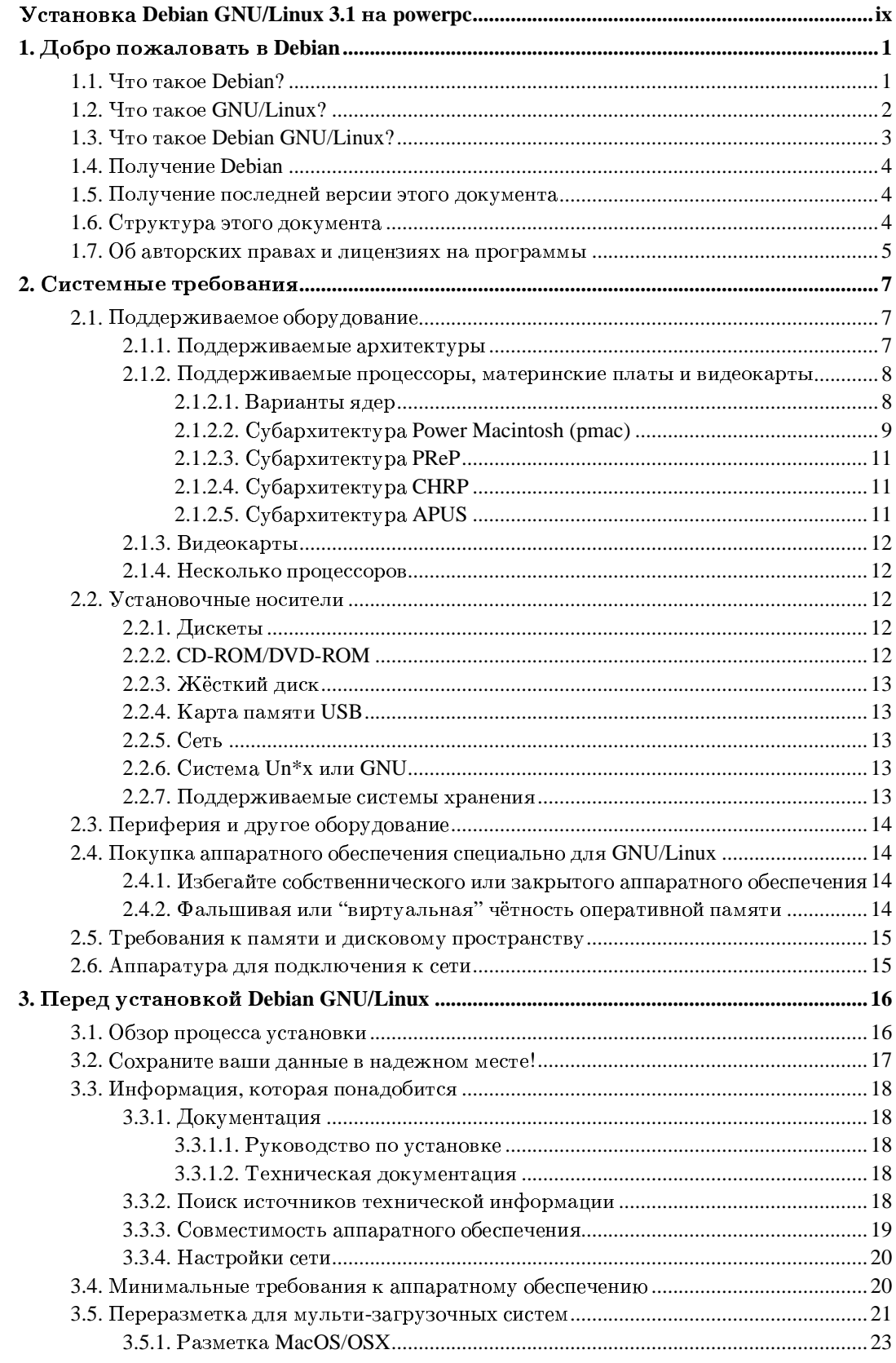

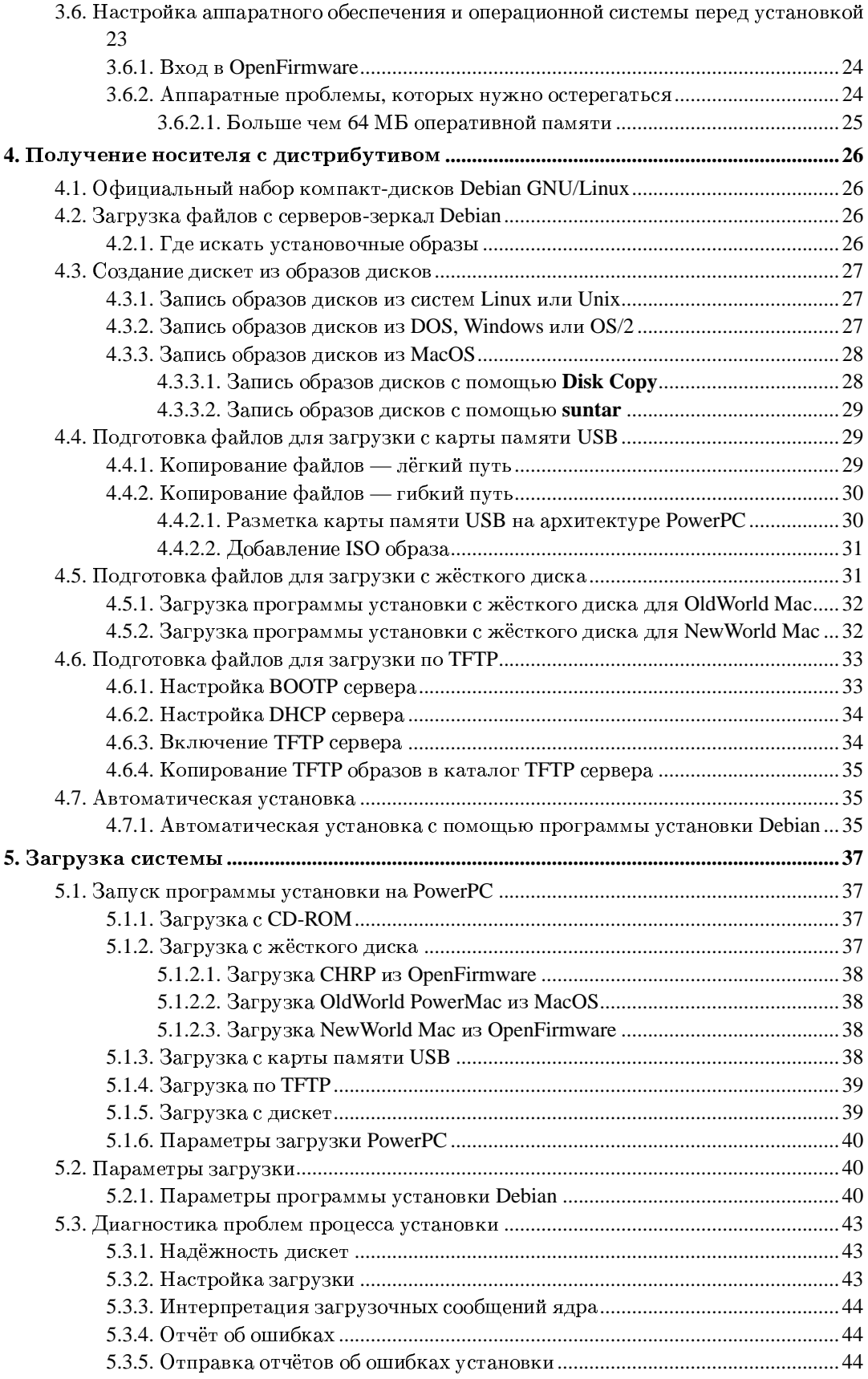

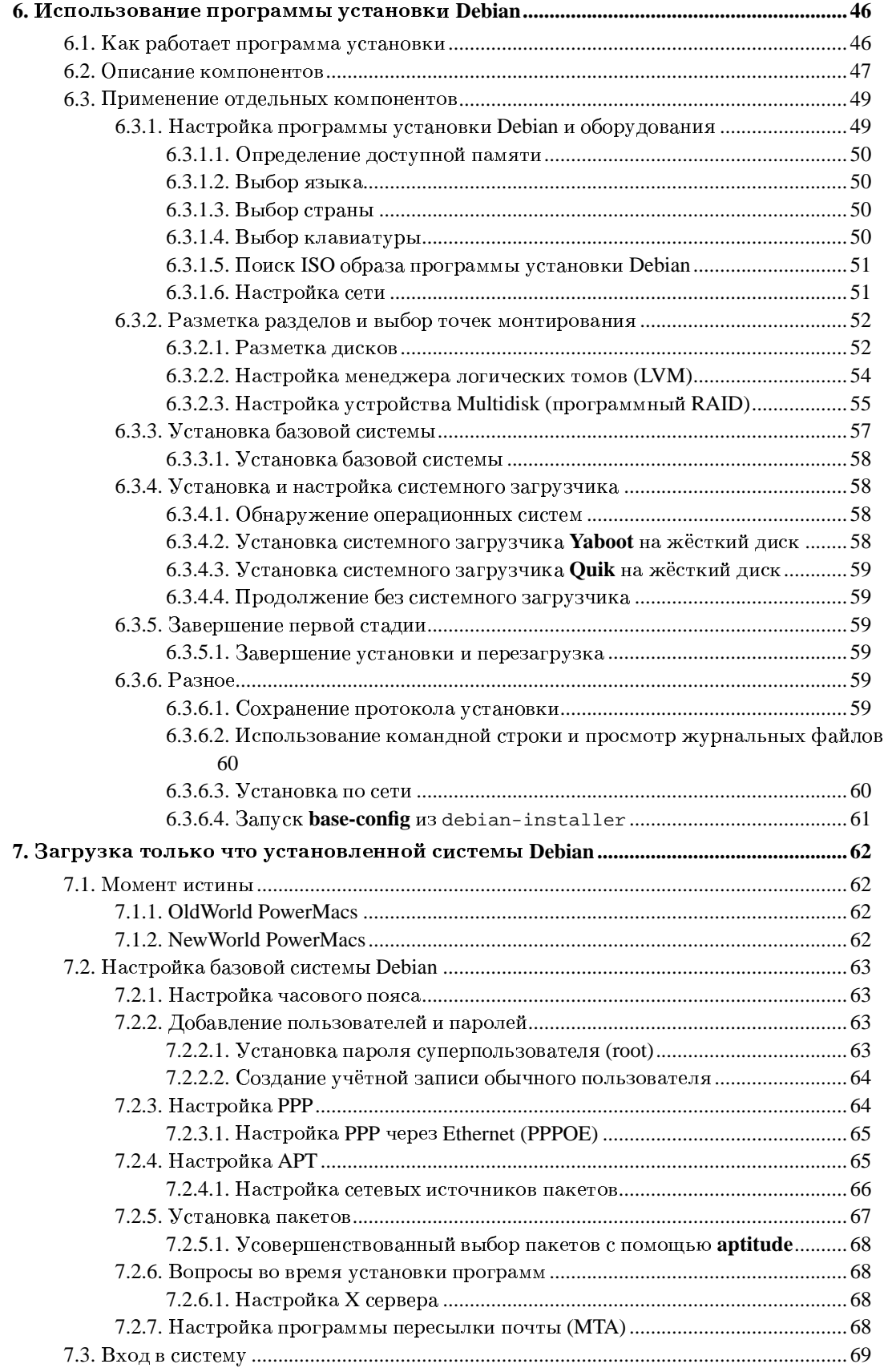

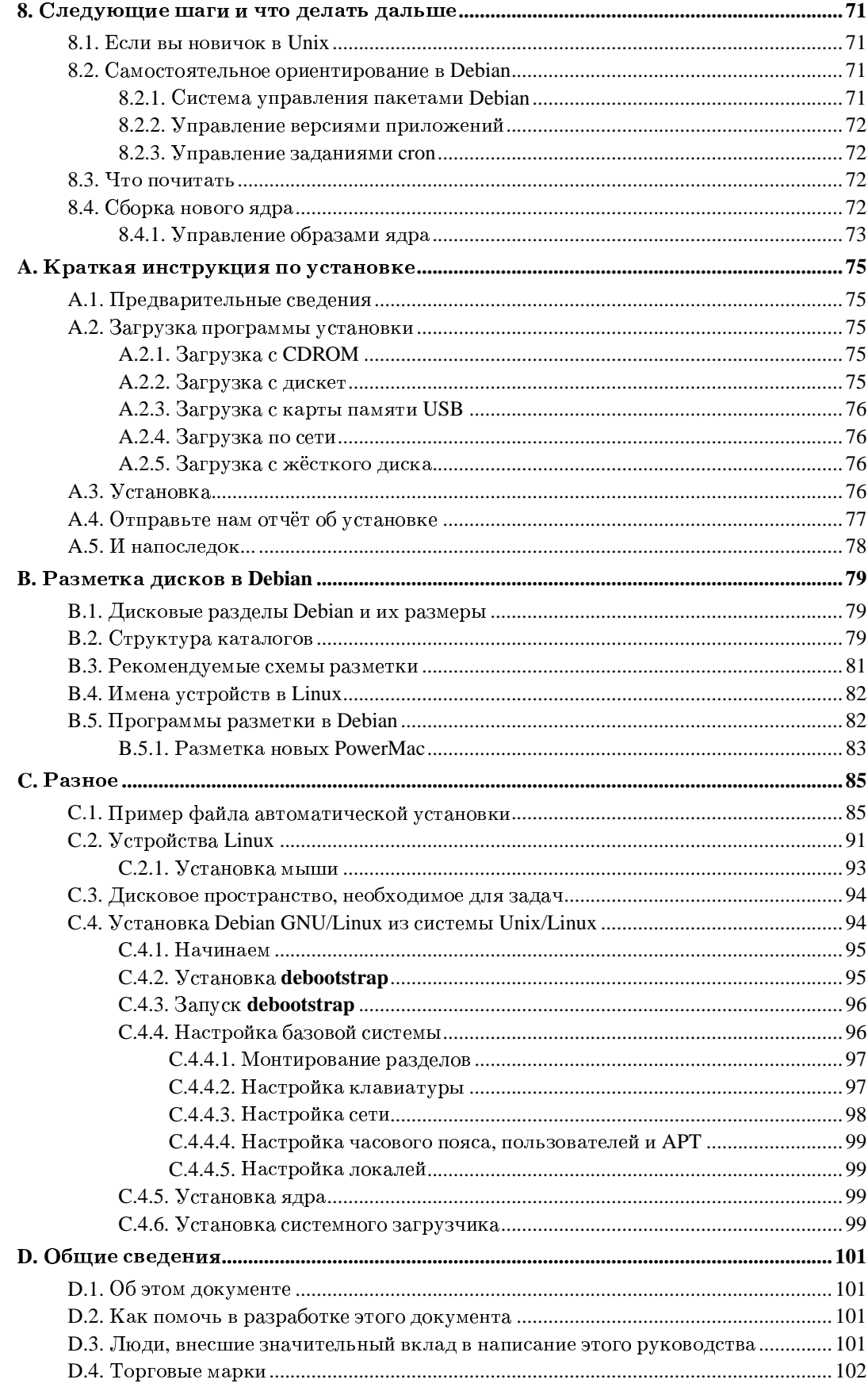

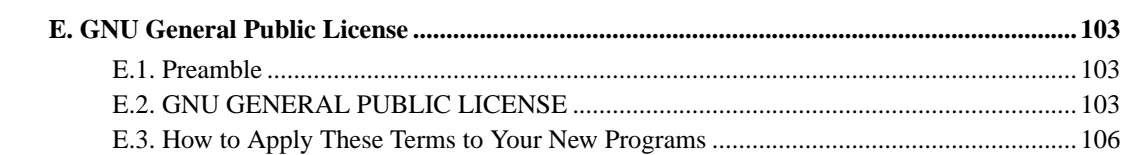

# Список таблиц

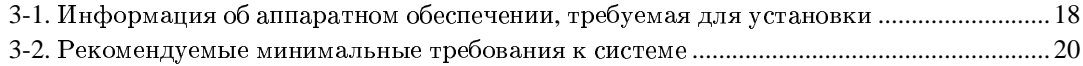

# <span id="page-8-0"></span>Установка Debian GNU/Linux 3.1 на powerpc

Мы рады, что вы решили попробовать Debian. Мы уверены, что дистрибутив Debian GNU/Linux покажется вам уникальным. Debian GNU/Linux собирает высококачественное свободное ПО со всего света, объединяя его в единое целое. Мы верим, вы признаете, что получившийся результат — это действительно больше, чем сумма частей.

Мы понимаем, что многие из вас хотят установить Debian, не читая этого руководства, и поэтому программа установки Debian была спроектирована с учётом этого. Если прямо сейчас у вас нет времени на чтение всего руководства, прочтите "Краткое руководство по установке", которое покажет вам основы процесса установки, а также укажет на конкретные главы руководства для углублённого изучения конкретных тем или на случай непредвиденных проблем. Прил. А содержит это краткое руководство.

Тем не менее, мы надеемся, что у вас найдётся время на чтение большей части этого руководства, так как прочитав его, вы сможете более умело и успешно установить систему.

# <span id="page-9-0"></span>Глава 1. Добро пожаловать в Debian

Эта глава посвящена обзору проекта Debian и Debian GNU/Linux. Если вы уже знаете историю проекта Debian и дистрибутива Debian GNU/Linux, спокойно переходите к следующей главе.

## <span id="page-9-1"></span>1.1. Что такое Debian?

Debian — это полностью добровольная организация, посвятившая себя разработке свободного программного обеспечения и распространению идеалов Фонда Свободного Программного Обеспечения (Free Software Foundation). Проект Debian начался в 1993 году, когда Иэн Мэрдок (Ian Murdock) выпустил открытое приглашение к разработчикам программ внести свой вклад в полноценный программный дистрибутив, основанный на относительно новом ядре Linux. Небольшая группа энтузиастов, на которых повлияла философия GNU (http://www.gnu.org/gnu/the-gnu-project.html), изначально поддерживаемая Фондом Свободного Программного Обеспечения (http://www.fsf.org/), с годами выросла в организацию, насчитывающую приблизительно 900 разработчиков Debian.

Разработчики Debian выполняют различные задачи, включая администрирование Web (http://www.debian.org/) и FTP (ftp://ftp.debian.org/) сайтов, графический дизайн, юридический анализ программных лицензий, написание документации и, конечно же, сопровождение пакетов.

В интересах распространения нашей философии и привлечения разработчиков, которые верят в принципы Debian, проект Debian выпустил множество документов, которые подчёркивают наши ценности и рассказывают, что значит быть разработчиком Debian:

- Общественный Договор Debian (http://www.debian.org/social contract) это утверждение обязательств Debian перед Сообществом Свободного Программного Обеспечения. Любой, кто соглашается следовать Общественному Договору Debian может стать сопровождающим (http://www.debian.org/doc/maint-guide/). Любой сопровождающий может добавить новые программы в Debian - при условии, что программы соответствуют нашим критериям свободы, а пакеты следуют нашим стандартам качества.
- Критерии Debian по определению Свободного Программного Обеспечения (DFSG) (http://www.debian.org/social\_contract#guidelines) — это краткие и ясные определения критериев Debian к свободным программам. DFSG является очень влиятельным документом  $\, {\bf B} \,$ Движении Свободного Программного Обеспечения и взят за основу Определения Открытых Исходных Текстов (http://opensource.org/docs/definition plain.html).
- Руководство по политике Debian (http://www.debian.org/doc/debian-policy/) это обширная спецификация стандартов качества проекта Debian.

Разработчики Debian также вовлечены и в другие проекты, некоторые из которых созданы специально для Debian, другие выполняются для части или для всего сообщества Linux. Вот несколько примеров:

• Проект База Стандартов Linux (http://www.linuxbase.org/) (LSB) нацелен на стандартизацию базовой системы GNU/Linux, что позволит сторонним разработчикам программного обеспечения и оборудования легко разрабатывать программы и драйверы устройств для Linux в целом, а не для конкретного дистрибутива GNU/Linux.

- Стандарт Иерархии Файловой Системы (http://www.pathname.com/fhs/) (FHS) это попытка стандартизировать организацию файловой системы Linux. Стандарт FHS позволит разработчикам программ сконцентрировать свои усилия на создании программы и не беспокоиться о том, как пакет будет устанавливаться в различные дистрибутивы GNU/Linux.
- Внутренний проект Debian для детей (http://www.debian.org/devel/debian-jr/), его цель уверенность в том, что Debian' у есть что предложить нашим младшим пользователям.

Лля более общей информации Debian, смотрите Debian **FAO**  $\Omega$ (http://www.debian.org/doc/FAQ/).

# <span id="page-10-0"></span>1.2. Что такое GNU/Linux?

Linux — это операционная система: набор программ, которые позволяют вам работать с вашим компьютером и запускать другие программы.

Операционная система (ОС) состоит из нескольких основных программ, которые нужны вашему компьютеру, чтобы он мог общаться и получать инструкции от пользователей; читать и записывать данные на жёсткие диски, ленты и принтеры; контролировать использование памяти; запускать другие программы. Самая важная часть ОС — ядро. В системе GNU/Linux ядром является Linux. Оставшаяся часть системы состоит из других программ, многие из которых написаны проектом GNU или для проекта GNU. Поскольку одно ядро Linux — это ещё не вся работающая ОС, мы предпочитаем использовать термин "GNU/Linux" для обозначения систем, которые многие люди ошибочно называют "Linux".

Linux сделана по образцу операционной системы Unix. С самого начала Linux разрабатывалась как многозадачная, многопользовательская система. Этих факторов достаточно, чтобы сделать Linux отличной от других широко известных операционных систем. Однако, Linux отличается намного сильнее, чем вы можете себе представить. В отличие от других операционных систем, Linux никому не принадлежит. Значительная часть системы разработана добровольцами бесплатно.

Разработка того, что позже станет GNU/Linux, началась в 1984 году, когда Фонд Свободного Программного обеспечения (http://www.gnu.org/) начал разработку свободной Unix-подобной операционной системы, названной GNU.

Проект GNU разработал всеобъемлющий набор свободного программного обеспечения для использования в Unix<sup>TM</sup> и Unix-подобных операционных системах, таких как Linux. Эти программы позволяют пользователям выполнять задачи широкого спектра, от простых (копирование или удаление файлов из системы) до сложных (написание и компилирование программ или выполнение сложного редактирования в различных форматах документов).

Хотя многие группы и люди внесли свой вклад в Linux, самым большим из вкладчиков всё ещё является Фонд Свободного Программного Обеспечения, который создал не только большинство инструментов, используемых в Linux, но а также философию и сообщество, которое сделало создание Linux возможным.

 $\Xi$ дро Linux (http://www.kernel.org/) впервые появилось в 1991 году, когда финский студенткомпьютерщик по имени Линус Торвальдс (Linus Torvalds) анонсировал первую версию замены ядра Minix в группе новостей **comp.os.minix**. Подробнее смотрите на сайте Linux Internationals страничку истории Linux (http://www.li.org/linuxhistory.php).

Линус Торвальдс продолжает координировать работу нескольких сотен разработчиков с помощью нескольких доверенных лиц. Отличный еженедельный обзор дискуссий из списка рассылки linux-kernel можно почитать на веб-странице Kernel Traffic (http://www.kerneltraffic.org/kernel-traffic/index.html). Дополнительную информацию о списке рассылки linux-kernel можно найти в FAQ списка рассылки linux-kernel  $(http://www.tux.org/lkml/).$ 

Пользователи Linux имеют огромную свободу в выборе программного обеспечения. Например, пользователи Linux могут выбирать из дюжины различных оболочек командной строки и нескольких графических рабочих столов. Этот выбор часто удивляет пользователей других операционных систем, которые и не думали, что командные оболочки или рабочий стол можно заменить.

Linux также менее подвержен сбоям, лучше приспособлен для одновременного выполнения более чем одной программы и более защищён, чем многие другие системы. Благодаря этим преимуществам. Linux быстро завоёвывает рынок серверных операционных систем. С недавних пор, Linux начал становиться популярным среди домашних пользователей и в корпоративной среде.

# <span id="page-11-0"></span>1.3. Что такое Debian GNU/Linux?

Комбинация философии и методологии Debian, средств GNU, ядра Linux и других важных программ, составляют уникальный дистрибутив под названием Debian GNU/Linux. Этот дистрибутив собран из большого количества пакетов программ. Каждый пакет в дистрибутиве содержит исполняемые файлы, скрипты, документацию, конфигурационную информацию и имеет сопровождающего, который отвечает за поддержание пакета в актуальном состоянии, отслеживает сообщения об ошибках (bug reports) и общается с основными авторами программы. Огромная база наших пользователей в сочетании с нашей системой отслеживания сообщений об ошибках гарантируют, что проблемы будут быстро обнаружены и устранены.

Внимание Debian к деталям позволило создать высококачественный, стабильный и расширяемый дистрибутив. Установленные системы могут быть легко настроены на выполнение самых различных задач: от упрощённого межсетевого экрана (firewall), рабочей станции учёного, до высокопроизводительного сетевого сервера.

Debian особенно популярен среди опытных пользователей из-за его технического совершенства и глубокого понимания нужд и ожиданий сообщества Linux. Debian также добавил много новых свойств в Linux, которые теперь повсеместно используются.

Например, Debian был первым дистрибутивом Linux, который имел систему управления пакетами для более лёгкой установки и удаления программ. Также он был первым дистрибутивом Linux, который можно обновить до последней версии без переустановки.

Debian пролоджает быть лидером в разработке Linux. Его процесс разработки является примером того, как хорошо может работать модель Открытых Исходников (Open Source) - даже для очень сложных задач, таких как построение и сопровождение целой операционной системы.

Наиболее отличительной особенностью Debian от других дистрибутивов Linux является его система управления пакетами. Она даёт администратору системы Debian полный контроль над пакетами, установленными в системе, будь это установка одного пакета или автоматическое обновление всей операционной системы. Также, отдельные пакеты могут быть защищены от обновления. Вы даже можете указать системе управления пакетами программы, которые вы собрали сами и о том, от каких программ она зависит.

Для защиты вашей системы от "троянских коней" и других вредоносных программ, на серверах Debian выполняется проверка, что поступающие пакеты получены только от зарегистрированных сопровождающих Debian. Также, разработчики Debian заботятся о настройке безопасности программ в своих пакетах. Когда случаются проблемы с безопасностью в выпущенном пакете, обычно очень быстро выходят исправления. С помощью простой системы обновлений Debian исправления безопасности можно загружать и установливать автоматически через Интернет.

Основным и самым лучшим способом получения поддержки системы Debian GNU/Linux и общения с разработчиками Debian является множество списков рассылки проекта Debian (на момент написания этих строк их было более 160). Самый простой способ подписаться на один из этих списков — посетить страницу подписки на списки рассылки Debian (http://www.debian.org/MailingLists/subscribe) и заполнить форму.

### <span id="page-12-0"></span>1.4. Получение Debian

Информацию о том, как загрузить Debian GNU/Linux из Интернет или у кого можно купить официальные компакт-диски с Debian, смотрите на странице серверов-зеркал (http://www.debian.org/distrib/). Список распространения Debian (http://www.debian.org/distrib/ftplist) содержит полный перечень официальных зеркал Debian, так что вы можете легко найти ближайший к вам.

После установки Debian может быть легко обновлён. Процедура установки поможет настроить систему так, чтобы вы смогли сделать это обновление после завершения установки, если нужно.

### <span id="page-12-1"></span>1.5. Получение последней версии этого документа

Этот документ постоянно обновляется. Ha Debian  $3.1$ странице (http://www.debian.org/releases/sarge/) вы найдёте самую свежую информацию о последних изменениях в выпуске 3.1 системы Debian GNU/Linux. Обновлённые версии этого руководства по установке также доступны на официальных страницах руководства по установке (http://www.debian.org/releases/sarge/powerpc/).

### <span id="page-12-2"></span>1.6. Структура этого документа

Этот документ может служить руководством для начинающих пользователей Debian. В нём делается несколько предположений о вашем уровне знаний. Однако, мы надеемся, что вы в целом понимаете, как работает апаратная часть (hardware) вашего компьютера.

Опытные пользователи в этом документе смогут найти ссылки на интересную справочную информацию, например минимальные размеры установки, детали о поддержке аппаратных средств системой установки Debian и так далее. Мы призываем опытных пользователей хотя бы пробежаться глазами по документу.

Это руководство построено последовательно, оно проведёт вас через процесс установки от начала и до конца. Вот шаги установки Debian GNU/Linux и соответствующие им разделы документа:

- 1. Определите, соответствует ли ваше аппаратное обеспечение требованиям системы установки (Гл. 2).
- 2. Сделайте резервную копию вашей системы, выполните необходимое планирование и настройку аппаратного обеспечения перед установкой Debian (Гл. 3). Если вы полготавливаете мульти-загрузочную систему, то вам, возможно, поналобится выделить место на жёстком диске под раздел Debian.
- 3. Выбрав способ установки, получите необходимые файлы (Гл. 4).
- 4. Гл. 5 описывает загрузку системы установки. В этом разделе также обсуждается процедура поиска неисправностей при возникновении проблем.
- 5. Выполните саму установку (Гл. 6). Сюда входит выбор языка установки, настройка драйверов периферийных устройств, настройка сетевых соединений для загрузки оставшихся установочных файлов прямо с сервера Debian (если установка производится не с компакт-диска), создание разделов на жёстком диске и установка минимальной работающей системы. (Некоторые советы по настройке разделов для системы Debian можно найти в Прил. В.)
- 6. Загрузитесь в вашу только что установленную базовую систему и выполните несколько дополнительных задач по настройке (Гл. 7).
- 7. Установите дополнительные программы (Разд. 7.2.5).

После установки системы вы можете почитать Гл. 8. В ней рассказывается о том, где найти дополнительную информации о Unix и Debian, и как заменить ядро.

И наконец, информацию об этом документе и как помочь его развитию, можно найти в Прил. D.

### <span id="page-13-0"></span>1.7. Об авторских правах и лицензиях на программы

Мы уверены, что вы читали некоторые лицензии, на условиях которых распространяется большинство коммерческих программ — обычно в них говорится, что вы можете использовать только одну копию программы на одном компьютере. Лицензия этой системы совсем не такая. Мы предлагаем вам установить копию на каждый компьютер в вашей школе или на работе. Дайте ваши установочные носители друзьям и помогите им поставить систему на их компьютеры! Вы даже можете сделать тысячи копий и продавать их - хотя и с некоторыми ограничениями. Ваша свобода ставить и использовать систему происходит непосредственно из-за того, что Debian основан на свободном программном обеспечении.

Хотя программы и называются свободными, это не означает, что программы не защищены авторскими правами, и это не означает, что компакт-диски, содержащие эти программы, должны распространяться бесплатно. Свободное программное обеспечение, в частности, означает, что лицензии отдельных программ не требуют оплаты за привилегию распространять или использовать эти программы. Свободное программное обеспечение также означает, что кто угодно может не только расширять, адаптировать и изменять программы, но также и распространять результаты своей работы.

Замечание: Заметьте, что проект Debian, уступая требованиям пользователей, сделал некоторые пакеты доступными, хотя они и не отвечают нашим критериям свободы. Однако, эти пакеты не являются частью официального дистрибутива, и доступны только из областей contrib или non-free серверов-зеркал Debian или на неофициальных компакт-дисках; более подробную информацию о расположении и содержании архивов смотрите в разделе "FTP-архивы Debian" в Debian FAQ (http://www.debian.org/doc/FAQ/).

Большинство программ в системе выпущено под Стандартной Общественной Лицензией GNU, часто называемой просто "GPL". Лицензия GPL требует от вас сделать исходный код программ доступным, если вы распространяете бинарную копию программы; это условие лицензии даёт гарантию, того что любой пользователь сможет изменять программу. Согласно этому положению, в системе Debian доступен исходный  $\kappa$ од<sup>1</sup> всех таких программ доступен.

Программы в Debian доступны по нескольким соглашениям об авторских правах и программных лицензий. Сразу после установки в систему, лицензия на пакет сохраняется в файле /usr/share/doc/ums-namema/copyright.

Более полную информацию о лицензиях и о том, как Debian определяет, является ли программа достаточно свободной, чтобы быть включённой в основную (main) часть дистрибутива, смотрите в критериях Debian для свободного программного обеспечения (http://www.debian.org/social contract#guidelines).

Самое важное юридическое замечание — программное обеспечение поставляется без гарантий. Программисты, создавшие программу, сделали это на пользу обществу. Не даётся никаких гарантий о пригодности поставляемого программного обеспечения для каких-то определённых целей. Однако, поскольку программное обеспечение свободно, вы вольны модицифировать программу для достижения необходимых вам целей — и наслаждаться выгодами изменений, сделанных другими людьми, которые расширили возможности программы тем же путем.

<sup>1.</sup> Информацию о том как найти, распаковать и собрать бинарные программы из исходных кодов Debian, смотрите в Debian FAQ (http://www.debian.org/doc/FAQ/), в разделе "Основы системы управления пакетами Debian".

# <span id="page-15-0"></span>Глава 2. Системные требования

Этот раздел содержит информацию о том, какое оборудование требуется для запуска Debian. Также, вы найдете ссылки на информацию об оборудовании, поддерживаемом GNU *u* Linux.

## <span id="page-15-1"></span>2.1. Поддерживаемое оборудование

Debian не требует от оборудования сверх того, что требуют ядро Linux и утилиты GNU. Таким образом, любая архитуктура или платформа, на которую были перенесены ядро Linux, libc, gcc и т.д. и на которую перенесён Debian, может работать под Debian. Сверьтесь со страницами переносов http://www.debian.org/ports/powerpc/, какие системы на архитектуре PowerPC были протестированы с Debian.

<span id="page-15-2"></span>Вместо того, чтобы пытаться описать всё разнообразие аппаратных конфигураций, которое существует на PowerPC, эта глава содержит общую информацию и указания, где можно найти дополнительную информацию.

### 2.1.1. Поддерживаемые архитектуры

Debian 3.1 поддерживает одиннадцать основных архитектур и несколько вариаций каждой архитектуры, известных как "варианты (flavors)".

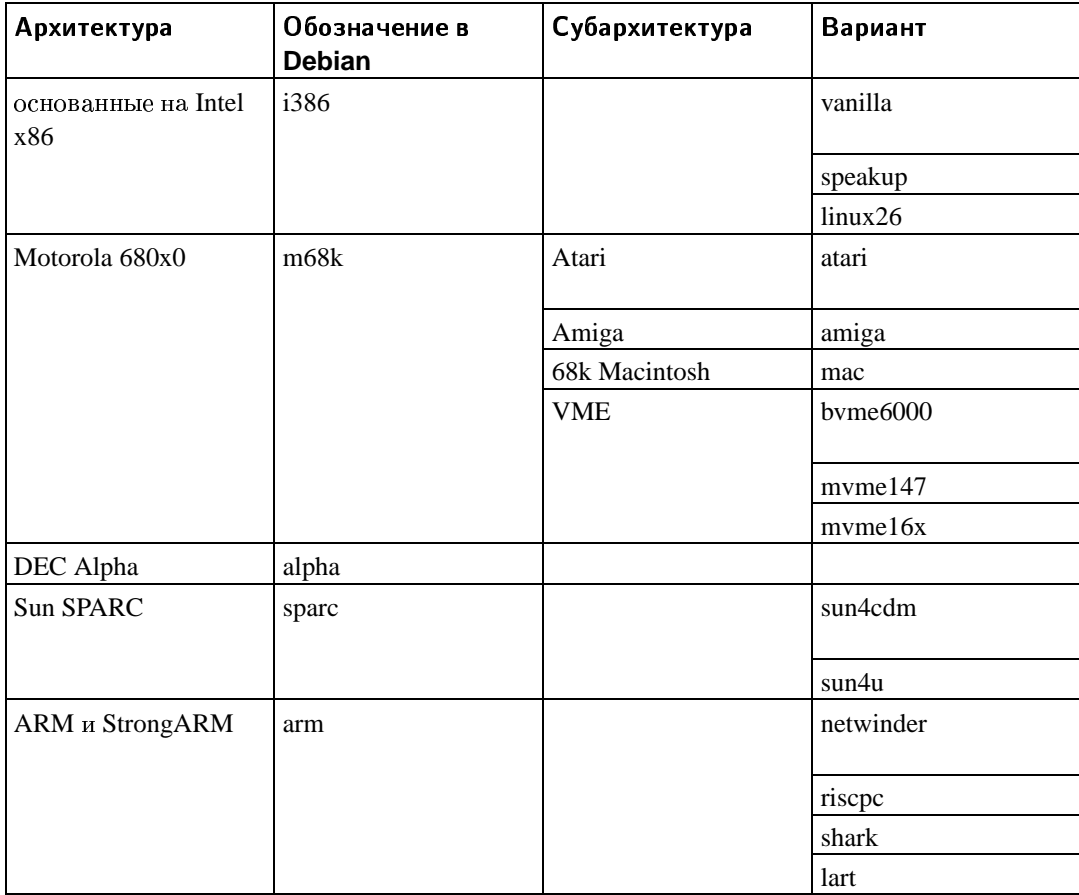

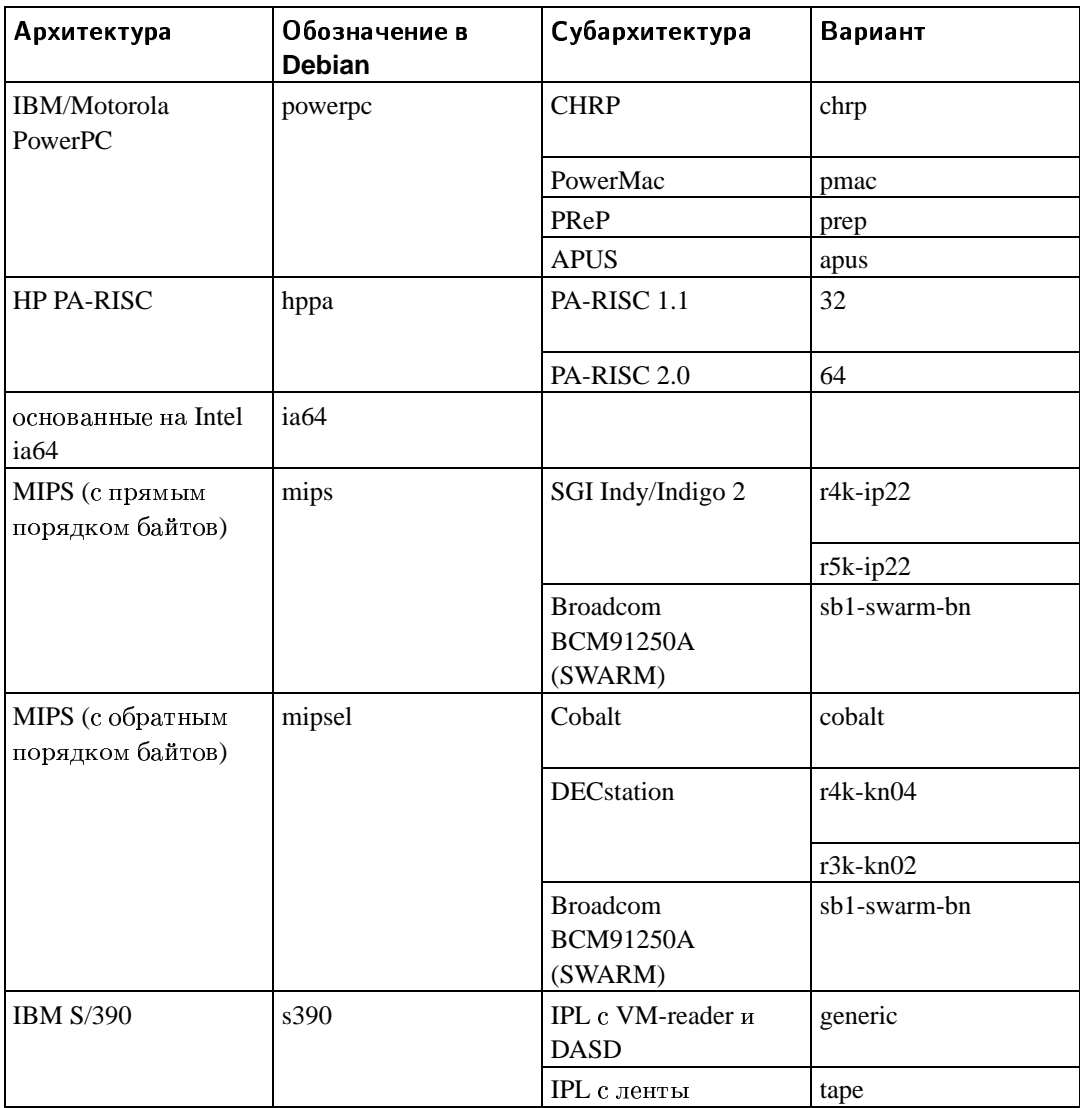

<span id="page-16-0"></span>Этот документ содержит описание установки на архитектуру PowerPC. Если вы ищете информацию по любой другой архитектуре, поддерживаемой Debian, посмотрите на странице переносов Debian (http://www.debian.org/ports/).

## 2.1.2. Поддерживаемые процессоры, материнские платы и видеокарты

Поддерживаются четыре основные разновидности powerpc: PMac (Power-Macintosh) PReP, APUS (Amiga Power-UP System) и CHRP. На каждой архитектуре используется свой метод загрузки. Также, для каждой из них собирается свой вариант ядра.

<span id="page-16-1"></span>Разрабатываются переносы на другие архитектуры powerpc, такие как Ве-Вох и МВХ, но пока не поддерживаются Debian. Возможно, в будущем мы будем поддерживать 64битный перенос.

#### 2.1.2.1. Варианты ядер

Есть четыре варианта ядер powerpc в Debian, каждый под определённый тип процессора:

#### powerpc

На большинстве систем используется это ядро. Оно работает на процессорах PowerPC 601, 603, 604, 740, 750 и 7400. Все системы Apple Power Macintosh до G4 включительно используются один из этих пронессоров.

power3

Процессор POWER3 использовался в старых 64-битных серверных системах IBM: IntelliStation POWER модель 265, pSeries 610 и 640, RS/6000 7044-170, 7044-260 и 7044-270.

power4

Процессор POWER4 используется в более новых 64-битных серверных системах IBM: pSeries 615, 630, 650, 655, 670 и 690.

Apple G5 также основан на архитектуре POWER4 и использует эту разновидность ядра.

apus

Этот вариант ядра используется на Amiga Power-UP System.

#### <span id="page-17-0"></span>2.1.2.2. Субархитектура Power Macintosh (pmac)

Apple (и несколько других производителей, например, Power Computing) выпускает серию компьютеров Macintosh на основе процессоров PowerPC. С целью поддержки архитектуры они подразделяются на NuBus, OldWorld PCI и NewWorld.

Компьютеры Macintosh на основе процессоров серии 680х0 принадлежат не к семейству PowerPC, а к семейству m68k. Название этих моделей начинается с "Мас II" или содержат трёхзначный номер модели (например, Centris 650 или Quadra 950). Номера моделей Apple на основе РоwerРС до iMac состоят из четырёх цифр.

Системы NuBus на данный момент не поддерживаются debian/powerpc. Монолитная архитектура ядра Linux/PPC не поддерживается на этих машинах. Следует использовать микроядро MkLinux Mach, которое Debian пока не поддерживает. Это относится к следующим машинам:

- PowerMacintosh 6100, 7100, 8100
- · Performa 5200, 6200, 6300
- Powerbook 1400, 2300 и 5300
- Workgroup Server 6150, 8150, 9150

Ядро Linux для этих машин и ограниченную поддержку можно получить на http://nubuspmac.sourceforge.net/

Системы OldWorld — это большая часть машин Power Macintosh с дисководом и шиной РСІ. Большая часть систем PowerMacintosh на основе 603, 603е, 604 и 604е относятся к этой группе. Системы G3 бежевого цвета также относятся к ней.

Так называемые системы NewWorld PowerMac — это системы PowerMacintosh в прозрачных пластиковых корпусах. Сюда входят системы iMac, iBook, G4, синие G3, а также большая часть систем PowerBook, выпущенных в 1999 году и позже. Системы NewWorld PowerMac используют систему "ROM в RAM" для MacOS и производятся с середины 1998 года.

Спецификации оборудования Apple доступны  $_{\rm Ha}$ странице AppleSpec (http://www.info.apple.com/support.applespec.html), а для более старого оборудования на странице AppleSpec Legacy (http://www.info.apple.com/support/applespec.legacy/index.html).

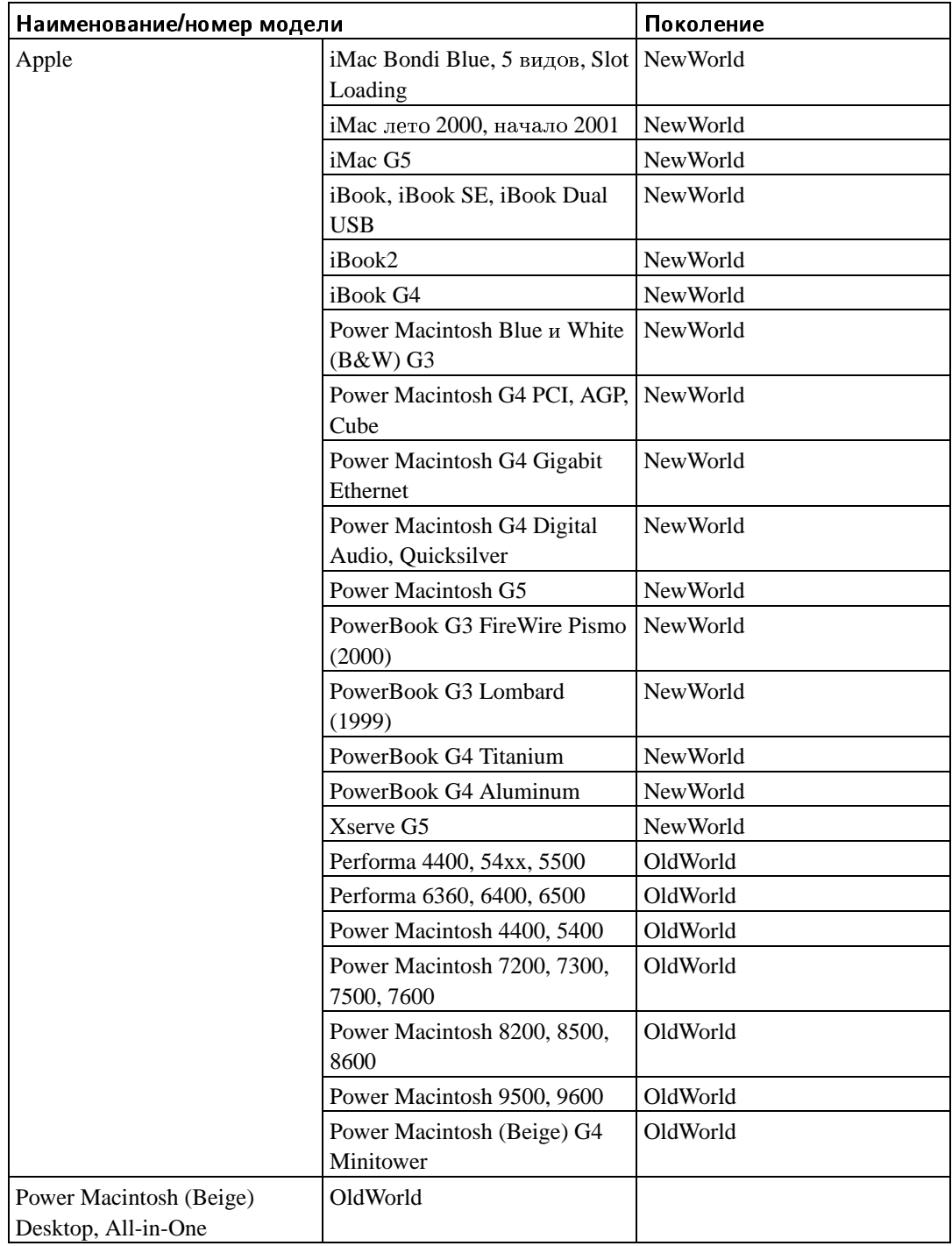

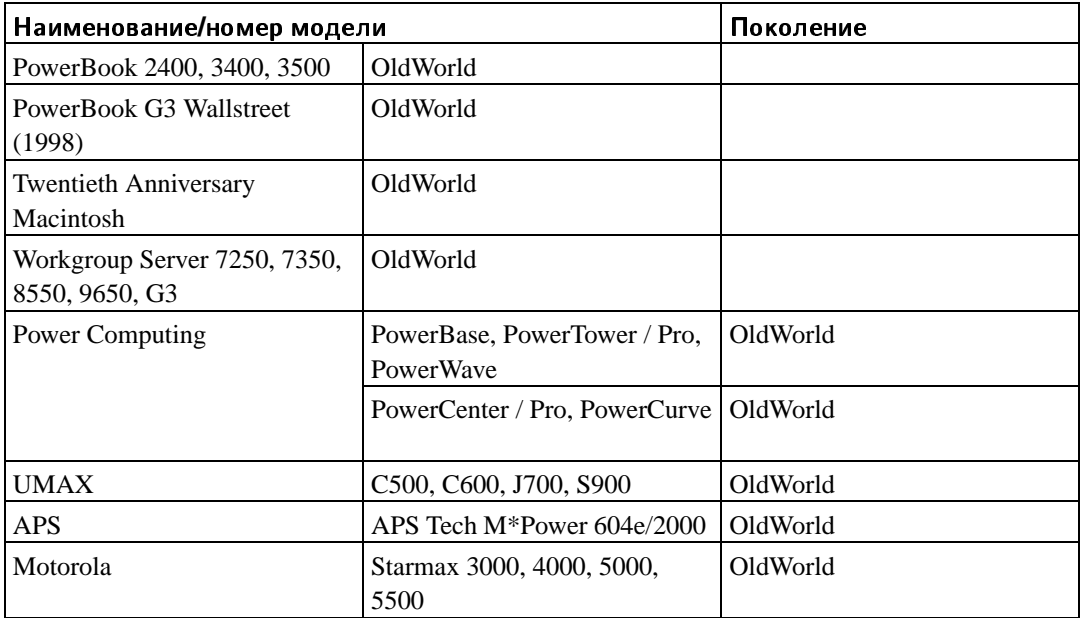

# <span id="page-19-0"></span>2.1.2.3. Субархитектура PReP

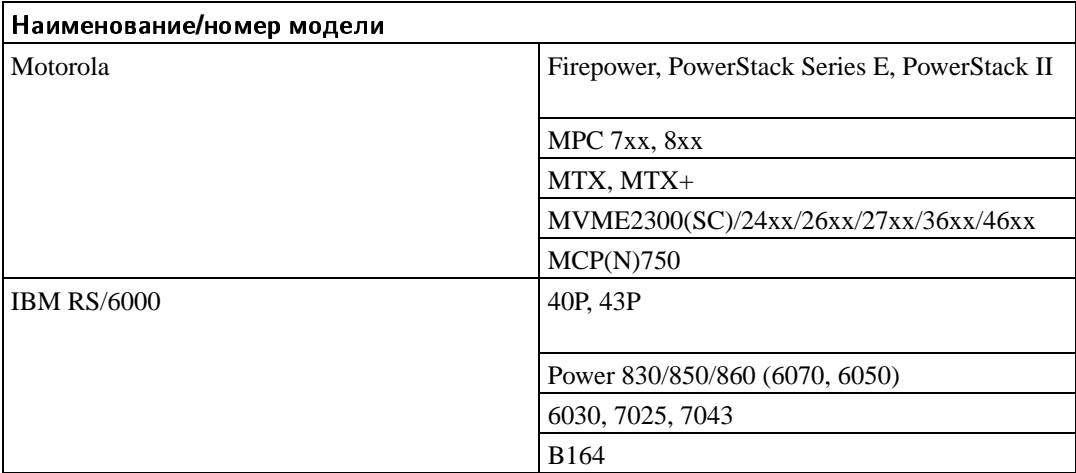

# <span id="page-19-1"></span>2.1.2.4. Субархитектура CHRP

<span id="page-19-2"></span>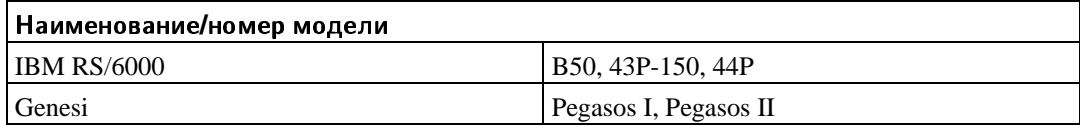

#### 2.1.2.5. Субархитектура APUS

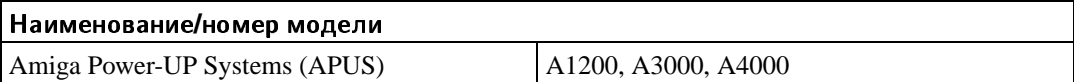

#### <span id="page-20-0"></span>2.1.3. Видеокарты

Поддержка графического интерфейса в Debian полностью определяется поддержкой этого интерфейса системой X11 XFree86. Большинство видеокарт AGP, PCI и PCIe 3P работает под ХFree86. Список поддерживаемых графических шин, карт, мониторов и устройств ввода можно найти на http://www.xfree86.org/. Debian 3.1 поставляется с XFree86 версии 4.3.0.

#### <span id="page-20-1"></span>2.1.4. Несколько процессоров

На этой архитектуре поддерживается нескольких процессоров - так называемая "симметричная многопроцессрная обработка (symmetric multi-processing)" или SMP. Однако, стандартное ядро Debian 3.1 не поддерживает SMP. Это не должно помешать установке, поскольку стандартное, не-SMP, ядро должно загружаться на SMP системах; ядро просто будет использовать только первый процессор.

Чтобы получить преимушество нескольких пронессоров, вам нало заменить стандартное ядро Debian. О том, как это сделать, можно найти в Разд. 8.4. В настоящий момент (версия ядра 2.6.8) разрешить SMP можно установив флажок "symmetric multi-processing" в секции "General" конфигурации ядра.

# <span id="page-20-3"></span><span id="page-20-2"></span>2.2. Установочные носители

Этот раздел поможет определить, какие типы носителей вы можете использовать для установки Debian. Например, если на вашей машине есть дисковод гибких дисков, его можно использовать для установки Debian. Существует целая глава, целиком посвящённая выбору носителей (Гл. 4), в которой перечислены преимущества и недостатки каждого типа. Вы можете вернуться к этой странице, когда прочитаете эту главу.

### 2.2.1. Дискеты

В некоторых случаях требуется произвести первую загрузку с дискет. В общем случае, всё что вам нужно — это дисковод для 3.5-дюймовых дискет высокой плотности (1440 килобайт).

<span id="page-20-4"></span>В настоящий момент поддержка дискет для CHRP не работает.

### 222 CD-ROM/DVD-ROM

Замечание: Когда вы видите слово "CD-ROM" в этом руководстве, то оно применимо и к приводам CD-ROM и к приводам DVD-ROM, потому что обе технологии с точки зрения операционной системы одинаковы, исключая некоторые очень старые нестандартные (ни SCSI и ни IDE/ATAPI) приводы CD-ROM.

Установка с CD-ROM поддерживается не на всех архитектурах. На машинах, которые поддерживают загрузку с CD-ROM, вы сможете выполнить полностью бездискетную установку. Даже если ваша система не поддерживает загрузку с CD-ROM, вы можете использовать привод CD-ROM для установки системы после загрузки машины другим способом; смотрите Гл. 5.

#### <span id="page-21-0"></span>2.2.3. Жёсткий диск

<span id="page-21-1"></span>Загрузка системы установки непосредственно с жёсткого диска — это ещё один вариант, работающий на многих архитектурах. Он требует наличия какой-нибуль другой операционной системы для загрузки программы установки на жёсткий диск.

#### 2.2.4. Карта памяти USB

Многим машинам Debian дисководы гибких и/или компакт-дисков нужны только для установки системы и для восстановления. Если вы управляете несколькими серверами, то вероятно уже прошли через отключение таких дисководов и использовали карты памяти USB для установки и (если необходимо) для восстановления системы. Также это полезно для маленьких машин, у которых нет места для ненужных дисководов.

#### <span id="page-21-2"></span>2.2.5. Сеть

Вы можете загрузить систему по сети.

Ещё один вариант — бездисковая установка с использованием загрузки по локальной сети и монтированием всех локальных файловых систем через NFS.

<span id="page-21-3"></span>После установки ядра операционной системы, вы можете продолжить установку системы через любой тип сетевого соединения (включая PPP после установки базовой системы): FTP или HTTP.

#### 2.2.6. Система Un\*х или GNU

<span id="page-21-4"></span>Если вы работаете в другой Unix системе, то можете использовать её для установки Debian GNU/Linux без использования debian-installer, описанного в остальной части руководства. Этот тип установки может пригодиться пользователям с каким-то неподдерживаемым оборудованием или на машинах, работу которых нельзя прерывать. Если вы заинтересовались данным способом, перейлите к Разд. С.4.

#### 2.2.7. Поддерживаемые системы хранения

Загрузочные диски Debian содержат ядро, которое собрано исходя из задачи максимизации числа систем, на которых оно сможет работать. К сожалению, этот подход приводит к увеличению размера ядра из-за включения большого количества драйверов, которые, возможно, не будут использоваться на вашей машине (смотрите Разд. 8.4, чтобы научиться создавать своё собственное ядро). Поддержка как можно большего количества типов устройств в нелом желательна, так как это лаёт уверенность в том, что Debian сможет быть установлен на широком спектре оборудования.

Любая система хранения данных, поддерживаемая ядром Linux, поддерживается также системой загрузки. Имейте в виду, что на данный момент ядро Linux не поддерживает гибкие диски на системах CHRP вообще.

## <span id="page-22-0"></span>2.3. Периферия и другое оборудование

Linux поддерживает много разных устройств, таких как мыши, принтеры, сканеры, PCM-СIA и USB устройства. Однако, большинство этих устройств не требуются для установки системы.

# <span id="page-22-1"></span>2.4. Покупка аппаратного обеспечения специально для GNU/Linux

Некоторые продавцы предлагают системы уже установленным  $\ddot{c}$ (http://www.debian.org/distrib/pre-installed) Debian или с другими листрибутивами GNU/Linux. Может за это вам придётся заплатить чуть больше, но это плата за душевный покой, так как в этом случае можно быть уверенным в том, что данное аппаратное обеспечение хорошо поддерживается GNU/Linux.

Покупаете ли вы машину с установленным Linux или нет, или даже подержанную систему, всё равно, важно проверить, что аппаратное обеспечение поддерживается ядром Linux. Убедитесь, что ваше аппаратное обеспечение находится в списках по ссылке, приведённой выше. Скажите продавцу (если он есть), что вы покупаете систему для Linux, Поддержите дружественных к Linux продавцов аппаратного обеспечения,

### <span id="page-22-2"></span>2.4.1. Избегайте собственнического или закрытого аппаратного обеспечения

Некоторые производители аппаратного обеспечения просто не говорят нам как писать драйверы для своего аппаратного обеспечения. Другие не дают нам доступ к документации без соглашении о не разглашении, которое запрещает нам выпускать исходный код под Linux.

<span id="page-22-3"></span>Так как мы не имели доступа к документации на эти устройства — они просто не работают в Linux. Вы можете помочь, попросив производителей таких устройств выпустить документацию. Если попросит много людей, они поймут, что сообщество свободного программного обеспечения тоже важный рынок.

# 2.4.2. Фальшивая или "виртуальная" чётность оперативной памяти

Если вы попросите оперативную память с чётностью в компьютерном магазине, то вам, вероятно, предложат модули памяти с виртуальной чётностью вместо настоящей чётности. SIMM с виртуальной чётностью часто (но не всегда) можно определить по виду: они имеют на один чип больше, чем простые SIMM без чётности, и этот чип меньше других. SIMM с виртуальной чётностью работают также как и память без чётности. Они не могут сообщить об единичной ошибке памяти, как это делают SIMM с настоящей чётностью и реализованной поддержкой в материнской плате. Не стоит платить больше за SIMM с виртуальной чётностью, чем без неё вообще. Лучше заплатите немного больше за SIMM с настоящей чётностью, так как в этом случае вы покупаете один дополнительный бит памяти на каждые 8.

Если вам требуется полная информация о проблемах с памятью на PowerPC и какую память лучше покупать, смотрите PC Hardware FAQ (http://www.faqs.org/faqs/pc-hardware $faq$ /part $1$ /).

# <span id="page-23-0"></span>2.5. Требования к памяти и дисковому пространству

У вас должно быть как минимум 32МВ памяти и 110МВ дискового пространства. Для минимальной консольной системы (все стандартные пакеты) требуется 250МБ. Если хотите установить благоразумное количество программ, включая систему X Window и некоторые программы и библиотеки разработчика, вам понадобится как минимум 400МБ. Для более менее полной настольной системы вам понадобится несколько гигабайт.

### <span id="page-23-1"></span>2.6. Аппаратура для подключения к сети

Любая сетевая плата (NIC), поддерживаемая ядром Linux, должна поддерживаться загрузочными дисками. Для других плат, вам придется загрузить ее драйвер как модуль.

# <span id="page-24-0"></span>Глава 3. Перед установкой Debian **GNU/Linux**

В этой главе рассказывается о том, что нужно сделать перед запуском программы установки Debian: резервное копирование данных, сбор информации об оборудовании и поиск необходимой информации.

# <span id="page-24-1"></span>3.1. Обзор процесса установки

Во-первых, немного о переустановках. Случаи, когда приходится полностью переустанавливать Debian очень редки; наиболее часто это делается при механической поломке жёсткого диска.

Большинство операционных систем могут требовать выполнения полной установки при критических сбоях или для обновления версии операционной системы. Даже если новая установка не требуется, часто приходится переустанавливать другие программы, чтобы они стали работать в новой версии ОС.

C Debian GNU/Linux у вас намного больше шансов что ОС будет восстановлена и переустановка не потребуется. Для обновлений никогда не требуется переустановки "всего"; вы всегда можете выполнить обновление не прерывая работы. Все программы почти всегда совместимы с новыми версиями операционной системы. Если новая версия программы требует более нового программного обеспечения, система управления пакетами Debian обеспечивает автоматическое обнаружение и установку всего необходимого программного обеспечения. Много труда было вложено именно в то, чтобы избежать переустановки, поэтому думайте об этом как о последней причине вашего выбора. Программа установки не разрабатывалась для переустановки поверх существующей системы.

Вот путь, который вам предстоит совершить.

- 1. Сделать резервную копию существующих данных и документов жёсткого диска, на который вы планируете выполнить установку.
- 2. Перед началом установки собрать информацию о компьютере и всю необходимую документацию.
- 3. Выделить место под Debian на жёстком диске.
- 4. Найти и/или загрузить программу установки и все нужные для вашей машины специальные драйверы (пользователям компакт-дисков Debian этого делать не надо).
- 5. Создать ленты/дискеты/USB-карты памяти или разместить загрузочные файлы (большинство пользователей компакт-дисков Debian могут загрузиться с одного из компакт-дисков).
- 6. Загрузить систему установки.
- 7. Выбрать язык установки.
- 8. Активировать если есть подключение к сети ethernet.
- 9. Создать и смонтировать разделы, на которые будет установлен Debian.
- 10. Присматривать за автоматической загрузкой/установкой/настройкой базовой  $\epsilon$ ucme $\mu$ u
- 11. Установить системный загрузчик, который сможет запускать Debian GNU/Linux и/или другую существующую систему.
- 12. Загрузить только что установленную систему первый раз, и выполнить начальную настройку системы.
- 13. Установить дополнительное программное обеспечение (выбрав нужные задачи и/или пакеты) на ваше усмотрение.

Если у вас возникли проблемы во время установки, хорошо иметь представление о том, какими пакетами это могло быть вызвано и на каком шаге. Представляем основных актёров от программного обеспечения в драме "установка":

Программа установки, debian-installer — это про что писалось в первую очередь данное руководство. Она обнаруживает аппаратное обеспечение и загружает соответствующие драйверы, использует dhcp-client для настройки подключения к сети и запускает debootstrap для установки пакетов базовой системы. Намного больше актёров играют меньшие роли этого процесса, а debian-installer завершает свою работу после первой загрузки операционной системы.

При загрузке новой базовой системы, base-config заведует добавлением пользователей, настройкой часового пояса (через tzsetup) и системы управления пакетами (с помощью apt-setup). Затем запускается tasksel для выбора больших групп взаимосвязных программ, и в свою очередь, может запустить aptitude для выбора отдельных пакетов программного обеспечения.

Когда debian-installer заканчивает работу перед первой загрузкой системы, у вас пока есть только основа системы с управлением из командной строки. Графический интерфейс, который показывает окна на мониторе не будет установлен, если вы не выберите его на последнем шаге или из tasksel или с помощью aptitude. Он необязателен, так как многие системы Debian GNU/Linux используются как серверы, которым не нужен графический интерфейс пользователя для работы.

Графический интерфейс (X Window System) — это полностью отдельная программа никак не связанная с debian-installer, и фактически, намного более сложная. Описание установки и устранение проблем с X Window System не предмет рассмотрения данного руководства.

#### <span id="page-25-0"></span>3.2. Сохраните ваши данные в надежном месте!

Перед тем как начать, убедитесь, что вы сохранили каждый файл из вашей системы. Если вы впервые устанавливаете на компьютер не родную операционную систему, скорее всего вам придётся переразметить диск, чтобы выделить место для Debian GNU/Linux. Всегда при разметке диска вы должны считать, что теряете всё на диске, вне зависимости от используемого для этого инструмента. Программы, используемые в установке, достаточно надёжны; с большинством из них люди работают не первый год; но они достаточно мощны для того, чтобы одно неосторожное движение дорого вам обошлось. Даже после сохранения данных будьте осторожны и думайте над даваемыми ответами и действиями. Две минуты раздумий могут спасти вас от нескольких часов ненужной работы.

Если вы создаёте мульти-загрузочную систему, убедитесь, что у вас под рукой есть носители с дистрибутивами всех операционных систем, присутствующих на диске. Особенно если вы переразмечаете загрузочный диск, то можете обнаружить, что затёрли системный загрузчик операционной системы или, в большинстве случаев, всю операционную систему и все файлы на разделах.

# <span id="page-26-2"></span><span id="page-26-1"></span><span id="page-26-0"></span>3.3. Информация, которая понадобится

### 3.3.1. Документация

#### 3.3.1.1. Руководство по установке

Документ, который вы сейчас читаете, доступен в форматах ASCII, HTML или PDF.

- install.ru.txt
- · install.ru.html
- <span id="page-26-3"></span>· install.ru.pdf

#### 3.3.1.2. Техническая документация

<span id="page-26-4"></span>Часто содержит полезную информацию по настройке и использованию вашего аппаратного обеспечения.

#### 3.3.2. Поиск источников технической информации

В большинстве случаев программа установки способна определить используемое оборудованиеавтоматически. Но всё же мы рекомендуем вам перед установкой самостоятельно ознакомиться с имеющимся оборудованием.

Информацию по аппаратному обеспечению можно найти:

- В руководствах, которые были вместе с приобретённым аппаратным обеспечением.
- В настройках BIOS. Вы можете увидеть эти настройки, если нажмёте комбинацию клавиш во время загрузки компьютера. Посмотрите в руководстве нужную комбинацию. Часто это клавиша Delete.
- На коробках и ящиках от аппаратного обеспечения.
- С помощью системных команд и инструментов других операционных систем, включая файловый менеджер. Это особенно полезный источник информации об оперативной памяти и жёстких дисках.
- <span id="page-26-5"></span>• Узнать у вашего системного администратора или провайдера услуг Интернет. Они могут рассказать вам о настройках почты и подключении к сети.

Таблица 3-1. Информация об аппаратном обеспечении, требуемая для установки

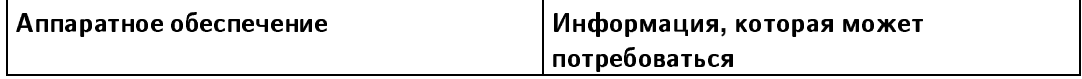

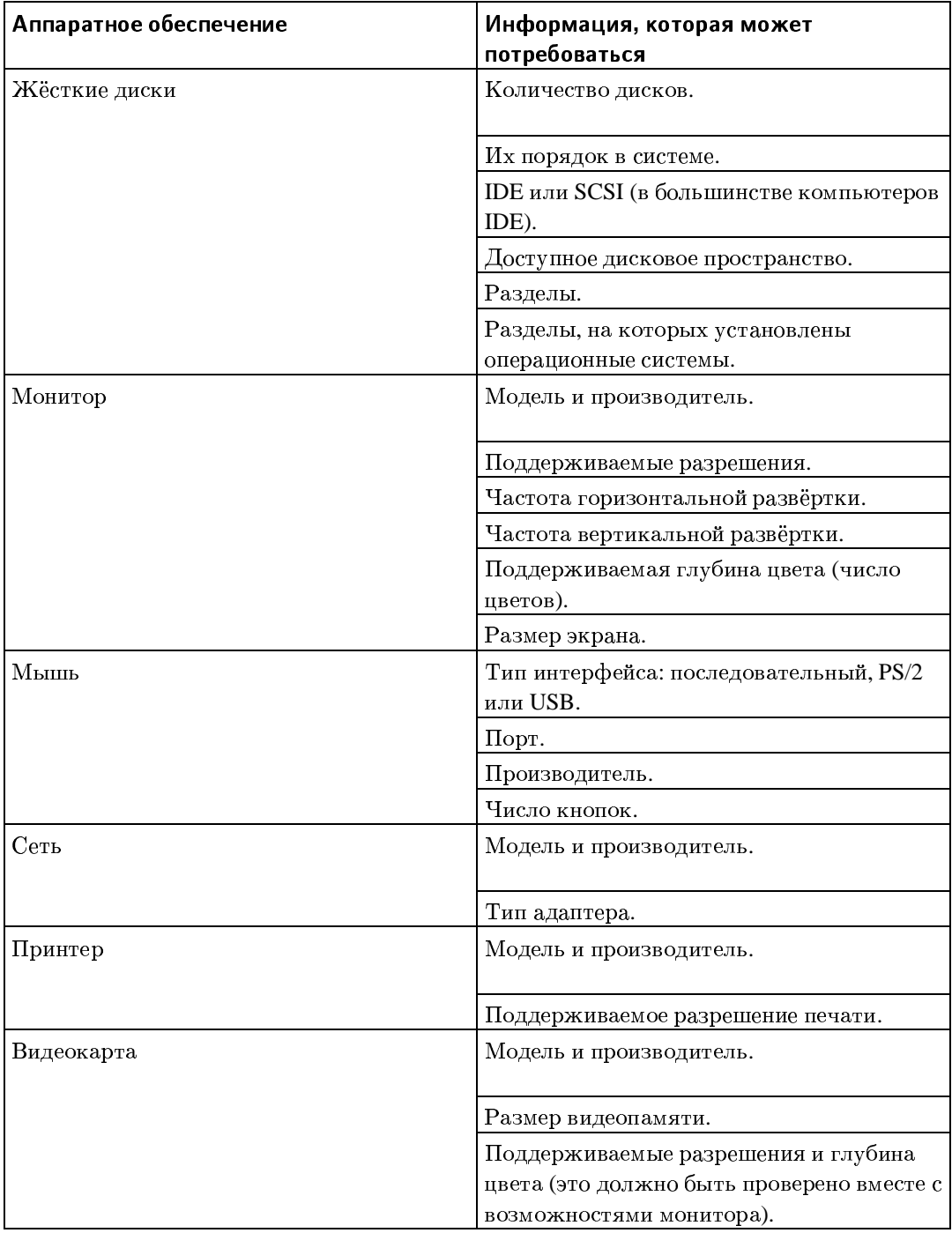

### <span id="page-27-0"></span>3.3.3. Совместимость аппаратного обеспечения

Многие продукты под известными торговыми марками без проблем работают в Linux. Кроме того, работа с аппаратным обеспечением в Linux ежедневно улучшается. Однако, Linux всё равно пока не может сравниться по количеству поддерживаемой аппаратуры с другими операционными системами.

Вы можете проверить совместимость аппаратного обеспечения:

- Поискав новые драйверы на веб сайте производителя.
- Поискав на веб сайте или в руководствах информацию об эмуляции. Менее известные производители иногда могут использовать драйверы или настройки более известных.
- Проверив совместимость аппаратного обеспечения Linux на веб сайтах, посвящённых архитектуре вашей машины.
- <span id="page-28-0"></span>• Поискав в Интернете отзывы о работе других пользователей.

#### 3.3.4. Настройки сети

Если компьютер подключён к сети 24 часа в сутки (например, по Ethernet или через аналогичное подключение, но не PPP соединение), вы должны попросить у вашего сетевого системного администратора следующую информацию:

- Имя вашей машины (возможно вы можете выбрать его самостоятельно).
- Имя домена.
- IP-адрес компьютера.
- Маска сети.
- IP-адрес шлюза по умолчанию, если в вашей сети есть такой шлюз.
- Система в сети, которая используется как DNS (Domain Name Service) сервер.

С другой стороны, если администратор говорит, что существует DHCP сервер и рекомендуется использовать его для настройки, то вам не нужна вся эта информация, так как DHCP сервер передаст её вашему компьютеру автоматически во время процесса установки.

Если вы используете беспроводную сеть, то также нужно выяснить:

- ESSID беспроводной сети.
- WEP ключ безопасности (если он применяется).

# <span id="page-28-1"></span>3.4. Минимальные требования к аппаратному обеспечению

После сбора всей информации о компонентах компьютера, проверьте, что ваше аппаратное обеспечение соответствует требованиям желаемого типа установки.

В зависимости от потребностей, у вас может оказаться машина меньшей мощности, чем рекомендовано в таблице ниже. Однако, большинство пользователей рискуют оказаться расстроенными, если проигнорируют эти советы.

<span id="page-28-2"></span>Любой OldWorld или NewWorld PowerPC может использоваться в качестве настольной системы. Для серверов рекомендуется минимум 132-МГц машина.

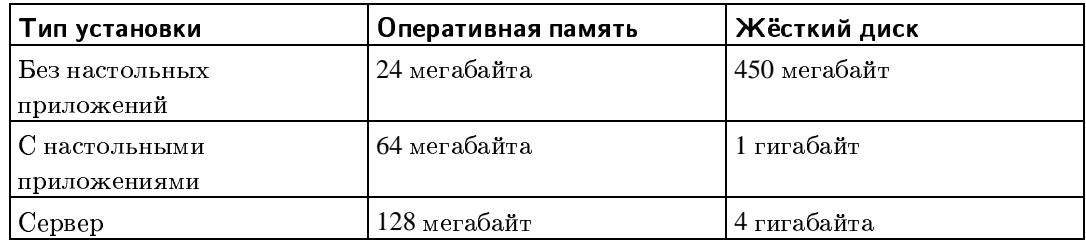

#### Таблица 3-2. Рекомендуемые минимальные требования к системе

Вот примеры некоторых распространённых конфигураций Debian систем. Также, по занимаемому размеру дискового пространства вы можете ориентироваться на группы программ в Разд. С.3.

#### Стандартный сервер

Небольшой сервер без многих свойств, полезных для пользователей работающих в командной строке. Он содержит FTP сервер, веб сервер, DNS, NIS и POP. Для всего этого достаточно 100МБ дискового пространства, а для данных вам потребуется дополнительное место.

#### Настольный компьютер

Стандартный настольный компьютер, содержащий X window system, среду настольной системы, поддержку звука, редакторы и так далее. Вам потребуется около 2ГБ для стандартных настольных задач, хотя для них может потребоваться и значительно меньше места.

#### Рабочая консоль

Сильно урезанная пользовательская машина, без X window system и X приложений. Возможно подойдёт для ноутбука или мобильного компьютера. Занимает около 140MB.

#### Для разработчика

Настольная система со всеми пакетами для разработки, такими как Perl, C, C++ и так далее. Занимает около 475MБ. Если добавить X11 и некоторые другие пакеты, то планируйте выделить около 800МБ для машины такого типа.

Не забудьте, что данные размеры не включают файлы, которые обычно лежат на машине: файлы пользователя, почта и данные. Всегда нужно быть более щедрым, когда подсчитываешь место для своих файлов и данных. В частности, раздел / var содержит много специфичной для Debian информации, а также обычные данные типа журнальных файлов. Файлы dpkg (с информацией о всех установленных пакетах) могут легко занять 20МБ. apt-get также помещает сюда загруженные файлы перед их установкой. Обычно, требуется выделить по крайней мере 100МБ для /var.

# <span id="page-29-0"></span>3.5. Переразметка для мульти-загрузочных систем

Разметка диска — это просто операция деления диска на секции. Каждая выделенная секция не зависит от других. Это, грубо говоря, как построить стены внутри дома; если вы добавите в одну комнату мебель, то это никак не повлияет на другие комнаты.

Если у вас уже установлена операционная система на машине и вы хотите добавить Linux на тот же диск, то вам нужно его переразметить. Для Debian нужно создать отдельные разделы на жёстком диске. Он не может быть установлен на разделы Windows или MacOS. Он может совместно использовать некоторые разделы с другими системами Linux, но в этом руководстве это не описывается. Как минимум, вам нужно выделить место под корневой раздел Debian.

Вы можете найти информацию об имеющихся разделах с помощью инструментов разметки из имеющейся операционной системы, например Drive Setup, HD Toolkit или MacTools. Любая утилита разметки умеет показывать существующие разделы без их изменения.

Изменение раздела с уже имеющейся файловой системой уничтожит всю информацию на нём. То есть вы всегда должны сделать резервную копию всей информации перед переразметкой. Используя аналогию с домом, вы вероятно захотите вынести всю мебель перед переносом стен или же вы рискуете попортить её.

Если на вашем компьютере имеется более одного жёсткого диска, вы можете выделить один диск полностью под Debian. Если это так, то вам не нужно размечать диск перед загрузкой системы установки; программа установки содержит утилиту разметки, которая хорошо справляется со своей работой.

Если ваша машина содержит только один жёсткий диск и вы хотите заменить установленную операционную систему на Debian GNU/Linux, то также можете произвести разметку в процессе установки (Разд. 6.3.2.1) после загрузки системы установки. Однако, это сработает только если вы планируете загружать программу установки с лент, CD-ROM или с удалённой машины. Учтите: если вы загружаетесь с раздела жёсткого диска и затем разметите этот жёсткий диск во время установки системы, то это удалит загрузочные файлы, и будем надеяться, что установка пройдёт с первого раза. Для этого случая вы должны иметь альтернативное средство оживить машину, например с оригинальных системных установочных лент или CD.

Если на машине уже есть несколько разделов, а достаточное место может быть получено удалением или замещением одного или двух из них, то вы также можете отложить разметку до процедуры установки Debian. Тем не менее, вы всё равно должны дочитать этот материал до конца, так как могут встретиться необычные комбинации, типа соблюдения порядка существующих разделов в таблице разделов, что всё равно заставит вас переразмечать диск до запуска установки.

Если ни один из описанных вариантов не подошёл, то вам нужно разметить диск перед запуском установки, чтобы выделить место под разделы Debian. Если некоторые разделы должны принадлежать другим операционным системам, то вы должны создать эти разделы с помощью программ разметки из этих операционных систем. Мы рекомендуем не пытаться создать разделы Debian GNU/Linux с помощью утилит других операционных систем. Вместо этого, вы должны только создать разделы для родной операционной системы, которую хотите сохранить.

Если вы хотите устанавить более одной операционной системы на одну машину, то вы должны установить все операционные системы перед установкой Linux. Windows и другие ОС могут уничтожить возможность запуска Linux или посоветовать вам переформатировать все неизвестные для них разделы.

Вы можете устранить последствия таких действий или избежать их, но установка родной системы в первую очередь оградит вас от подобных проблем.

Чтобы из OpenFirmware автоматически загружался Debian GNU/Linux Linux разделы должны стоять перед остальными разделами на диске, особенно перед загрузочным разделом MacOS. Это нужно помнить при переразметке; вы должны создать раздел-пустышку под Linux *перед* другими загрузочными разделами на диске. (Маленькие разделы, выделенные длядисковых драйверов Apple не загружаемые.) Вы можете удалить раздел-пустышку с помощью утилит разметки Linux позже во время установки, и заменить его на раздел Linux.

Если сейчас у вас один диск с одним разделом (обычное дело для настольных компьютеров) и вы хотите запускать родную систему и Debian, то вам нужно:

- 1. Сделать резервную копию всех файлов компьютера.
- 2. Загрузить программу установки родной операционной системы с CD-ROM или лент. При загрузке с MacOS CD, держите клавишус, пока не начнётся загрузка с CD, а не система MacOS.
- 3. С помощью родных утилит разметки создать родной системный раздел(ы). Оставить или раздел-пустышку или свободное место для Debian GNU/Linux.
- 4. Установить родную операционную систему в её новый раздел.
- 5. Загрузиться в родную операционную систему и проверить, что всё хорошо, и загрузить файлы программы установки Debian.
- 6. Загрузить программу установки Debian, чтобы продолжить установку Debian.

#### <span id="page-31-0"></span>3.5.1. Разметка MacOS/OSX

Приложение Apple Drive Setup можно найти в папке Utilities компакт-диске MacOS. Оно не работает с существующими разделами; оно размечается весь диск сразу. Драйвер дисковой разметки не показан в Drive Setup.

Не забудьте создать раздел болванку для GNU/Linux, желательно в начале диска. Неважно какого типа он будет, это поправит позже сама программа установки Debian GNU/Linux.

Если вы планируете установить сразу MacOS 9 и OS X, то лучше создать отдельный раздел для каждой из нихі. Если они установлены на одном разделе, то для выбора одной из них нужно воспользоваться Startup Disk (и перезагрузка); выбор из двух систем нельзя сделать во время загрузки. В случае отдельных разделов, появятся раздельные пункты для OS 9 и OS X, если удерживать клавишу option во время загрузки, и отдельный пункт можно установить в меню загрузки yaboot. Также, Startup Disk не показывает все остальные загружабельные разделы, которые могут повлиять на загрузку GNU/Linux. Оба раздела OS 9 и OS X доступны и из OS 9 и из OS X.

<span id="page-31-1"></span>GNU/Linux недоступна информация с HFS+ (так называемый MacOS Extended) или с разделов UFS. OS X требует один из этих типов для своего загрузочного раздела. MacOS 9 можно установить или на HFS (так называемый MacOS Standard) или на HFS+. Чтобы обмениваться информацией между системами MacOS и GNU/Linux, удобно создать раздел для обмена. Разделы HFS и MS-DOS FAT поддерживаются и MacOS и Linux.

# 3.6. Настройка аппаратного обеспечения и операционной системы перед установкой

Этот раздел расскажет про аппаратное обеспечение, для которого требуется настройка перед установкой Debian. Обычно, для этого производится проверка и возможно, изменение настроек микропрограммы вашей системы. "Микропрограмма (firmware)" это программное обеспечение используемое аппаратным обеспечением: она почти всегда вызывается во время загрузки машины (после подачи питания). Здесь также описаны известные проблемы аппаратного обеспечения, которые влияют на надёжность Debian GNU/Linux.

### <span id="page-32-0"></span>3.6.1. Вход в OpenFirmware

На PowerPC системах обычно не нужно настроивать BIOS (который называется OpenFirmware). PReP и CHRP содержат OpenFirmware, но к несчастью, как в него войти зависит от производителя. Вам придётся поискать это в документации на железо, которая поставляется вместе с машиной.

На PowerPC Macintoshes, OpenFirmware вызывается клавишами Command-option-O-F во время загрузки. Обычно надо нажать после звукового сигнала, но точный момент зависит от модели. Подробней смотрите http://www.netbsd.org/Ports/macppc/faq.html.

Строка приглашения OpenFirmware выглядит так:

ok  $0 >$ 

Заметим, что в старых моделях PowerPC Mac, по умолчанию и иногда прошитое в I/O. взаимодействие с пользователем установлено по последовательному (модемному) порту. При вызове OpenFirmware на таких машинах, вы увидите просто чёрный экран. В этом случае, для взаимодействия с OpenFirmware вам потребуется подключить другую машину через модемный порт и запустить на ней программу терминала.

OpenFirmware на машинах OldWorld Beige G3, OF версий 2.0f1 и 2.4 не работает. Эти машины, по всей вероятности не смогут быть загружены с жёсткого диска, пока микропрограмма не будет исправлена. Заплатка для микропрограммы включена в утилиту System Disk 2.3.1 и доступна уApple по адресу ftp://ftp.apple.com/developer/macosxserver/utilities/SystemDisk2.3.1.smi.bin. После распаковки утилиты в MacOS и запуске, выберите кнопку сохранить, чтобы установить заплатку микропрограммы в nvram.

## <span id="page-32-1"></span>3.6.2. Аппаратные проблемы, которых нужно остерегаться

Многие люди пытаются заставить работать свои 90 МГц процессоры на 100 МГц и так далее. Иногда это даже работает, но зависит от температуры и других факторов и может реально повредить компьютер. Один из авторов этого документа работал на разогнанном компьютере целый год, а затем в системе стала падать программа gcc при сборке ядра операционной системы по неожидаемому сигналу. Возвращение скорости процессора в положенное значение решило проблему.

В первую очередь компилятор **gcc** часто валится из-за бракованных модулей памяти (или из-за других проблем с аппаратным обеспечением, которые приводят к непредсказуемым изменениям данных), так как он строит огромные структуры данных, которые постоянно просматриваются. Ошибка в этих структурах данных вызывает исполнение неверной инструкции или обращение по несуществующему адресу. Симптомом этого будет завершение дсс по неожидаемому сигналу.

#### <span id="page-33-0"></span>3.6.2.1. Больше чем 64 МБ оперативной памяти

Ядро Linux не всегда может обнаружить правильно количество доступной оперативной памяти. В этом случае смотрите Разд. 5.2.

# <span id="page-34-0"></span>Глава 4. Получение носителя с дистрибутивом

# <span id="page-34-1"></span>4.1. Официальный набор компакт-дисков Debian **GNU/Linux**

Самым лёгким путём установки Debian GNU/Linux является установка с официального набора компакт-дисков Debian (смотрите страницу продавцов компакт-дисков Debian (http://www.debian.org/CD/vendors/)). Также, вы можете загрузить образы компакт-дисков с сервера-зеркала Debian и сделать из них набор самостоятельно, если у вас есть высокоскоростное подключение к сети и устройство записи компакт-дисков (подробные инструкции смотрите на странице Debian GNU/Linux на компакт-дисках (http://www.debian.org/CD/)). Если вас есть официальный набор компакт-дисков Debian и машина способна загружаться с привода CDROM, то вы можете сразу перейти к Гл. 5; много усилий было потрачено, чтобы добиться того, чтобы файлы на этих дисках стали полезными большому числу людей. Хотя полный набор готовых пакетов умещается на нескольких дисках, вряд ли вам понадобятся пакеты, расположенные на третьем и последующих дисках. Также вы можете подумать над использованием DVD версии, так как это сохранит место на вашей полке и вы избежите частой смены компакт-дисков в приволе.

Если машина не поддерживает загрузку с компакт-диска, а вы имеете набор CD, то для загрузки программы установки можно воспользоваться другим методом, например загрузить ядро с дискеты, с жёсткого диска, с карт памяти usb, по сети, или вручную с CD. Для этого на компакт-диске есть все файлы; структура архива Debian в сети и каталогов СD идентичны. Поэтому, когда ниже встречаются пути к файлам в архиве, которые требуются для определённого вида загрузки, поищите эти файлы в тех же каталогах и подкаталогах на ваших CD.

После загрузки программы установки, можно будет загрузить все остальные файлы с компакт-дисков.

Если у вас нет набора CD, то вам потребуется загрузить системные файлы программы установки и сохранить их на дискету или жёсткий диск или карте памяти usb или подключённый компьютер и использовать их для загрузки программы установки.

# <span id="page-34-3"></span><span id="page-34-2"></span>4.2. Загрузка файлов с серверов-зеркал Debian

Ближайший (и поэтому, вероятно, самый быстрый) к вам сервер-зеркало можно найти в списке серверов-зеркал Debian (http://www.debian.org/distrib/ftplist).

При загрузке файлов с сервера-зеркала Debian проверьте, что загружаете файлы в двоичном, а не текстовом или автоматическом режиме.

#### 4.2.1. Где искать установочные образы

Установочные образы на сервере-зеркале Debian нахолятся debian/dists/sarge/main/installer-powerpc/current/images/ каталоге  $\overline{R}$ 

(http://http.us.debian.org/debian/dists/sarge/main/installer-powerpc/current//images)

файле **MANIFEST** (http://http.us.debian.org/debian/dists/sarge/main/installer- $\overline{R}$ powerpc/current//images/MANIFEST) описано для чего предназначен кажлый образ.

# <span id="page-35-0"></span>4.3. Создание дискет из образов дисков

Загрузочные дискеты обычно используются в последнюю очередь, если больше никак нельзя загрузить программу установки на машине, которая не умеет загружаться с CD или каким-то другим способом.

Загрузка с дискет не работает в дисководах Mac USB.

Образы дисков — это файлы, содержащие полный слепок дискеты в сыром виде. Образы дисков, такие как boot.img, нельзя скопировать на дискету обычным образом. Для этого нужно использовать специальную программу, которая пишет образы файлов на дискету в сыром режиме. Это обязательное условие, так как образы представляют собой сырое представление дискеты; требуется выполнение посекторного копирования данных из файла на дискету.

Есть несколько техник (зависящих от платформы) по созданию дискет из образов дисков. В этом разделе описано, как создавать дискеты из образов дисков на различных платформах.

<span id="page-35-1"></span>Неважно каким методом вы создадите дискеты, вы только должны помнить о переключении защиты от записи на дискетах после их создания, чтобы непреднамеренно не повредить их.

#### 4.3.1. Запись образов дисков из систем Linux или Unix

Для записи дисковых образов файлов на дискеты, вам вероятно понадобятся права суперпользователя. Вставьте хорошую, чистую дискету в дисковод. Затем введите команду

\$ dd if= $\phi a u$  of=/dev/fd0 bs=1024 conv=sync ; sync

где файл — это один из файловых образов дискет (смотрите в Разд. 4.2 какой файл нужен). /dev/fd0 — это имя устройства дисковода, оно может отличаться от используемого на вашей машине. Команда может завершиться раньше, чем Unix завершит запись на дискету, поэтому следите за лампой дисковода и перед вытаскиванием дискеты убедитесь, что лампа погасла и диск перестал вращаться. На некоторых системах нужно выдать команду вытаскивания дискеты из дисковода.

Некоторые системы пытаются автоматически смонтировать лискету после появления её в дисководе. Вам может потребоваться выключить это свойство, иначе рабочая станция не позволит вам запись на дискету в сыром режиме. К сожалению, как этого достичь зависит от операционной системы.

<span id="page-35-2"></span>Если запись производится на powerpc Linux, то вам нужно извлечь её. Программаејесt отлично справляется этим; вам может потребоваться её установка.
## 4.3.2. Запись образов дисков из DOS, Windows или OS/2

Если у вас есть доступ к машине с архитектурой i386, то для копирования образов на дискеты вы можете воспользоваться одной из программ, упомянутых ниже.

В MS-DOS можно использовать программы rawrite1 и rawrite2. Сначала убелитесь, что вы загрузились в DOS. Попытка использовать эти программы в DOS-окне под Windows или с помощью двойного щелчка мышью из Проводника Windows, скорее всего не сработает.

Программа rwwrtwin работает под Windows 95, NT, 98, 2000, ME, XP и, вероятно, с более поздними версиями. Для её использования вам надо распаковать diskio.dll в тот же самый каталог.

Эти утилиты можно найти на официальных компакт-дисках Debian CD-ROM в каталоге /tools.

## 4.3.3. Запись образов дисков из MacOS

Для создания дискет из файлов образов есть AppleScript, Make Debian Floppy. Его можно загрузить с ftp://ftp2.sourceforge.net/pub/sourceforge/d/de/debian-imac/MakeDebianFloppy.sit. Просто поместите его на рабочий стол, затем перетащите на него любой файл образа дискеты. У вас должен быть установлен и включён в менеджере расширений Applescript. Disk Сору попросит вас подтвердить, что вы хотите стереть дискету и записать на неё образ файла.

Также, вы сразу можете использовать утилиту MacOS Disk Copy или свободную утилиту suntar. Файл root.bin это пример образа дискеты. Используйте один из следующих методов для создания дискеты из образа.

### 4.3.3.1. Запись образов дисков с помощью Disk Copy

Если вы создаёте дискету из образа файла, который взят с официальногоDebian GNU/Linux CD, то Тип и Создатель ужё установлены правильно. Следующие шаги Creator-Changer необходимы только если вы загрузили файлы образов с сервера-зеркала Debian.

- 1. Получите Creator-Changer (ftp://uiarchive.uiuc.edu/mirrors/ftp/ftp.info-mac.org/infomac/disk/creator-changer-284.hqx) используйте его для открытия  $\mathbf{u}$ файла. root.bin.
- 2. Измените Creator на ddsk (Disk Copy), а Туре на **DDim** (двоичный образ дискеты). Регистр вводимых данных важен.
- 3. Важно: В Finder, воспользуйтесь Get Info что посмотреть Finder информацию об образе дискеты, а в поле File Locked должен стоять "Х", чтобы MacOS не смог удалить загрузочные блоки, если образ будет случайно смонтирован.
- 4. Получите **Disk**  $_{\rm BAC}$ система MacOS есть Copy; если y  $\overline{M}$ CD. скорее всего она уже есть. иначе попробуйте **TO** http://download.info.apple.com/Apple\_Support\_Area/Apple\_Software\_Updates/English-North\_American/Macintosh/Utilities/Disk\_Copy/Disk\_Copy\_6.3.3.smi.bin.
- 5. Запустите Disk Copy, и выберите Utilities—>Make a Floppy, затем выберите locked файл образа в появившемся диалоговом окне. Вас попросят вставить дискету, затем

спросят хотите ли вы стереть её содержимое. Когда всё закончится, дискета вылезет из дисковода.

### 4.3.3.2. Запись образов дисков с помощью suntar

- 1. Получите **suntar**из (http://hyperarchive.lcs.mit.edu/HyperArchive/Archive/cmp/suntar-223.hqx). Запустите программу suntar и выберите "Overwrite Sectors..." из меню Special.
- 2. Вставьте дискету, нажмите Enter (начало с сектора 0).
- 3. Выберите файл root. bin в появившемся диалоговом окне.
- 4. После успешного создания дискеты, выдерите File -> Eject. Если были какие-то ошибки при записи дискеты, просто выньте эту и вставьте другую дискету.

Перед использованием созданной дискеты, установите защёлку защиты от записи! Иначе, если вы нечаянно смонтируете её в MacOS, MacOS просто испортит её.

## <span id="page-37-0"></span>4.4. Подготовка файлов для загрузки с карты памяти USB

Для подготовки карты памяти USB вам нужна система с запущенной GNU/Linux с поддержкой USB. Убедитесь, что загружен модуль ядра usb-storage (modprobe usb-storage) и попытайтесь выяснить на какое устройство SCSI отображена карта памяти USB (в примере используется /dev/sda). Также выключите защиту от записи.

Заметим, что карта памяти USB должна быть как минимум 128MB (установка на меньший размер возможна после прочтения Разд. 4.4.2).

## 4.4.1. Копирование файлов - лёгкий путь

Существует файл "всё-в-одном" hd-media/boot.img.gz, который содержит все файлы установки (включая ядро), а также yaboot и его файл конфигурации. На карте памяти USB создайте раздел с типом "Apple\_Bootstrap" с помощью команды mac-fdisk с и распакуйте образ на этот раздел:

```
# zcat boot.img.gz > /dev/sda2
```
## Внимание

Естественно, это уничтожит все данные на устройстве, поэтому не ошибитес в названии устройства карты памяти USB.

После этого, смонтируйте карту памяти USB (mount /dev/sda2 /mnt), которая теперь имеет файловую систему HFS и скопируйте на неё ISO образ Debian netinst или businesscard. Имя файла должно заканчиваться обязательно на .iso. Размонтируйте устройство (umount /mnt) и всё готово.

## <span id="page-38-0"></span>4.4.2. Копирование файлов — гибкий путь

Если вам хочется большей гибкости или вы просто хотите знать, что на самом деле происходит, то можете воспользоваться следующим методом записи файлов на карту памяти.

### 4.4.2.1. Разметка карты памяти USB на архитектуре PowerPC

С большинства карт памяти USB невозможно сразу загрузиться с помощью Open Firmware, поэтому вам придётся переразметить карту памяти. На системах Мас, запустите mac-fdisk /dev/sda, инициализируйте новую карту разделов с помощью команды і и создайте новый раздел с типом Apple\_Bootstrap с помощью команды С. (Заметим, что первый "раздел" всегда будет сама карта разделов.) Затем введите

```
$ hformat /dev/sda2
```
Обязательно вводите правильное имя устройства USB. Команда **hformat** содержится в пакете Debian hfsutils.

Чтобы запустить ядро после загрузки с карты памяти USB, мы поместим на устройство системный загрузчик. Системный загрузчик **yaboot** может быть установлен в файловую систему HFS и настроен простым редактированием текстового файла. Для изменения конфигурации системного загрузчика можно использовать любую операционную систему, которая поддерживает файловую систему HFS.

Обычная утилита vbin, идущая вместе с vaboot, не понимает карт памяти USB, поэтому вам нужно установить **yaboot** вручную с помощью утилит hfsutils. Введите

```
$ hmount /dev/sda2
$ hcopy -r /usr/lib/yaboot/yaboot:
$ hattrib -c UNIX -t tbxi :yaboot
$ hattrib -b :
$ humount
```
Повторим, проверьте правильность имени вводимого устройства. Во время процедуры раздел не должен быть смонтирован. Эта процедура записывает системный загрузчик на раздел и с помощью утилит HFS метит его для возможности загрузки из Open Firmware. После этого, остальную работу с картой памяти USB можно выполнять с помощью обычных инструментов Unix.

Смонтируйте раздел (mount /dev/sda2 /mnt) и скопируйте следующие файлыиз архива Debian:

- vmlinux (файл ядра)
- · initrd.gz (obpa3 ramdisk)
- yaboot.conf (конфигурационный файл yaboot)
- boot.msg (необязательное загрузочное сообщение)

• необязательные модули ядра

Конфигурационный файл yaboot.conf должен содержать следующие строки:

```
default=install
root = /dev / rammessage=/boot.msg
image=/vmlinux
        label=install
        initrd=/initrd.gz
        initrd-size=10000
        append="devfs=mount, dall --"
        read-only
```
Учтите, что может потребоваться увеличить параметр initrd-size, в зависимости от загружаемого образа.

### 4.4.2.2. Добавление ISO образа

Теперь вы должны положить на карту памяти какой-нибудь ISO образ Debian (businesscard, netinst или даже образ первого CD) (если он влезет). Имя файла образа обязательно должно заканчиваться на .iso.

Если вы хотите выполнять установку через сеть, без использования ISO образа, вам естественно нужно пропустить предыдущий шаг. Кроме того, вам нужно использовать ramdisk из каталога netboot, а не из hd-media, так как в hd-media/initrd.gz нет поддержки сети.

После завершения копирования, размонтируйте карту памяти USB (umount /mnt) и включите защиту от записи.

# <span id="page-39-0"></span>4.5. Подготовка файлов для загрузки с жёсткого диска

Программа установки может быть загружена из файлов, размещённых на существующем разделе жёсткого диска, или запущена из другой операционной системы или вызовом системного загрузчика прямо из BIOS.

"Полностью сетевой" установки можно достичь с помощью этой техники. Она позволяет избежать всех неприятностей со сменными носителями, например поиск и прожиг CD образов или борьбы с кучей нечитаемых дискет.

Программа установки не может загрузиться из файлов, расположенных на файловой системе HFS+. Система MacOS 8.1 и выше может использовать файловую систему HFS+; все NewWorld PowerMac используют HFS+. Чтобы определить, что используемая файловая системаНFS+, выберите Get Info для тома в вопросе. Файловые системы HFS называются Mac OS Standard, а файловые системы HFS+ Mac OS Extended. Вы должны иметь HFS раздел для обмена файлами между MacOS и Linux, в особенности, для загрузки файлов установки.

<span id="page-40-0"></span>Для загрузки системы установки с жёсткого диска используются различные программы, в зависимости от модели: "NewWorld" или "OldWorld".

## 4.5.1. Загрузка программы установки с жёсткого диска для OldWorld Mac

Дискета boot-floppy-hfs использует miBoot для запуска установки Linux, но miBoot не может быть легко использована для загрузки с жёсткого диска. BootX, запущенная из MacOS, поддерживает загрузку из файлов, расположенных на жёстком диске. ВооtХ может также использоваться в качестве двойной загрузки MacOS и Linux после завершения установки Debian. На Performa 6360, кажется, quik не может выполнять загрузку с жёсткого диска. Поэтому для этой модели нужно использовать BootX.

Загрузите распакуйте дистрибутив BootX,  $\overline{u}$ доступный ushttp://penguinppc.org/projects/bootx/, или в каталогеdists/woody/main/disks-powerpc/current/powerma на серверах-зеркалах Debian http/ftp и официальных Debian CD. Воспользуйтесь Stuffit Expander чтобы распаковать его из архива. В месте пакета появится пустой каталог с именем Linux Kernels. Загрузитеlinux.bin и ramdisk.image.gz из каталога disks-powerpc/current/powermac, и поместите их в каталог Linux Kernels. Затем переместите каталог Linux Kernels в активный System Folder.

## <span id="page-40-1"></span>4.5.2. Загрузка программы установки с жёсткого диска для NewWorld Mac

NewWorld PowerMac поддерживают загрузку по сети или с ISO9660 CD-ROM, а также позволяют загружать бинарные ЕLF файлы непосредственно с жёсткого диска. Эти машинызагружают Linux прямо из **vaboot**, который поддерживает загрузку ядра и RAM диска прямо из раздела ext2, а также двойную загрузку с MacOS. Загрузка программы установки с жёсткого диска в первую очередь предназначена для новых машин без дисководов гибких дисков. **BootX** не поддерживается и не должен использоваться на NewWorld PowerMac.

Скопируйте (не перемещайте) следующие четыре файла, которые вы загрузили ранее из архивов Debian, в корневой каталог жёсткого диска(это может быть выполнено с помошью **option**-перетаскиваниякажлого файла на иконку жёсткого лиска).

- vmlinux
- · initrd.gz
- vaboot
- vaboot.conf

Запомните номер раздела MacOS, куда вы поместили эти файлы. Если у вас есть MacOS программа **pdisk**, то вы можете воспользоваться командойL, чтобы узнать номер раздела. Вам потребуется этот номер раздела для ввода в команду приглашения Open Firmware, когда вы будете загружать программу установки.

Продолжение загрузки программу установки читайте в Разд. 5.1.2.3.

## <span id="page-41-0"></span>4.6. Подготовка файлов для загрузки по ТFTP

Если ваша машина подключена к локальной сети, то вы можете загрузить её по сети с другой машины через ТFTP. Для этого на удалённую машину в определённое место вам нужно поместить загрузочные файлы и настроить поддержку загрузки вашей машины.

Вам нужно настроить ТFTP сервер, а если машин много, то ВООТР сервер или DHCP сервер.

ВООТР — это IP протокол, который информирует компьютер о его IP адресе и где в сети получить загрузочный образ. DHCP (Dynamic Host Configuration Protocol) более гибок и обратно совместим с ВООТР. Некоторые системы могут быть настроены только через DHCP.

Для PowerPC, если вы имеете машину NewWorld Power Macintosh, лучше использовать **DHCP** вместо ВООТР. Некоторые из последних машин невозможно загрузить с помощью **BOOTP.** 

Trivial File Transfer Protocol (TFTP) используется для загрузки загрузочного образа на клиентскую машину. Теоретически, можно использовать любой сервер на любой платформе, которая реализует эти протоколы. В примерах этого раздела мы используем команды из SunOS 4.x, SunOS 5.x (так называемый Solaris) и GNU/Linux.

## 4.6.1. Настройка ВООТР сервера

B GNU/Linux есть два ВООТР сервера: СМU bootpd и ISC dhcpd (на самом деле DHCP сервер); они находятся в пакетах bootp и dhcp.

Чтобы использовать CMU bootpd, во-первых, вы должны раскомментировать (или добавить) соответствующую строку в /etc/inetd.conf. Для этого в Debian GNU/Linux BH MOЖЕТЕ ЗАПУСТИТЬ update-inetd --enable bootps, ЗАТЕМ /etc/init.d/inetd reload. Или же можно добавить следующую строку вручную:

bootps dgram udp wait root /usr/sbin/bootpd bootpd -i -t 120

Теперь вы должны создать файл /etc/bootptab. Внутри он напоминает хорошо знакомый и загадочный формат старых добрых BSD файлов printcap, termcap и disktab. Подробности смотрите на странице руководства bootptab. Для CMU bootpd вам нужно знать аппаратный адрес (МАС) клиента. Вот пример /etc/bootptab:

```
client:\`hd=/tftpboot:\
 bf=tftpboot.imq:\
 ip=192.168.1.90:
 sm = 255.255.255.0sa = 192.168.1.1ha=0123456789AB:
```
Нужно изменить по крайней мере параметр "ha", который содержит аппаратный адрес клиента. Параметр "bf" содержит файл, который клиент должен получить по ТҒТР; подробности смотрите в Разд. 4.6.4.

Настройка ВООТР в ISC dhcpd очень проста, так как он считает клиента ВООТР, как один из вариантов клиента DHCP. Некоторые архитектуры требуют сложной конфигурации для загрузки клиентов по ВООТР. Если у вас один из таких случаев, <span id="page-42-0"></span>прочитайте раздел Разд. 4.6.2. Если нет, то достаточно просто добавить директиву allow **bootp** в конфигурационный блок подсети, содержащей клиента и перезапустить dhcpd командой /etc/init.d/dhcpd restart.

## 4.6.2. Настройка DHCP сервера

Есть один свободный DHCP сервер — это ISC dhcpd. В Debian GNU/Linux он доступен из пакета dhcp. Вот пример его конфигурационного файла (обычно /etc/dhcpd.conf):

```
option domain-name "example.com";
option domain-name-servers ns1.example.com;
option subnet-mask 255.255.255.0;
default-lease-time 600;
max-lease-time 7200;
server-name "servername";
subnet 192.168.1.0 netmask 255.255.255.0 {
  range 192.168.1.200 192.168.1.253;
  option routers 192.168.1.1;
\}host clientname {
 filename "/tftpboot/tftpboot.img";
  server-name "servername";
 next-server servername;
 hardware ethernet 01:23:45:67:89:AB;
  fixed-address 192.168.1.90;
\}
```
Замечание: предпочтительный) новый  $(\mathbf{u})$ пакет dhcp3 использует /etc/dhcp3/dhcpd.conf.

В этом примере определён единственный сервер servername, который работает в качестве DHCP, TFTP серверов и шлюза сети. Вам почти наверняка нужно изменить опцию domain-name, а также имя сервера и аппаратный адрес клиента. Опция filename должна содержать имя файла, который нужно получить по ТFTP.

После редактирования конфигурационного файла dhcpd, перезагрузите сервер командой /etc/init.d/dhcpd restart.

## 4.6.3. Включение ТЕТР сервера

Для запуска TFTP сервера вы должны убедиться, что **tftpd** включён. Обычно, это делается добавлением в /etc/inetd.conf строки вида:

tftp dgram udp wait nobody /usr/sbin/tcpd in.tftpd /tftpboot

Пакеты Debian сами создают такую строку при установке.

Загляните в этот файл и запомните каталог, который используется в качестве аргумента **in.tftpd**— он вам потребуется далее. Аргумент -1 в некоторых версиях **in.tftpd** включает запись протокола всех обращений в системные журналы - это полезно для диагностики ошибок. Если вы изменили /etc/inetd.conf, вам нужно об этом сказать запущенному

<span id="page-43-0"></span>процессу inetd. На машине Debian выполните /etc/init.d/inetd reload; на других машинах определите ID процесса inetd и запустите kill -HUP inetd-pid.

## 4.6.4. Копирование ТЕТР образов в каталог ТЕТР сервера

Далее, поместите нужный загрузочный образ ТFTP из Разд. 4.2.1 в каталог загрузочных образов tftpd. Как правило, этот каталог называется /tftpboot. Вы можете сделать ссылку на этот файл для файла, который titpd будет передавать для загрузки определённому клиенту. К сожалению, имя файла определяется TFTP клиентом и никак не стандартизовано.

На машинах NewWorld Power Macintosh вам нужно настроить системный загрузчикуаboot на загрузочный образ TFTP. Yaboot затем получит образы ядра и RAMdisk через TFTP сам. Для сетевой загрузки, используйте vaboot-netboot, conf. Просто переименуйте его в yaboot.conf в каталоге TFTP.

## <span id="page-43-1"></span>4.7. Автоматическая установка

Для установки на несколько компьютеров можно воспользоваться автоматической установкой. Необходимые пакеты Debian: fai (используется сервером установки), replicator. systemimager. autoinstall и сама программа установки Debian.

## 4.7.1. Автоматическая установка с помощью программы установки Debian

Программа установки Debian поддерживает автоматическую установку через файлы автоматической установки. Файл автоматической установки может быть загружен по сети или со сменного носителя, и используется для ответов на вопросы, задаваемые во время процесса установки.

Хотя большинство диалогов debian-installer могут быть заполнены автоматически, есть несколько исключений. Вы можете переразмечать весь диск или использовать только его свободное пространство, но невозможно использовать существующие разделы. В настоящий момент невозможно автоматически настроить RAID и LVM. Также, за исключением сетевых модулей ядра, невозможна предварительная настройка параметров модулей ядра.

Файл автоматической установки содержит команды, которые понимает программа debconf-set-selections. Хорошо документированный и рабочий пример, который вы можете отредактировать, находится в Разд. С.1.

Кроме того, единственный способ получить полный список всех значений, которые можно использовать в файле автоматической установки - это выполнить один раз установку вручную, а затем воспользоваться debconf-get-selections из пакета debconf-utils, чтобы совместить базы данных debconf и cdebconf из /var/log/debian-installer/cdebconf в один файл:

\$ debconf-get-selections --installer > file

\$ debconf-get-selections >> file

Однако, созданный таким образом файл будет содержать некоторые элементы, которые не должны обрабатываться, и файл в Разд. С.1 — лучшее место для начала для большинства пользователей.

Как только у вас появился файл автоматической установки, вы можете отредактировать его по своему усмотрению и поместить его на веб сервер или скопировать его на загрузочный носитель с программой установки. После размещения файла нужно передать его как параметр программе установки во время загрузки.

Чтобы программа установки загружала файл автоматической установки из сети, добавьте preseed/url=http://url/to/preseed.cfg к параметрам загрузки ядра. Естественно, автоматическая установка не начнётся пока программа установки не настроит сеть, чтобы загрузить этот файл, поэтому лучше чтобы программа установки настроила сеть по DHCP автоматически. Вы можете захотеть установить приоритет установки в критический, чтобы избежать лишних вопросов пока сеть не будет настроена. Смотрите Разд. 5.2.1.

Чтобы добавить файл автоматической установки на CD, вам потребуется изменить ISO образ. Подробности смотрите на странице руководства mkisofs. Или же запишите файл автоматической установки на дискету и используйте preseed/file=/floppy/preseed.cfg

# Глава 5. Загрузка системы

## 5.1. Запуск программы установки на PowerPC

## 5.1.1. Загрузка с CD-ROM

Для большинства пользователей проще всего будет использовать набор компакт-дисков Debian. Если у вас есть набор компакт-дисков и ваш компьютер поддерживает загрузку с компакт-диска, прекрасно! Просто вставьте компакт-диск, перезагрузите компьютер и переходите к следующей главе.

Заметим, что некоторым приводам компакт-дисков нужны специальные драйверы и поэтому, они недоступны на ранних стадиях установки. Если производимая стандартная последовательнось загрузки с CD не работает, обратитесь к этой главе снова и прочитайте об альтернативных ядрах и методах установки, которые доступны для вашей машины.

Даже если не удалось загрузиться с CD-ROM, вероятно, вы ещё сможете установить с CD-ROM компоненты системы Debian и пакеты. Просто загрузитесь с другого носителя, например с дискет. Когда придёт время установки операционной системы, базовой системы или дополнительных пакетов, укажите программе установки на привол CD-ROM.

При возникновении проблем с загрузкой смотрите Разд. 5.3.

В настоящее время на PowerPC только суб-архитектуры PReP и New World PowerMacs поддерживают загрузку с компакт-диска. На PowerMacs нажмите клавишу с, или комбинацию клавиш **Command, Option, Shift, и Delete** вместе во время загрузки для того, чтобы загрузиться с компакт-диска.

Компьютеры OldWorld Powermac не загружаются с компакт-диска Debian, потому что компьютеры OldWorld полагаются на присутствие на компакт-диске загрузочного драйвера Mac OS ROM, а свободно доступной версии этого драйвера нет. На всех системах OldWorld есть приводы для дискет, так что используйте дискету, чтобы запустить программу установки, а затем укажите ей компакт-диск с нужными файлами.

Если ваша система не загружается напрямую с компакт-диска, вы все еще можете использовать его для установки системы. На NewWorld вы также можете использовать команду OpenFirmware для загрузки с компакт-диска вручную. Следуйте инструкциям из Разд. 5.1.2.3 для загрузки с жесткого диска, за исключением использования пути к **vaboot** на компакт-лиске в полсказке OF, такой как

 $0 >$  boot cd:, \install\yaboot

## 5.1.2. Загрузка с жёсткого диска

Загрузка из существующей операционной системы часто самый удобный вариант; для некоторых систем это единственный поддерживаемый метод установки.

Чтобы загрузить программу установки с жёсткого диска, вы уже должны были скачать и положить в нужное место требуемые файлы, как описано в Разд. 4.5.

### 5.1.2.1. Загрузка CHRP из OpenFirmware

Ещё не написано.

## 5.1.2.2. Загрузка OldWorld PowerMac из MacOS

Если вы настроите BootX в Разд. 4.5.1, то сможете использовать его для загрузки системы установки. Выполните двойной щелчок на иконке приложения **BootX**. Нажмите кнопку Options и выберите Use Specified RAM Disk. Это позволит выбрать файл ramdisk.image.gz. Вам может понадобиться установить галочку в No Video Driver, в зависимости от аппаратного обеспечения. Затем нажмите кнопку Linux для выключения MacOS и запуска программы установки.

### <span id="page-46-0"></span>5.1.2.3. Загрузка NewWorld Mac из OpenFirmware

Вы должны были уже скопировать файлы vmlinux, initrd.gz, yaboot и yaboot.conf в корень раздела HFS как описано в Разд. 4.5.2. Перезагрузите компьютер и быстро(во время звукового сигнала) одновременно зажмите клавиши Option, Command (cloverleaf/Apple), о и f. Через несколько секунд вы увидите приглашение Open Firmware. Наберите

 $0 >$  boot hd:x, yaboot

заменив х номером раздела HFS, на котором лежат файлы ядра и yaboot и нажмите Enter. На некоторых машинах, вам нужно использовать ide0:, а не hd:. Ещё через несколько секунд вы увидите приглашение yaboot

 $h \circ \circ t$ :

В приглашении yaboot boot: введите или install или install video=ofonly и нажмите Enter. Параметр video=ofonly нужен для максимальной совместимости; вы можете попробовать указать его, если *install* не сработает. После должна запуститься программа установки Debian.

## 5.1.3. Загрузка с карты памяти USB

В настоящий момент системы NewWorld PowerMac можно загружать с USB устройств.

Проверьте, что вы сделали всё как написано в Разд. 4.4. Для загрузки системы Macintosh с карт памяти USB нужно использовать микропрограмму Open Firmware, так как по умолчанию Open Firmware не ищет загрузочные устройства среди USB носителей. Чтобы получить приглашение к вводу комманд во время загрузки держите одновременно нажатыми клавиши **Command-Option-o-f** (смотрите Разд. 3.6.1).

Далее, вам необходимо выяснить, в каком месте дерева устройств появилась карта памяти USB, так как в настоящее время ofpath не может выяснить этого автоматически. Введите dev / 1s и devalias в приглашении Open Firmware, чтобы получить список всех найденных устройств и их псевдонимов. У автора этого документа на системе различные типы карт памяти USB были доступны по следующим путям: usb0/disk, usb0/hub/disk, /pci@f2000000/usb@lb,1/disk@l и /pci@f2000000/usb@lb,1/hub@1/disk@1.

После выяснения пути к устройству, запустите команду загрузки программы установки:

boot usb0/disk:2.\\:tbxi

Цифра 2 соответствует разделу Apple\_HFS или Apple\_Bootstrap, на который вы ранее скопировали загрузочный образ, а , \\:tbxi говорит Open Firmware загружать из файла с типом HFS "tbxi" (то есть **yaboot**) из каталога ранее установленного с помощью hattrib  $-b.$ 

Система должна загрузиться и вы должны увидеть приглашение boot: Здесь вы можете ввести необязательные параметры загрузки, или просто нажать Enter.

### Внимание

Это новый метод загрузки и с ним могут возникнуть некоторые трудности на некоторых системах NewWorld. Если у вас есть проблемы, пожалуйста, отправьте отчёт об установке, как описано в Разд. 5.3.5.

## 5.1.4. Загрузка по ТЕТР

Загрузка по сети требует наличия сетевого подключения и сетевого загрузочного сервера TFTP (DHCP, RARP или BOOTP).

Метод установки с загрузкой из сети описан в Разд. 4.6.

В настоящий момент, для систем PReP и New World PowerMac поддерживается загрузка по сети

На машинах с Open Firmware, например NewWorld Power Mac, войдите в загрузочный монитор (смотрите Разд. 3.6.1) и воспользуйтесь командой boot enet:0. Машины PReP и СНRР могут загружаться по сети другим способом. На машине PReP, вы должны попробовать boot server\_ipaddr, file, client\_ipaddr.

### 5.1.5. Загрузка с дискет

Для PowerPC поддерживается загрузка с дискет, хотя она применяется только для систем OldWorld. Системы NewWorld не имеют приводы гибких дисков, а с подключённых по USB приводов гибких дисков загрузка не поддерживается.

Предполагается, что вы уже получили образы дискет и сделали из них загрузочные лискеты как описано в Разл. 4.3.

Для загрузки с помощью дискеты boot-floppy-hfs.img, вставьте её в дисковод после выключения системы и перед включением питания.

Замечание: Для тех, кто не знает как работать с дискетами на Macintosh: дискета вставленная в машину перед загрузкой, будет иметь приоритет при загрузке системы. Незагрузочная

дискета будет извлечена из дисковода, а затем машина проверит на заружаемость разделы жёсткого диска.

После загрузки, появится запрос дискеты root.bin. Вставьте соответствующую дискету и нажмите Enter. Программа установки запустится автоматически после загрузки корневой файловой системы в память.

## 5.1.6. Параметры загрузки PowerPC

Многие старые мониторы Apple работают в режиме 640х480 67Гц. Если на старом мониторе Apple изображение выводится перекошенным, попробуйте добавить параметр загрузки video=atyfb: vmode:6, который включает этот режим на большинстве видеокарт Mach64 и Rage. Для Rage 128 нужно использовать параметр video=aty128fb:vmode:6.

## <span id="page-48-1"></span>5.2. Параметры загрузки

Параметры загрузки — это параметры ядра Linux, которые обычно используются для того, чтобы указать присутствующие периферийные устройства. В большинстве случаев ядро может определить периферийные устройства автоматически. Однако, иногда вы должны немного помочь ядру.

Если вы в первый раз загружаете систему, попробуйте параметры загрузки по умолчанию (то есть не пытайтесь их изменять) и посмотрите, корректно ли всё работает. Скорее всего, так оно и будет. Если нет, вы сможете позже перезагрузиться и поискать специальные параметры, которые помогут системе определить аппаратуру вашего компьютера.

Информацию о многих параметрах загрузки можно найти в Linux BootPrompt HOWTO (http://www.tldp.org/HOWTO/BootPrompt-HOWTO.html), где можно найти советы советы и по нераспознанному оборудованию. В этом разделе содержатся только краткие сведения о наиболее важных параметрах. Некоторые распространённые ошибки включены ниже в Разд. 5.3.

В самом начале при загрузке ядра должно появиться сообщение:

Memory: availk/totalk available

Значение total должно совпадать с общим количеством ОЗУ в килобайтах. Если оно не соответствует действительно установленному объёму ОЗУ, вам надо использовать параметр **mem=ram**, где *гат* равно объёму памяти, дополненному буквой "k", если объём задан в килобайтах или "m", если в мегабайтах. Например, mem=65536k или mem=64m означают 64МБ ОЗУ.

<span id="page-48-0"></span>Если вы загружаетесь через консоль на последовательном порту, обычно ядро обнаруживает это автоматически. Если к компьютеру подключёны видеокарта (framebuffer) и клавиатура, а вы хотите загрузиться через консоль на последовательном порту, вам надо передать ядру параметр console=device, где device - это имя последовательного порта, обычно ttys0.

## 5.2.1. Параметры программы установки Debian

Система установки анализирует некоторые дополнительные параметры загрузки<sup>1</sup>, что может быть полезно.

#### debconf/priority

Этот параметр задаёт низший приоритет отображаемых сообщений.

Значение по умолчанию равно debconf/priority=high. Это означает, что будут показаны сообщения с высоким и с критическим приоритетами, а сообщения со средним и низким приоритетами будут пропущены. В случае возникновения проблем, программа установки подстраивает значение приоритета.

Если вы добавите debconf/priority=medium в качестве параметра загрузки, то увидите меню программы установки и получите больший контроль над установкой. При использовании debconf/priority=low показываются все сообщения (эквивалентно методу загрузки expert). Если указать debconf/priority=critical, то система установки будет показывать только критические сообщения и попробует всё сделать правильно самостоятельно.

#### **DEBIAN FRONTEND**

Этот параметр загрузки контролирует тип пользовательского интерфейса, используемого программой установки. Возможные на текущий момент значения параметра:

- · DEBIAN\_FRONTEND=noninteractive
- · DEBIAN\_FRONTEND=text
- · DEBIAN FRONTEND=newt
- · DEBIAN FRONTEND=slang
- · DEBIAN FRONTEND=ncurses
- · DEBIAN\_FRONTEND=bogl
- · DEBIAN FRONTEND=gtk
- · DEBIAN\_FRONTEND=corba

По умолчанию выбран тип DEBIAN FRONTEND=newt. Для установки через последовательную консоль наиболее предпочтителен DEBIAN\_FRONTEND=text . Вообще, с носителей установки по умолчанию в данный момент доступен только интерфейс newt.

#### **BOOT DEBUG**

Присвоение этому загрузочному параметру значения 2 приводит к более подробному протоколированию процесса загрузки программы установки. Значение 3 приводит к запуску интерпретатора командной строки в наиболее важных

<sup>1.</sup> Заметим, что ядро позволяет задать только 8 параметров в командной строке и 8 переменных среды (включая параметры, добавляемые по умолчанию программой установки). Если данные значения превышены, ядра версии 2.4 отбросят все лишние параметрые, а ядра версии 2.6 остановятся с ошибкой.

точках процесса загрузки. (Завершение работы с интерпретатором приводит к продолжению процесса загрузки.)

#### **BOOT DEBUG=0**

Значение по умолчанию.

#### BOOT\_DEBUG=1

Подробней чем обычно.

#### BOOT\_DEBUG=2

Много отладочной информации.

#### **BOOT DEBUG=3**

В различных точках процесса загрузки будет вызван интерпретатор командной строки, чтобы разрешить детальную отладку. При выходе из интерпретатора загрузка продолжится.

#### **INSTALL MEDIA DEV**

Значением этого параметра является путь к устройству, с которого загружается программа установки Debian. Например, INSTALL\_MEDIA\_DEV=/dev/floppy/0

Обычно, загрузочная дискета в поисках корневой дискеты сканирует все дискеты и USB устройства хранения. Этим параметром можно заставить её искать корневую дискету только на избранном устройстве.

#### debian-installer/framebuffer

Некоторые архитектуры используют framebuffer ядра, чтобы предложить установку  $_{\rm Ha}$ нескольких языках. Если использование framebuffer вызывает проблемы на вашей системе, можно выключить его параметром debian-installer/framebuffer=false. Симптомы проблемы — сообщения об ошибках bterm или bogl, пустой экран или замирание на несколько минут в начале установки.

#### debian-installer/probe/usb

Установите в false, чтобы избежать проверки USB при загрузке, если это вызывает проблемы.

#### netcfg/disable\_dhcp

По умолчанию, debian-installer автоматически пытается настроить сеть через DHCP. Если получение адреса прошло успешно, у вас не будет шанса пересмотреть и изменить полученные настройки. Вы сможете настроить сеть вручную только в случае ошибок при работе с DHCP.

Если в вашей локальной сети есть DHCP сервер, но вы не хотите его использовать, потому что он, например, дает неправильные ответы, можете указать параметр netcfg/disable dhcp=true, чтобы отключить настройку сети по DHCP и ввести информацию вручную.

#### hw-detect/start pcmcia

Установите в false, чтобы избежать запуска PCMCIA сервисов, если это вызывает проблемы. Особенно полезно для некоторых ноутбуков.

preseed/url

Задайте url для загрузки файла с настройками и использования автоматической установки. Смотрите Разд. 4.7.

preseed/file

Задайте файл с настройками для загрузки автоматической установки. Смотрите Разд. 4.7.

ramdisk size

Если  $BPI$ используете  $2.2.x$ , может потребоваться ядро установить ramdisk size=13000.

## <span id="page-51-0"></span>5.3. Диагностика проблем процесса установки

## 5.3.1. Надёжность дискет

Надёжность дискет — это, похоже, самая большая проблема для людей. устанавливающих Debian.

Загрузочная дискета — это самая проблемная дискета, потому что она читается аппаратурой напрямую, до загрузки Linux. Часто аппаратура не может читать также надежно, как драйвер дискет Linux, и может просто остановиться без вывода сообщения об ошибке, если прочитает неправильные данные. Ещё возможны неполадки с дисководом, большинство которых выглядят как поток сообщений об ошибках ввода-вывода (disk I/O error).

Если установка замирает на какой-то дискете, сперва попробуйте загрузить заново образ дискеты и записать его на другую дискету. Простого переформатирования старой дискеты может быть недостаточно, особенно если это случилось с дискетой, которую отформатировали и записали без ошибок. Иногда полезно попробовать записать лискету на другой системе.

Один пользователь сообщил, что он записывал образ на дискету три раза, прежде чем она заработала, и затем всё пошло нормально.

Другие пользователи сообщали, что простая перезагрузка несколько раз с одной и той же дискеты в дисководе приводила к успешной загрузке. Всё это случается из-за плохо работающих лисковолов и их микропрограмм.

## 5.3.2. Настройка загрузки

Если у вас возникли проблемы и ядро падает во время загрузки, не распознает имеющуюся периферию или неправильно распознаются диски, сперва проверьте параметры загрузки, как это обсуждается в Разд. 5.2.

Если вы загружаете самостоятельно собранное ядро вместо поставляемого с программной установки, проверьте, что в вашем ядре включён параметр CONFIG\_DEVFS. Программе установки требуется CONFIG DEVFS.

Часто проблемы можно решить, убрав дополнения и периферию, а затем попытаться загрузиться ещё раз.

Если на вашей машине установлен большой объём памяти, более чем 512МБ и программа установки виснет при загрузке ядра, то вам может понадобиться указать параметр загрузки для ограничения объёма памяти видимого ядру — mem=512m.

## 5.3.3. Интерпретация загрузочных сообщений ядра

Во время загрузки вы можете увидеть много сообщений вида can't find ... ... not present, can't initialize ... или даже this driver release или depends on ... . Большинство этих сообщений безвредны. Вы видите их потому что устанавливаемое ядро собрано так, чтобы запускаться на компьютерах с самыми различными периферийными устройствами. Очевидно, ни один компьютер не может содержать все доступные устройства, так что операционная система может немного пожаловаться во время поиска периферии, которой у вас нет. Также, вы можете заметить, что система иногда замирает. Это случается из-за ожидания ответа от устройства, которого нет в вашей системе. Если вы посчитаете, что загрузка системы занимает недопустимо долгое время, вы можете позже создать собственное ядро (смотрите Разд. 8.4).

## 

Если вы прошли фазу начальной загрузки, но не смогли завершить установку, полезно войти в меню отчёта об ошибках. Оттуда можно скопировать системные журналы ошибок и информацию о конфигурации на дискету. Эта информация поможет понять, что было не так и как это исправить. Если вы отправляете отчёт об ошибках, то можете приложить эту информацию к отчёту.

<span id="page-52-0"></span>Другие сообщения, имеющие отношение к установке, можно найти в /var/log/ во время установки, и в /var/log/debian-installer/ после того, как компьютер загрузит установленную систему.

## 5.3.5. Отправка отчётов об ошибках установки

Если у вас возникли проблемы, отправьте отчёт об установке. Также, мы приветствуем отправку отчётов даже в случае успешной установки, чтобы получить побольше информации о разных аппаратных конфигурациях.

Пожалуйста, используйте этот шаблон для заполнения отчёта об установке и отправьте отчёт как сообщение об ошибке псевдо-пакету installation-reports на адрес <submit@buqs.debian.org>.

Package: installation-reports

```
Boot method: <Как запускалась программа установки? с CD? с дискет? из сети?>
Image version: <Дата и место, откуда был взят образ>
Date: < Лата и время установки>
Machine: < Описание машины (например, IBM Thinkpad R32)>
Processor:
```

```
Memory:
Partitions: < вывод результата команды df; лучше таблицу разделов в сыром формате>
Вывод результата команд 1spci и 1spci -n:
Base System Installation Checklist:
[O] = OK, [E] = 0шибка (описать подробности ниже), [] = не пробовал
Initial boot worked:
                          \begin{bmatrix} 1 \end{bmatrix}Configure network HW: [ ]
Config network:
                          \sqrt{1}Detect CD:
                          \sqrt{1}Load installer modules: [ ]
Detect hard drives: [ ]
Partition hard drives: [ ]
Create file systems: [ ]
Mount partitions:
                          \begin{bmatrix} 1 & 1 \end{bmatrix}Install base system: [ ]
Install boot loader: [ ]
Reboot:
                          \begin{bmatrix} 1 & 1 \end{bmatrix}Comments/Problems:
```
< Описание установки, комментарии, предложения возникшие в процессе. >

В отчёте об ошибках опишите, в чём состоит проблема, включая последние увиденные сообщения ядра в случае повисания ядра. Опишите шаги, которые вы делали, чтобы привести систему в проблемное состояние.

# Глава 6. Использование программы установки Debian

## 6.1. Как работает программа установки

Программа установки Debian состоит из нескольких специализированных компонентов, предназначенных для выполнения определённых задач установки. Каждый компонент выполняет свою задачу, задавая пользователю вопросы, если это необходимо для выполнения работы. Каждому вопросу назначен приоритет, и можно задать приоритет задаваемых вопросов при старте программы установки.

Когда выполняется установка по умолчанию, задаются только самые важные (высокоприоритетные) вопросы. Результатом будет полностью автоматизированный процесс установки с небольшим вмешательством пользователя. Компоненты автоматически запускаются в определённой последовательсти; какой компонент будет запущен, зависит в основном от выбранного метода установки и от имеющегося оборудования. Программа установки будет использовать значения по умолчанию для вопросов, которые не задавались.

При возникновении проблемы, пользователь увидит экран с ошибкой и, возможно, меню программы установки предложит выбрать какое-нибудь альтернативное действие. Если же проблем нет, пользователь никогда не увидит меню программы установки, а просто будет отвечать на вопросы каждого компонента. Извещениям о серьезных ошибках установлен приоритет "критический", так что пользователь всегда будет оповещён.

Некоторые параметры по умолчанию, используемые программой установки, можно изменить передав как значения параметров загрузки при старте debian-installer. Если, например, вы хотите настраивать сеть вручную (по умолчанию используется DHCP, если получится), то можете добавить параметр загрузки netcfg/disable\_dhcp=true. Возможные параметры можно посмотреть в Разд. 5.2.1.

Опытным пользователям, возможно, будет более удобен интерфейс управления через меню, где каждый шаг контролируется пользователем, вместо автоматического выполнения каждого шага последовательности программой установки. Для использования программы установки в ручном режиме управляемом через меню, добавьте параметр загрузки debconf/priority=medium.

Если ваше оборудование требует передачи параметров модулям ядра при их установке, нужно запустить программу установки в режиме "эксперта". Это можно сделать либо введя команду expert для запуска программы установки, либо передав параметр загрузки debconf/priority=low. Режим эксперта дает вам полный контроль над debian-installer.

Нормальный вид программы установки — текстовый (в отличие от более распространённых теперь графических интерфейсов). Мышь здесь не работает. Вот кнопки, с помощью которых вы можете перемещаться внутри различных диалогов. Клавиша **Таb** или **правая** стрелка перемещают указатель "вперед", а Shift-Tab или левая стрелка - "назад" по отображаемым кнопкам или полям. Клавиши стрелок вверх и вниз выбирают различные пункты в прокручиваемом списке, а также прокручивают сам список. Также, в длинных списках вы можете нажать на клавишу с буквой, чтобы список прокрутился прямо к пункту секции, начинающимся на эту букву, а также использовать клавиши Pg-Up и Pg-Down для прокручивания списка в секциях. Клавиша Пробел служит для выбора пунктов типа "флажок". Используйте клавишу Enter для активации выбора.

Сообщения об ошибках выводятся на третьей консоли. Вы можете получить доступ к этой консоли, нажав Левый Alt-F3 (удерживайте клавишу Alt нажатой во время нажатия функциональной клавиши F3); вернуться к основному процессу установки через Левый  $Alt$ - $F1$ .

Также эти сообщения можно найти в файле /var/log/messages. После установки этот файл копируется в файл /var/log/debian-installer/messages на новой системе. Остальные сообщения об установке можно найти в каталоге /var/log/ во время установки и в файле /var/log/debian-installer/ после того, как компьютер перезагрузится в установленную систему.

## 6.2. Описание компонентов

Ниже представлен список компонентов программы установки с кратким описанием назначения каждого компонента. Детали об использовании каждого компонента можно найти в Разд. 6.3.

#### main-menu

Показывает список компонентов пользователю во время работы программы установки и запускает компонент, когда он выбран. Вопросам main-menu установлен средний (medium) приоритет, так что если вы изменили приоритет на высокий или критический(по умолчанию высокий), вы не увидите меню. С другой стороны, если возникает ошибка, которая требует вмешательства пользователя, приоритет вопросов может быть временно понижен, чтобы позволить решить проблему, и в этом случае меню может появиться.

Вы можете добраться до главного меню, многократно нажав кнопку "Назад", чтобы пройти весь путь обратно от выполняемого в данный момент компонента.

#### languagechooser

Показывает список языков и варианты языка. Программа установки будет отображать сообщения на выбранном языке, если есть перевод на этот язык. Если перевода сообщения нет, то будет показано сообщение на английском языке.

#### countrychooser

Показывает список стран. Пользователь может выбрать страну в которой живет.

#### kbd-chooser

Показывает список клавиатур, из которого пользователь может выбрать подходящую модель.

#### hw-detect

Автоматически определяет большую часть аппаратуры системы, включая сетевые карты, приводы дисков и РСМСІА.

#### cdrom-detect

Ищет и монтирует компакт-диск с программой установки Debian.

#### netcfg

Настраивает сетевые подключения компьютера, чтобы он мог получить доступ к Интернет.

#### iso-scan

Ищет файловые системы ISO в приволе CD-ROM или на жёстком лиске.

#### choose-mirror

Предоставляет список серверов-зеркал Debian. Пользователь может выбрать источник, из которого будут устанавливаться пакеты.

#### cdrom-checker

Проверяет целостность данных на компакт-диске. Таким образом пользователь может убедиться, что установочный компакт-диск не повреждён.

#### lowmem

Пытается распознать системы с малым объёмом памяти и затем выполняет различные действия, чтобы удалить ненужные части debian-installer из памяти (ценой потери некоторых возможностей).

#### anna

Anna He Настоящий APT. Устанавливает пакеты, которые были получены с выбранного сервера-зеркала или компакт-диска.

#### partman

Позволяет пользователю разметить подключённые к системе диски, создать файловые системы на выбранных разделах и назначить им точки монтирования. Также обладает интересными возможностями, например может работать в полностью автоматическом режиме и поддерживает LVM. Это предпочтительная утилита для работы с разделами в Debian.

#### autopartkit

Автоматически создаёт разделы на всём диске, согласно заданным пользователем установкам.

#### partitioner

Позволяет пользователю разметить диски, подключённые к системе. Программа разметки будет соответствовать архитектуре вашего компьютера.

#### partconf

Отображает список разделов и создаёт файловые системы на выбранных разделах, согласно пользовательским указаниям.

#### lvmcfg

Помогает пользователю с настройкой LVM (менеджера логических томов).

#### mdcfg

Позволяет пользователю установить программный RAID (Redundant Array of Inexpensive Disks). Программный RAID обычно лучше, чем дешёвые IDE (псевдо-аппаратные) RAID-контроллеры в новых материнских платах.

base-installer

Устанавливает самый минимальный набор пакетов, который позволит компьютеру работать под Linux после перезагрузки.

#### os-prober

Определяет уже установленные на компьютере операционные системы и передаёт эту информацию в bootloader-installer, который может предложить вам добавить найденные операционные системы в стартовое меню системного загрузчика. Таким образом пользователь может легко выбрать операционную систему для запуска в момент загрузки.

#### bootloader-installer

Устанавливает на жёсткий диск программу системный загрузчик, которая необходима для того, чтобы компьютер заработал под Linux без использования дискеты или компакт-диска. Многие системные загрузчики позволяют пользователю выбрать загрузку альтернативной операционной системы при старте компьютера.

#### base-config

Помогает пользователю настроить базовые системные пакеты. Обычно это происходит после перезагрузки компьютера; это "первый запуск" новой системы Debian.

#### shell

Позволяет пользователю вызвать интерпретатор командной строки из меню или на второй консоли.

#### bugreporter

Предоставляет пользователю возможность записать информацию на дискету в случае возникновения проблем, чтобы позже отправить разработчикам Debian точный отчёт о проблеме программы установки.

## <span id="page-57-0"></span>6.3. Применение отдельных компонентов

В этом разделе мы подробно опишем каждую компоненту программы установки. Компоненты собраны в понятные пользователю группы и расположены в порядке использования во время установки. Обратите внимание, что в зависимости от метода установки и вашей аппаратуры некоторые модули могут не использоваться.

## 6.3.1. Настройка программы установки Debian и оборудования

Давайте представим, что программа установки Debian загрузилась и вы видите её первый экран. В этот момент возможности debian-installer всё ещё немного ограничены. Она многого не знает о вашем оборудовании, предпочитаемом языке или даже о задачах, которые она должна выполнить. Не беспокойтесь. Поскольку debian-installer немножко умная, она может автоматически определить ваше оборудование, найти свои остальные компоненты и обновить себя до очень умелой системы установки. Однако, вы должны помочь debian-installer некоторой информацией, которую она не сможет определить автоматически (например, выбрать предпочитаемый вами язык, раскладку клавиатуры или необходимый сетевой сервер-зеркало).

Заметим, что debian-installer выполняет определение оборудования несколько раз во время установки. На первом этапе определяется оборудование, необходимое для загрузки компонентов программы установки (т.е. ваш CD-ROM или сетевая карта). Поскольку не все драйверы могут быть доступны во время этого первого запуска, определение оборудования надо будет повторить позже по ходу установки.

### 6.3.1.1. Определение доступной памяти

Одну из первых вещей, которую делает debian-installer, это проверка размера доступной памяти. Если размер ограничен, то эта компонента делает некоторые изменения процесса установки, которые, будем надеяться, позволят установить Debian GNU/Linux на вашу машину.

<span id="page-58-0"></span>В случае установки с малым количеством памяти, не все компоненты будут доступны. Одним из ограничений является невозможность выбора языка установки.

### 6.3.1.2. Выбор языка

На первом этапе установки выберите язык, на котором будет проходить весь процесс установки. Названия языков написаны на английском(слева) и на самом языке (справа); названия справа также показаны в правильном написании для этого языка. Список отсортирован по английским названиям.

Выбранный язык будет использован в дальнейшем процессе установки, предлагая переводы различных диалогов если возможно. Если перевод для выбранного языка недоступен, по умолчанию используется английский язык. Выбранный язык также будет использован при выборе подходящей раскладки клавиатуры.

### 6.3.1.3. Выбор страны

Если вы выбрали язык (Разд. 6.3.1.2), на котором говорят более чем в одной стране (например, китайский, английский, французский и многие другие языки), здесь вы можете указать страну. Если вы выберите Другая в конце списка, то вам будет предложен список всех стран, сгруппированных по континентам.

Этот значение будет использовано позднее в процессе установки для выбора часового пояса по умолчанию и ближайшего к вам территориально сервера-зеркала Debian. Если предложенные по умолчанию установки не подходят, то вы можете изменить их. Выбранная страна вместе с выбранным языком могут повлиять на настройку локали вашей новой системы Debian.

### 6.3.1.4. Выбор клавиатуры

Клавиатуры часто приспосабливают к алфавиту определённого языка. Выберите раскладку, которая подходит к вашей клавиатуре, или выберите наиболее подходящую, если таковой не имеется. После завершения установки вы сможете выбрать раскладку из большего количества вариантов (запустите kbdconfig с правами суперпользователя после завершения установки).

Выберите нужную клавиатуру и нажмите Enter. Для перемещения используйте клавиши стрелок - они находятся в одном и том же месте во всех национальных клавиатурных раскладках, поэтому не зависят от конфигурации клавиатуры. 'Расширенная' клавиатура — это клавиатура с клавишами от F1 до F10 в самом верхнем ряду клавиш.

Есть две раскладки для клавиатур US: раскладка qwerty/mac-usb-us (Apple USB) закрепляет функцию Alt за клавишей **Command/Apple** (на клавиатуре это следующая клавиша после **space** подобна Alt PC клавиатурах), а раскладка qwerty/us (Standard) закрепляет функцию Alt за клавишей **Option** (на большинстве Мас клавиатур клавиша с надписью 'alt'). В остальном раскладки ничем не отличаются.

### 6.3.1.5. Поиск ISO образа программы установки Debian

Если установка производится с помощью метода hd-media, настанет момент, когда вам нужно будет найти и смонтировать ISO образ программы установки Debian, чтобы получить оставшиеся файлы установки. Для этого существует компонента iso-scan.

Сначала iso-scan автоматически смонтирует все блочные устройства (т.е. разделы), на которых есть распознанная файловая система и последовательно будет искать на них файлы с именами, оканчивающимися на .iso (или .iso. это важно). Обратите внимание, ищутся файлы только в корневом каталоге и подкаталогах первого уровня (то есть найдутся файлы /ums.iso, /data/ums.iso, но не /data/tmp/ums.iso). После нахождения iso образа, iso-scan проверит его содержимое чтобы выяснить, является ли образ правильным iso образом Debian или нет. В первом случае поиск завершается, в последнем **iso-scan** будет искать другой образ.

Если найти ISO образ с программой установки не удалось, iso-scan спросит, хотите ли вы чтобы был выполнен более тщательный поиск. В этом случае будет произведён поиск по всей файловой системе.

Если **iso-scan** не нашла ISO образ программы установки, перезагрузитесь в первоначальную операционную систему и проверьте правильность имени (должно оканчиваться на .iso), если файл находится на распознаваемой debian-installer файловой системе, и что образ не повреждён (проверьте контрольную сумму). Опытные пользователи Unix могут это сделать со второй консоли без перезагрузки.

### 6.3.1.6. Настройка сети

Если в начале этого шага система обнаруживает, что имеется более одного сетевого устройства, то вас попросят указать, какое устройство будет первичным сетевым интерфейсом, то есть какое устройство будет использовано для установки системы. Другие интерфейсы останутся ненастроенными. Вы сможете настроить дополнительные интерфейсы после завершения установки; смотрите страницу руководства interfaces(5).

По умолчанию, debian-installer пытается настроить сетевой интерфейс вашего компьютера автоматически через DHCP. Если на DHCP запросы получен ответ, настройка завершена. Если ответов не получено, это могло произойти по многим причинам, начиная от неподключённого сетевого кабеля и кончая неправильной настройкой DHCP. Или вы просто не имеете DHCP сервера в локальной сети. Для выяснения причины посмотрите сообщения об ошибках на третьей консоли. В любом

случае вас спросят, не хотите ли вы попробовать ещё раз, или хотите выполнить настройку вручную. Иногда DHCP сервера очень медленно отвечают, поэтому если вы уверены, что всё в порядке, попробуйте ещё раз.

При ручной настройке сети вам зададут несколько вопросов о вашей сети, а именно про IP адрес, маску сети, шлюз, адреса серверов имён и имени машины. Кроме того, если у вас интерфейс беспроводной сети, то вас попросят ввести личный Wireless ESSID и WEP ключ. Введите ответы из Разд. 3.3.

Замечание: Некоторые настройки можно легко определить вручную: программа предполагает, что адрес IP сети вычисляется с помощью операции побитового И над IP адресом системы и маской сети. Широковещательный адрес вычисляется с помощью операции побитового ИЛИ над IP адресом системы и инверсной маской сети. Также вычисляется шлюз. Если вы не можете найти какой-нибудь ответ, используйте предлагаемые системой - если нужно, вы можете изменить их сразу после установки системы, отредактировав /etc/network/interfaces. Или же вы можете установить etherconf, который поможет вам с настройкой сети.

### 6.3.2. Разметка разделов и выбор точек монтирования

После того как определение оборудования было выполнено в последний раз, debian-installer должен быть во всей своей красе, подстроенный под нужды пользователя и готовый к выполнению кое-какой настоящей работы. Как написано в заголовке раздела, основной задачей нескольких следующих компонентов будет разметка дисков, создание файловых систем, назначение точек монтирования и, возможно, настройка LVM или устройств RAID.

### 6.3.2.1. Разметка дисков

Теперь настало время разметки дисков. Если вы плохо знакомы с процедурой разметки, или просто хотите знать детали процесса, смотрите Прил. В.

Сначала вам предложат автоматическую разметку или всего диска или только его свободного места. Это так называемая "направляющая" разметка. Если вы не хотите использовать авторазметку, выберите в меню Редактирование таблицы разделов вручную.

Если вы выбрали направляющую разметку, то вам прелложат выбрать одну из схем. описанных в таблице ниже. Любая схема имеет свои "за" и "против", некоторые обсуждаются в Прил. В. Если вы не знаете что выбрать, выберите первую. Помните, что для работы направляющей разметке требуется минимальное количество свободного места с которым можно работать. Если вы не выделите по крайней мере окого 1ГБ (зависит от выбранной схемы), направляющая разметка завершится неудачно.

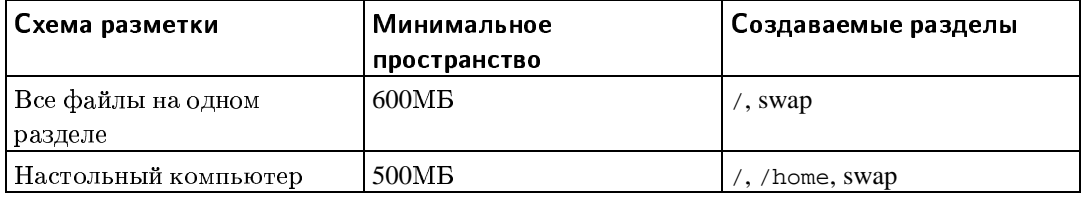

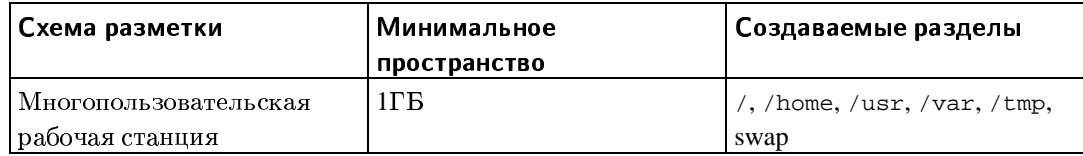

После выбора схемы, следующий экран покажет только что созданную таблицу разделов, включая информацию будут ли и как форматироваться разделы и куда они будут смонтированы.

Список разделов может выглядеть так:

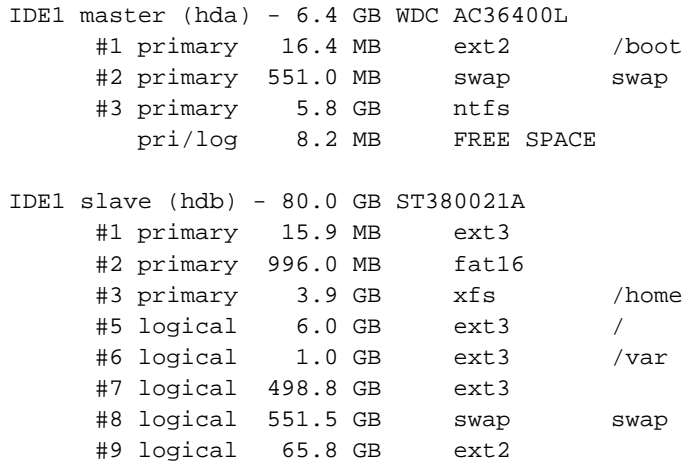

Здесь показаны два жёстких диска IDE, разделённых на несколько разделов; на первом диске осталось немного свободного места. Каждая строка раздела содержит номер раздела, тип, размер, необязательные флаги, файловую систему и точку монтирования (если есть).

На этом направляющая разметка завершена. Если вам нравится сгенерированная таблица разделов, то вы можете выбрать Закончить разметку и записать изменения на диск из меню для создания новой таблицы разделов (как описано в конце этого раздела). Если результат вам не нравится, то можно выбрать Отменить изменение разделов, запустить направляющую разметку снова или изменить предложенные изменения вручную, как описано ниже.

При ручной разметке появляется похожий экран, за исключением того, что отображается существующая таблица разделов и нет точек монтирования. Далее описано как вручную редактировать таблицу разделов и как использовать эти разделы в Debian.

Если вы работаете с чистым диском, на котором нет ни разделов ни свободного места, то вам предложат создать новую таблицу разделов (это необходимо для создания новых разделов). После этого, на выбранном диске должна появиться новая строка "СВОБОДНОЕ ПРОСТРАНСТВО".

Если вы выберите свободное пространство, вам предложат создать новый раздел. Вы должны ответить на несколько коротких вопросов о размере, типе (первичный или логический) и местоположении (в начале или конце свободного пространства). После этого, вам покажут предлагаемые параметры нового раздела. Здесь можно увидеть: точка монтирования, параметры монтирования, флаг загрузки или как он будет использоваться. Если вам не нравятся значения по умолчанию, измените их как хотите. Например, в параметре Использовать как:, вы можете выбрать тип файловой системы для этого раздела, включая возможность использования раздела в качестве раздела подкачки, программного RAID, LVM или совсем его не использовать. Другим полезным свойством является возможность скопировать данные из существующего раздела на этот. Когда вы настроите новый раздел, выберите Закончить с разделом и вы вернётесь обратно в главное меню **partman**.

Если вы решили, что хотите что-то изменить в разделе, просто выберите раздел и попадёте обратно в меню настройки раздела. Так как это тоже самое меню что и для создания раздела, вы можете изменить тот же набор параметров. Одна вещь, которая может показаться неочевилной на первый взглял: вы можете изменить размер раздела. выбрав элемент, отображающий размер раздела. Это работает, как минимум, на файловых системах fat16, fat32, ext2, ext3 и с разделом подкачки. Также, из этого меню можно удалить раздел.

Убедитесь, что создали, по крайнем мере, два раздела: один для корневой файловой системы (который должен быть смонтирован как /) и один раздел подкачки. Если вы забыли указать точку монтирования корневой файловой системы, partman не разрешит вам продолжить, пока вы не исправите ошибку.

Возможности **partman** могут быть расширены модулями программы установки, но это зависит от архитектуры компьютера. Поэтому, если вы не найдёте всех обещанных свойств, проверьте, загрузили ли вы все требуемые модули (например, partman-ext3, partman-xfs или partman-lvm).

Для завершения работы по разметке, выберите Закончить разметку и записать изменения на диск из меню разметки. Вам покажут отчёт об изменениях, которые будут произведены на диске и попросят подтвердить, что все представленные файловые системы должны быть созданы.

### 6.3.2.2. Настройка менеджера логических томов (LVM)

Если вы работаете с компьютером на уровне системного администратора или "продвинутого" пользователя, то, определённо, попадали в ситуацию, когда на дисковом разделе (обычно на самом важном) заканчивалось место, а соседний раздел был почти пуст и вы выбирались из этой ситуации переносом данных с одного раздела на другой, созданием символических ссылок и т.д.

Чтобы избежать описанной ситуации вы можете воспользоваться менеджером логических томов (LVM). Проще говоря, с помощью LVM вы можете объединить разделы (физические тома в терминах LVM) в виртуальный диск (так называемую группу томов), который затем можно поделить на виртуальные разделы (логические тома). Выгода в том, что логические тома (и, конечно, содержащие их группы томов) можно распределить по нескольким физическим дискам.

Теперь, когда вы поняли, что вам нужно ещё место на имеющемся 160ГБ /home разделе, вы можете просто добавить новый 300ГБ диск в компьютер, объединить его с существующей группой томов и затем изменить размер логического тома, который содержит файловую систему с /home и вуаля, ваши пользователи имеют дополнительное место на новом 460ГБ разделе. Этот пример, конечно, сильно упрошён. Дополнительную информацию вы найдёте в LVM HOWTO (http://www.tldp.org/HOWTO/LVM-HOWTO.html).

Hacrooйка LVM в debian-installer очень проста. Во-первых, вы помечаете разделы. которые будут использоваться как физические тома для LVM. (Это выполняется с помощью **partman** в меню Настройка разделов, где вы должны выбрать Использовать как: →физический том для LVM.) Затем, запустите модуль **lvmcfg** (прямо из **partman** или из главного меню debian-installer) и объедините физические тома в группу томов в меню Изменение группы томов (VG). После этого, вы должны создать логические тома в верхней группе томов из меню Изменение логических томов (LV).

Замечание: На машинах Apple Power Macintosh не существует широко распространённого стандарта для определения разделов, содержащих данные LVM. Для них не сработает процедура создания физических томов и групп томов приведённая выше. В данном случае вы можете решить проблему, если только хорошо знакомы с утилитами LVM.

Для установки с логическими томами на машины Power Macintosh, сначала вы должны создать все дисковые разделы для логических томов как обычно. В меню Partition settings для этих разделов выберите Use as:—>Do Not Use (чтобы вам не предлагали использовать раздел как физический том). После завершения создания нужных разделов, запустите менеджер логических томов. Однако, так как физические тома ещё не созданы, вы должны переключиться на вторую виртуальную консоль (смотрите Разд. 6.3.6.2) и создать их вручную из командной строки.

Воспользуйтесь командой **pvcreate** из командной строки для создания физического тома на каждый из выбранных разделов. Затем выполните команду vgcreate, чтобы создатьгруппу томов. Во время этого процесса вы можете спокойно игнорировать ошибки о неправильной контрольной сумме области заголовка метаданных и ошибки fsync. После создания всех групп томов, вы должны вернуться обратно на первый виртуальный терминал и перейти к элементам меню Ivmcfg менеджера логических томов. Теперь вы должны увидеть группы томов и можете создавать нужные логические тома обычным образом.

После возвращения из **lvmcfg** в **partman**, вы должны увидеть все созданные логические тома, как обычные разделы (и настраиваются они одинаково).

### 6.3.2.3. Настройка устройства Multidisk (программный RAID)

Если у вас более одного жёсткого диска<sup>1</sup> в компьютере, то можно воспользоваться программой mdcfg для увеличения производительности дисков и/или повышения надёжности данных. В результате получается так называемое устройство Multidisk (или другое, более известное название, программный RAID).

Основу MD составляют группы разделов, расположенные на различных дисках и объединённые вместе в логическое устройство. Затем это устройство можно использовать как обычный раздел (то есть в **partman** вы можете отформатировать его, назначить ему точку монтирования и т.д.).

Получаемые преимущества зависят от типа создаваемого MD устройства. В данный момент поддерживаются:

#### RAID<sub>0</sub>

Применяется где нужна производительность. RAID0 разбивает все входящие данные на полосы и распределяет их равномерно по дискам в массиве. Это может увеличить скорость операций чтения/записи, но если один из дисков сломается, вы потеряете всё (часть информации всё ещё на исправных дисках(е), другая часть хранилась на сломавшемся диске).

Обычно, разделы RAID0 используют для редактирования видео.

<sup>1.</sup> Если честно, вы можете собрать MD устройство даже из обычных разделов, расположенных на одном физическом жёстком диске, но это не даст никакой выгоды.

#### RAID1

Используется там, где надёжность превыше всего. Он состоит из нескольких (обычно двух) одинаковых по размеру разделов, и на каждом разделе храняться одинаковые данные. В сущности, это означает три вещи. Первое: если один из дисков сломается, вы не теряете данные, так как они продублированы на оставшихся дисках. Второе: вам доступна только часть имеющегося объёма (более точно, размер самого маленького раздела в RAID). Третье: нагрузка при чтении файла сбалансированно распределяется по всем дискам, что может повысить производительность, например файлового сервера, на котором операций чтения больше чем операций записи.

Также, вы можете иметь в массиве запасной диск, который включится в работу в случае неисправности одного из дисков.

#### RAID5

Хороший компромис между скоростью, надёжностью и избыточностью. RAID5 разделяет все входящие данные на полосы и распределяет их пропорционально на все диски кроме одного (как и RAIDO). В отличие от RAIDO, RAID5 вычисляет контрольную сумму, которую записывает на оставшийся диск. Диск с контрольной суммой не статичен (тогда это был бы RAID4), а периодически изменяется, так что контрольная сумма распределяется по всем дискам. Когда один из дисков ломается, потерянную часть информации можно вычислить из оставшихся данных и её контрольной суммы. RAID5 должен состоять, как минимум из трёх активных разделов. Также, вы можете иметь в массиве запасной диск, который включится в работу в случае неисправности одного из дисков.

Как видите, RAID5 имеет немного надёжности от RAID1, но достигает этого с меньшей избыточностью. С другой стороны, он немного медленнее на операциях записи чем RAID0 из-за вычислений контрольной суммы.

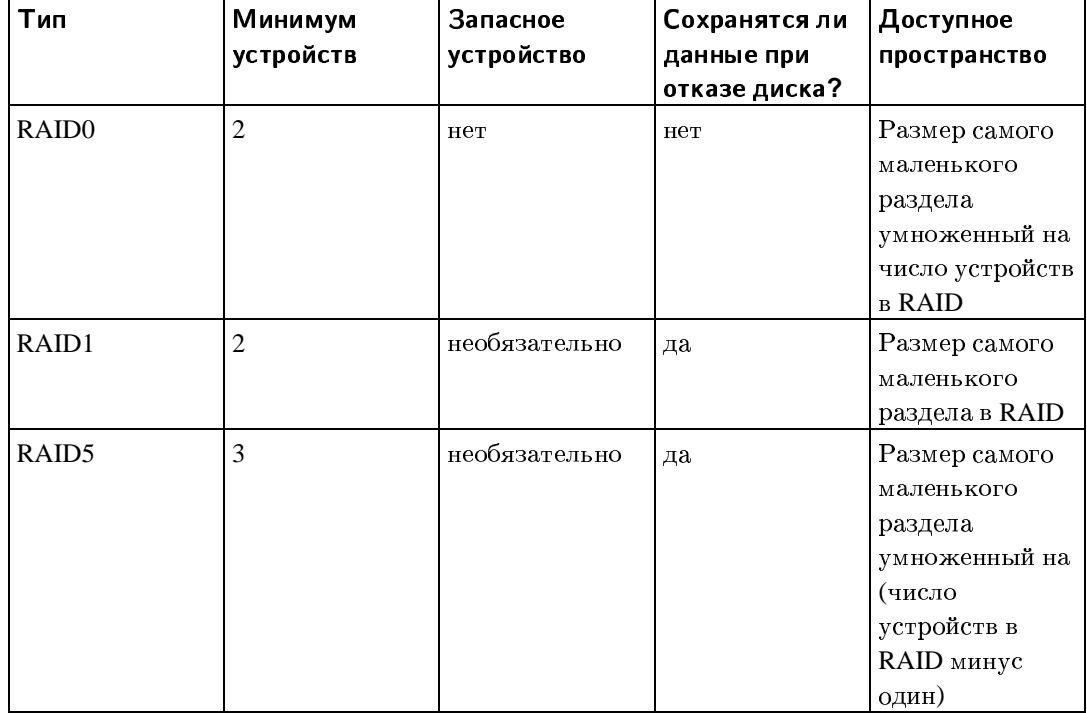

Итог:

Если вы хотите узнать больше о программном RAID, смотрите Software RAID HOWTO (http://www.tldp.org/HOWTO/Software-RAID-HOWTO.html).

Замечание: На машинах Apple Power Macintosh не существует широко распространённого стандарта для определения разделов, содержащих данные RAID. Поэтому на данный момент, debian-installer не поддерживает настройку raid на этой платформе.

Для создания MD устройства нужно пометить желаемые разделы как используемые в RAID. (Это делается в **partman** из меню Настройки раздела, где вы должны выбрать Использовать как: → Использовать раздел как устройство RAID.)

### Внимание

Поддержка МD в программе установки появилась относительно недавно. У вас могут возникнуть проблемы с некоторыми уровнями RAID и в сочетании с некоторыми системными загрузчиками, если вы пытаетесь использовать МD в качестве корневой файловой системы (/). Опытные пользователи, возможно, могут обойти некоторые из этих проблем, выполнив некоторую настройку или шаги установки вручную из командной строки.

Далее, вы должны выбрать Настройка программного RAID из главного меню **partman**. На первом экране mdcfg просто выберите Создать MD устройство. Вам будет предложен список поддерживаемых типов MD устройств, из которого вы должны выбрать один (например, RAID1). Дальнейшие действия зависят от типа выбранного MD.

- RAIDO очень прост вам предложат список доступных разделов RAID, а вашей задачей будет выбор разделов, из которых вы хотите сформировать MD.
- С RAID1 немного сложнее. Во-первых, вас попросят ввести число активных устройств и число запасных устройств, из которых будет формироваться MD. Далее, вам потребуется выбрать из списка доступных разделов RAID те, которые будут активными и затем, те которые будут запасными. Число выбранных разделов должно быть равно числу, введённому несколькими секундами ранее. Не волнуйтесь. Если вы ошибётесь и выберите неверное число разделов, debian-installer не позволит вам прололжить, пока вы не исправите ошибку.
- Создание RAID5 напоминает процедуру RAID1 за исключением того, что вам нужно использовать как минимум три активных раздела.

Может быть создано несколько типов MD одновременно. Например, если вы имеете три 200ГБ жёстких диска выделенных под MD, каждый из которых разбит на два 100ГБ раздела, можно объединить первые разделы трёх дисков в RAID0 (быстрый 300ГБ раздел для редактирования видео) и использовать оставшиеся три раздела (2 активных и 1 запасной) для RAID1 (вполне надёжный 100ГБ раздел для /home).

После настройки MD устройств в соответствии с вашими желаниями, вы можете выбрать Закончить mdcfg и вернуться в partman, чтобы создать файловые системы на новых MD устройствах и назначить им обычные атрибуты типа точек монтирования.

## 6.3.3. Установка базовой системы

Хотя эта стадия наименее проблематична, она занимает наибольшую часть времени установки, потому что загружается, проверяется и распаковывается вся базовая система. Если у вас медленный компьютер или сетевое соединение, это может занять какое-то время.

### 6.3.3.1. Установка базовой системы

Во время установки базовой системы, происходит распаковка пакетов, а сообщения о настройке переправляются на tty3. Вы можете перейти на этот терминал, нажав левый Alt-F3; чтобы вернуться обратно в основной процесс установки нажмите левый Alt-F1.

Если установка выполняется через консоль на последовательном порту, то сообщения распаковки/настройки, создаваемые базовой установкой сохраняются в файле /var/log/messages.

Ядро Linux будет установлено как один из пакетов. С приоритетом по умолчанию программа установки выберет ядро наиболее подходящее для вашего оборудования. В режимах с низким приоритетом, это предложат сделать вам из списка доступных ядер.

## 6.3.4. Установка и настройка системного загрузчика

Если вы устанавливаете бездисковую рабочую станцию, очевидно, что загрузка с локального диска не нужна, и этот шаг можно пропустить.

Надо заметить, что загрузка множества операционных систем на одной машине всё ещё напоминает чёрную магию. В этом документе даже не делается попытка описать всё разнообразие менеджеров загрузки, которые различны на разных архитектурах и даже субархитектурах. Более подробную информацию можно найти в документации по менеджеру загрузки.

#### 6.3.4.1. Обнаружение операционных систем

Перед установкой системного загрузчика программа установки попытается обнаружить другие операционные системы, установленные на машине. Если она обнаружит поддерживаемую операционную систему, то это будет отражено на этапе установки системного загрузчика, и компьютер сможет загружать эту операционную систему в лополнении к Debian.

Надо заметить, что загрузка множества операционных систем на одной машине всё ещё напоминает чёрную магию. Автоматическая поддержка обнаружения и настройки системных загрузчиков на загрузку различных операционных систем различается на разных архитектурах и даже субархитектурах. Более подробную информацию можно найти в документации по менеджеру загрузки.

Замечание: Программа установки может не обнаружить операционные системы, если разделы на которых они расположены, смонтированы до процедуры обнаружения. Такое может произойти, если в partman вы выбрали точку монтирования (например /win) для раздела с другой операционной системой, или если вы смонтировали разделы вручную из консоли.

### 6.3.4.2. Установка системного загрузчика Yaboot на жёсткий диск

Новые (с середины 1998 и новее) PowerMacs используют yaboot в качестве своих системных загрузчиков. Программа установки настроит **yaboot** автоматически, поэтому всё, что вам нужно это маленький 820k раздел с именем "bootstrap" и типом Apple\_Bootstrap, созданный ранее компонентой разбивки. Если этот шаг завершился удачно, то ваш диск должен стать загрузочным и OpenFirmware установлена на загрузку Debian GNU/Linux

### 6.3.4.3. Установка системного загрузчика Quik на жёсткий диск

Системный загрузчик для машин OldWorld Power Macintosh называется quik. Также, вы можете использовать его на СНRР. Программа установки попытается настроить quik автоматически. Известно, что это сработает на 7200, 7300 и 7600 Powermacs и на некоторых клонах Power Computing.

#### 6.3.4.4. Продолжение без системного загрузчика

Эта опция может быть использована для завершения установки без установки системного загрузчика, если для этой архитектуры/субархитектуры его не существует или потому что, он вам не нужен (например, чтобы использовать существующий системный загрузчик).

Если вы планируете настройку системного загрузчика вручную, то должны узнать имя файла устанавливаемого ядра, которое лежит в каталоге /target/boot. Также, проверьте существование каталога *initrd*; если он есть, то вероятно нужно указать это в системном загрузчике, чтобы он использовал его. Ещё вам потребуется знать диск и раздел, который выбран в качестве / файловой системы и, если вы выбрали установку с отдельным разделом /boot, то также и раздел файловой системы с /boot.

## 6.3.5. Завершение первой стадии

Перед первой загрузкой в только что установленный Debian, нужно ещё выполнить пару действий. В основном, это уборка за debian-installer.

#### 6.3.5.1. Завершение установки и перезагрузка

Это последний шаг первой стадии процесса установки Debian. Вам предложат вынуть загрузочный носитель (CD, дискету, другой), который использовался для загрузки программы установки. Программа установки выполнит завершающие действия, а затем перезагрузит машину в новую систему Debian.

## 6.3.6. Разное

Перечисленные в этом разделе компоненты обычно не используются в процессе установки, но они готовы прийти на помощь пользователю в случае, если что-то пойдёт не так.

### 6.3.6.1. Сохранение протокола установки

Если установка прошла успешно, файлы протокола установки, созданные во время пронесса установки. будут автоматически записаны в /var/log/debian-installer/ в новой системе Debian.

Выбор Сохранить файлы журнала с отладочной информацией из главного меню позволяет записать файлы протокола на дискету. Это может быть полезно, если вы обнаружили неустранимую проблему при установке и хотите изучить протокол на другой системе или послать его вместе с отчётом об ошибке.

### <span id="page-68-0"></span>6.3.6.2. Использование командной строки и просмотр журнальных файлов

В меню есть пункт Войти в режим командной строки. Если меню недоступно, а вам нужна командная строка, нажмите левый Alt-F2 (на клавиатурах Mac, Option-F2) чтобы перейти на вторую *вирутальную консоль*. Надо нажать клавишу Alt слева от клавиши пробела и функциональную клавишу F2 одновременно. В новом отдельном окне запустится клон интерпретатора командной строки Bourne, называемый ash.

В данный момент, вы загрузились с RAM диска и имеете ограниченный набор Unix утилит. Вы можете выяснить какие утилиты лоступны с помошью команлы **ls /bin /sbin** /usr/bin /usr/sbin или набрав help. Текстовый редактор называется nano. Интерпретатор командной строки имеет некоторые полезные свойства, такие как автодополнение и история команд.

Для выполнения любой задачи используйте меню — режимом командной строки нужно пользоваться только в крайнем случае, если что-то идёт не так. В частности, вы всегда должны использовать меню, а не интерпретатор командной строки для активизации раздела подкачки, так как программа меню не сможет определить, что вы это сделали из командной строки. Нажмите левый Alt-F1, чтобы вернуться в меню, или наберите exit, если использовали меню для входа в режим командной строки.

### 6.3.6.3. Установка по сети

Одной из наиболее интересных компонент является network-console. Она позволяет выполнить огромную часть процесса установки через сеть по протоколу SSH. Чтобы использовать сеть, вам нужно выполнить первые шаги установки из консоли, по крайней мере настройку сети. (Хотя вы можете автоматизировать и эту часть с помощью Разд. 4.7.)

По умолчанию данная компонента не загружается в главное меню установки, поэтому вам потребуется явно указать это. Если для установки используется CD, вам нужно загрузиться со средним приоритетом или как-то иначе получить главное меню установки и выбрать Загрузка компонентов программы установки с компакт-диска и в списке дополнительных компонент выбрать network-console: Continue installation remotely using SSH. При успешной загрузке в меню появится новый пункт Продолжение установки через SSH.

Далее после выбора данного пункта, попросят ввести новый пароль для подключения к устанавливаемой системе. Для проверки нужно будет ввести его ещё раз. Это всё. Теперь вы должны увидеть инструкции по удалённому подключению в качестве пользователя installer с только что введённым паролем. Также здесь будет показан идентификатор (fingerprint) системы. Вам нужно передать этот идентификатор безопасным образом "человеку, который будет продолжать установку удалённо".

Если вы решите продолжить установку локально, то всегда можете нажать клавишу Enter и вернуться обратно в меню чтобы выбрать другую компоненту.

Теперь давайте перейдём на другую сторону соединения. Здесь вам потребуется настроить терминал для работы с кодировкой UTF-8, потомучто её использует устанавливаемая система. Если вы не можете этого сделать, удалённая установка всё ещё возможна, но в этом случае вы будете наблюдать на экране странные закорючки вместо границ окон и не-ascii символов. Чтобы установить соединение с удалённой системой просто наберите:

#### \$ ssh -1 installer install\_host

где install\_host это имя или IP адрес компьютера с запущенной программой установки. Перед приглашением в систему будет показан идентификатор машины (fingerprint), чтобы вы смогли убедиться, что это именно тот компьютер.

Замечание: Если вы производите установку на несколько компьютеров последовательно и так получилось, что они имеют одинаковый IP адрес или имя, то ssh не будет подключаться к таким машинам. Причина в том, что они имеют разные идентификаторы, что обычно указывает на спуфинг атаку. Если вы уверены, что это не так, то вам нужно удалить соответствующую строку из ~/.ssh/known\_hosts и попробовать подключиться ещё раз.

После регистрации на удалённой системе вам предложат два варианта: Start menu и Start shell. Выбрав первый, вы попадёте в главное меню программы установки, откуда можно продолжить установку как обычно. Во втором варианте запускается оболочка командной строки, из которой можно проверить и возможно, что-то исправить на удалённой системе. Разрешается запускать только одну сессию SSH для установочного меню и несколько для оболочки командной строки.

### Внимание

После запуска установки через SSH, вы не должны возвращаться к установке с консоли, так как это может привести к порче базы данных, которая содержит настройки новой системы. Это, в свую очередь, может привести к неудачному завершению установки или проблемам в установленной системой.

Также, если SSH сессия запускается из X терминала, вы не должны изменять размеры окна, так как это приведёт к разрыву соединения.

### 6.3.6.4. Запуск base-config из debian-installer

Можно настроить базовую систему на первой стадии программы установки (перед перезагрузкой с жёсткого диска), запустив **base-config** в *chroot* среде. В основном, это полезно при отладке программы установки и большинству людей не нужно так делать.

# Глава 7. Загрузка только что установленной системы Debian

## 7.1. Момент истины

Первую самостоятельную загрузку системы инженеры-электрики называют "smoke test".

Если вы загружаете непосредственно Debian и система не стартует, то вставьте загрузочный носитель с программой установки, или специально созданную дискету, если она у вас есть и перезагрузите систему. Вероятно, вам придётся указать некоторые параметры загрузки, например root=root, где root - корневой раздел, например /dev/sda1.

## 7.1.1. OldWorld PowerMacs

Если машина не загружается после завершения установки и останавливается с подсказкой boot:, попробуйте набрать Linux и нажать Enter. (Конфигурация загрузки по умолчанию в quik.conf имеет метку Linux). Посмотреть возможные метки, заданные в quik.conf, если нажать клавишу Tab в строке с приглашением boot:. Также вы можете попробовать загрузиться обратно в программу установки и отредактировать /target/etc/quik.conf, который создаётся в шаге Установить Quik на жёсткий диск. Подсказки по работе с quik находятся здесь http://penguinppc.org/projects/quik/.

Чтобы загрузиться обратно в MacOS без сброса nvram, наберите bye в подсказке OpenFirmware (подразумевается, что MacOS не была удалена с машины). Чтобы получить подсказку OpenFirmware, нажмите клавишисоmmand-option-o-f во время холодного старта машины. Если вам надо сбросить изменения в OpenFirmware nvram по умолчанию MacOS, чтобы загрузиться обратно в MacOS, нажмите клавиши command-option-p-r во время холодного старта машины.

Если вы используете **BootX** для загрузки в вашу установленную систему, просто выберите желаемое ядро в папке Linux Kernels, отмените выбор опции ramdisk и добавьте корневое устройство, соответствующее ваше установке; например /dev/hda8.

## 7.1.2. NewWorld PowerMacs

На машинах G4 и iBook, вы может нажать клавишу option и получить графический экран с кнопкой для каждой загружаемой ОС, Debian GNU/Linux будет кнопкой с иконкой маленького пингвина.

Если вы оставили MacOS и в какой-то момент она изменила переменную OpenFirmware boot-device, вы должны сбросить OpenFirmware в настройки по умолчанию. Чтобы сделать это, нажмите клавиши command-option-p-r во время холодного старта машины.

Метки, заданные в yaboot.conf будут отображаться, если вы нажмете клавишуTab в подсказке boot:.

Сброс OpenFirmware на оборудовании G3 или G4 приведет к загрузке Debian GNU/Linux по умолчанию (если вы корректно разметили разделы и поместили раздел Apple\_Bootstrap первым). Если Debian GNU/Linux у вас на SCSI-диске, а MacOS на IDE-диске, это может не сработать, и вам придется зайти в OpenFirmware и установить переменную boot-device. В нормальной ситуации ybin делает это автоматически.

После того, как вы загрузили Debian GNU/Linux в первый раз, вы можете добавить дополнительные опции, какие пожелаете (такие, как опции двойной загрузки) в /etc/yaboot.conf и запустить ybin чтобы обновить измененную информацию в вашем загрузочном разделе. Пожалуйста, прочитайте yaboot HOWTO (http://penguinppc.org/projects/yaboot/doc/yaboot-howto.shtml/) для более подробной информации.

## 7.2. Настройка базовой системы Debian

После загрузки вам предложат выполнить настройку базовой системы и затем выбрать дополнительные пакеты, которые нужно установить. Программа, которая проведёт вас через этот процесс называется base-config. Её структура очень похожа на debian-installer из первой стадии. В частности, base-config состоит из специализированных компонентов, каждый компонент выполняет одну задачу настройки, содержит "на заднем плане невидимое меню" и использует ту же самую систему навигации.

base-config можно запустить в любой момент после завершения установки; от пользователя root выполните команду base-config.

### 7.2.1. Настройка часового пояса

После экрана приветствия вам будет предложено настроить часовой пояс. Сперва выберите, что показывают аппаратные часы на вашей системе: локальное время или по Гринвичу (GMT или UTC). Время, отображённое в диалоге, может помочь вам выбрать правильный вариант. Аппаратные часы на Macintosh обычно показывают локальное время. Если хотите использовать мультизагрузку, выберите локальное время вместо GMT.

В зависимости от места, выбранного в начале процесса установки, вам будет показан либо один часовой пояс, либо список часовых поясов возможных в вашей географической точке. Если показан один часовой пояс, выберите Да для подтверждения или Нет для выбора из полного списка часовых поясов. Если показан список, выберите ваш часовой пояс из списка или выберите Другой для просмотра полного списка.

## 7.2.2. Добавление пользователей и паролей

### 7.2.2.1. Установка пароля суперпользователя (root)

Учётная запись *root* также называемая суперпользовательской - это учетная запись, для которой нет никаких преград в вашей системе. Учётная запись гоот должна использоваться только для администрирования системы и как можно меньшее время.

Любой создаваемый вами пароль должен состоять как минимум из 6 символов и содержать заглавные и строчные буквы, а также знаки препинания. Уделите побольше внимания при установке пароля root, поскольку эта самая мощная учётная запись.
Избегайте слов из словаря или использования любой персональной информации, которую можно угадать.

Если кто-то говорит вам, что ему нужен ваш пароль гоот, будьте очень осторожны. Обычно нет необходимости давать свой пароль root кому-либо, если только вы не администрируете машину вместе с другими системными администратороми.

### 7.2.2.2. Создание учётной записи обычного пользователя

Система спросит вас, желаете ли вы сейчас создать учётную запись для обычного пользователя. Эта учётная запись должна использоваться в качестве вашей основной рабочей учётной записи. Вы не должны использовать учётную запись гоот в повседневной работе или в качестве персональной учетной записи.

Почему не должны? Одна из причин, по которой следует избегать использования привилегий root это то, что в качестве root можно очень легко сделать необратимые повреждения. Другая причина: вас могут обманом заставить запустить программу троянского коня - это программа, которая воспользуется преимуществами ваших возможностей суперпользователя, чтобы скомпрометировать систему. В любой хорошей книге по системному администрированию Unix эта тема рассматривается подробно прочтите одну из них, если это для вас в новинку.

Сначала вас попросят ввести полное имя пользователя. Затем спросят имя пользовательской учётной записи; в общем случае, ваше имя или что-то похожее вполне подойдёт. И, наконец, вас попросят ввести пароль учётной записи.

Если в любой момент после установки вы захотите создать ещё одну учётную запись. воспользуйтесь командой adduser.

### 7.2.3. Настройка РРР

Если на первом этапе установки не было настроено подключение к сети, то далее вас спросят, хотите ли вы установить оставшуюся часть системы через PPP соединение. PPP - это протокол, используемый для установления удалённого соединения через модем. Если вы настроите модем сейчас, то программа установки сможет загрузить дополнительные пакеты и обновления безопасности из Интернет на следующих этапах установки. Если у вас нет модема или если вы хотите настроить модем после установки, то можете пропустить этот шаг.

Чтобы настроить PPP соединение, вам потребуется некоторая информация от провайдера услуг Интернет (ISP): номер телефона, имя пользователя, пароль и IP адреса DNS серверов (необязательно). Некоторые ISP рассказывают как настроить соединение в Linux для какого-то листрибутива. Вы можете использовать эту информанию лаже если она не относится именно к Debian, так как большинство параметров настройки (и программного обеспечения) одинаковы для всех дистрибутивов Linux.

Если вы сейчас выберете настройку PPP, запустится программа **pppconfig**. Она поможет вам настроить PPP соединение. Когда она спросит имя удалённого соединения, укажите  $u$ мя provider.

Надеемся, программа **pppconfig** проведёт вас через настройку PPP соединения без проблем. Однако, если что-то не получится, обратитесь к описанию ниже.

Чтобы настроить PPP, вам нужно знать основы просмотра и редактирования файлов в GNU/Linux. Для просмотра файлов вы должны использовать программу more или zmore для сжатых файлов с расширением .gz. Например, для просмотра README.debian.gz, наберите **zmore README.debian.gz**. В базовой системе есть редактор, который называется **папо**; им очень просто пользоваться и он не содержит большого количества функций. Скорее всего позже вы захотите установить более полноценные редакторы и программы просмотра, такие как jed, nvi, less и emacs.

Отредактируйте /etc/ppp/peers/provider и замените /dev/modem на /dev/ttys#, где # означает номер вашего последовательного порта. В Linux последовательные порты отсчитываются с 0; первый порт в Linux это /dev/ttys0. На Macintosh с последовательными портами, модемный порт это /dev/ttyS0, а порт принтера это /dev/ttyS1. Потом отредактируйте /etc/chatscripts/provider и вставьте телефонный номер вашего провайдера, ваше имя пользователя и пароль. Пожалуйста, не удаляйте "\q" перед паролем. Это не даёт паролю записываться в журнальные файлы.

Многие провайдеры для входа используют РАР или СНАР вместо режима текстовой аутентификации. Другие используют оба метода. Если ваш провайдер использует РАР или СНАР, нужно следовать другой пропедуре. Закомментируйте всё после строки дозвона (это та, которая начинается с "ATDT") в /etc/chatscripts/provider, измените /etc/ppp/peers/provider как описано выше и добавьте **user name**, где name ваше имя пользователя у провайдера, к которому вы пытаетесь подключиться. Затем отредактируйте /etc/ppp/pap-secrets или /etc/ppp/chap-secrets и введите здесь ваш пароль.

Также вам надо отредактировать /etc/resolv.conf и добавить IP-адреса серверов имён (DNS) вашего провайдера. Строки в /etc/resolv.conf имеют вид: nameserver xxx.xxx.xxx.xxx, где х нужно заменить на цифры IP-адреса. Также, вы можете добавить параметр usepeerdns в файл /etc/ppp/peers/provider, что разрешит автоматический выбор правильных DNS-серверов из настроек, которые обычно передаёт удалённый хост.

Если ваш провайдер не использует процедуру входа, отличающуюся от большинства других ISP, то всё готово! Для установления PPP соединения наберите **pon** от пользователя root, и наблюдайте за процессом с помощью команды plog. Для отключения используйте poff опять же от root.

Файл /usr/share/doc/ppp/README.Debian.gz содержит более подробную информацию об использовании PPP в Debian.

Для статических соединений SLIP вам надо добавить команду slattach (из пакета net-tools) в /etc/init.d/network. Для динамического SLIP требуется пакет gnudip.

### 7.2.3.1. Настройка PPP через Ethernet (PPPOE)

PPPOE - это протокол, в котором PPP используется в некоторых широкополосных соединениях. В данный момент, программа установки не поддерживает его настройку. Однако, всё необходимое программное обеспечение уже установлено, а значит, вы можете настроить PPPOE вручную на этом этапе установки, переключившись на VT2 и запустив **pppoeconf**.

### 7.2.4. Настройка АРТ

В основном, для установки пакетов в систему люди используют программу под названием

apt-get из пакета apt.<sup>1</sup> Также используются другие программы управления пакетами, например aptitude, synaptic и устаревший dselect: они зависят от apt-get. Эти программы рекомендуются для новичков, так как они объединяют в себе несколько дополнительных свойств (поиск пакетов и отображение состояния) в отличном интерфейсе пользователя.

Для АРТ должен быть настроен источник из которого будут браться пакеты. С этой задачей поможет справиться программа apt-setup.

Следующим шагом в процессе настройки является указание АРТ, где можно найти дополнительные пакеты Debian. Заметим, что вы можете запускать эту утилиту в любой момент после установки командой **apt-setup** или вручную редактировать /etc/apt/sources.list.

Если в этот момент в дисководе есть официальный компакт-диск, то этот диск должен настроиться автоматически в качестве источника apt без всяких указаний. Вы заметите это потому что увидите обращение к CD-ROM.

Для пользователей без официального компакт-диска будет предложен список с выбором метода доступа к пакетам Debian: FTP, HTTP, CD-ROM или локальная файловая система.

Вы должны знать, что допускается использование нескольких разных источников АРТ, даже для одного и того же архива Debian. apt-get автоматически выберет пакет с наибольшим номером версии среди всех доступных версий. Или, например, если у вас есть и HTTP и CD-ROM источники APT, то apt-get будет автоматически использовать локальный CD-ROM когда это возможно, и обратится к HTTP только если там есть более новая версия. Однако, добавлять ненужные источники АРТ не очень хорошая идея, поскольку это замедлит процесс поиска более новой версии из-за проверки сетевых архивов.

### 7.2.4.1. Настройка сетевых источников пакетов

Если вы планируете установить оставшуюся часть системы из сети, наиболее распространённым вариантом является выбор http источника. ftp источник тоже возможен, но приведёт к чуть более медленной установки соединения.

Следующим шагом при настройке сетевых источников пакетов является указание apt-setup в какой стране вы живёте. Это определяет к какому официальному серверу-зеркалу Debian в Интернет вы будете подключены. В зависимости от выбранной страны, вам будет предложен список возможных серверов. Обычно, хорошим является выбор одного из верхних в списке, хотя любой из них должен работать. Обратите внимание на то, что список серверов-зеркал, предлагаемых программой установки, формировался во время выпуска этой версии Debian, и некоторые из серверов-зеркал могут уже не работать.

После выбора сервера-зеркала, вас спросят хотите ли вы использовать прокси сервер. Прокси сервер — это сервер, который будет направлять все ваши HTTP и/или FTP запросы в Интернет и наиболее часто используется для упорядоченного и оптимизированного лоступа в Интернет из корпоративных сетей. В некоторых сетях только прокси серверу разрешён доступ в Интернет. Также, вам может потребоваться имя и пароль. Большинству домашних пользователей не нужно указывать прокси сервер, хотя некоторые провайдеры Интернет предоставляют прокси сервера для своих пользователей.

Заметим, что программа, которая в действительности устанавливает пакеты, называется dpkg. Однако,  $\mathbf{1}$ это более низкоуровневая утилита. apt-get - утилита более высокого уровня, так как вызывает dpkg при необходимости и знает, что нужно установить другие пакеты, которые нужны для работы пакету, который вы хотите установить, а также знает, где взять этот пакет: с CD, по сети или как-то ещё.

После выбора сервера-зеркала будет произведена проверка данного сетевого источника пакетов. Если всё нормально, вам будет предложено добавить другой сетевой источник. Если у вас возникли какие-то проблемы с источником пакетов, попробуйте задействовать другой сервер-зеркало (из списка для вашей страны или из глобального списка) или попробуйте перейти на другой сетевой источник пакетов.

### 7.2.5. Установка пакетов

Далее вам будет предложено несколько предопределённых компоновок программного обеспечения, предлагаемого Debian. Вы всегда можете выбрать требуемые для установки на машину пакеты по отдельности. Для этого предназначена программа aptitude, описанная ниже. Но это может занять много времени, так как в Debian сейчас включено 14900 пакетов!

Поэтому, сначала вы можете выбрать задачи, а позже установить дополнительно какие-то определённые пакеты. В общем, под задачей подразумевается какая-то работа или вещь, которую по вашему требованию должен выполнять компьютер, например предоставлять "среду рабочего стола", служить в качестве "веб сервера" или "сервера печати"<sup>2</sup>. В таблице Разд. С.3 показано необходимое для имеющихся задач пространство.

После выделения задач выберите Ок. Теперь aptitude начнёт установку выбранных пакетов.

Замечание: Даже если вы не выбрали ни одной задачи, будут установлены все пакеты со стандартным, важным или требуемым приоритетом, которых ещё нет в системе. Это то же самое, что запуск в командной строке tasksel -ris, и в настоящий момент вызывает загрузку приблизительно З7МБ архивов. Вам будет показано число устанавливаемых пакетов и сколько килобайт пакетов нужно загрузить.

Если вы хотите выбирать устанавливаемые пакеты из списка пакетов, в tasksel выберите "выбор пакетов вручную". Если вы выбрали одну или более задач помимо этого, то aptitude будет вызвана с параметром --visual-preview. То есть вы сможете просмотреть<sup>3</sup> список пакетов, которые будут установлены. Если вы не выбрали ни одной задачи, то будет показан обычный экран aptitude. После выбора всех пакетов вы должны нажать "g", чтобы запустить процесс загрузки и установки пакетов.

Замечание: Если вы предпочли "выбор пакетов вручную" и не выбрали ни одной задачи, то по умолчанию не будет установлено ни одного пакета. Этот вариант можно использовать для установки минимальной системы, но в этом случае ответственность за выбор пакетов, которые не устанавливаются как часть базовой системы (перед перезагрузкой) лежит полностью на вас.

<sup>2.</sup> Вы должны знать, что для предоставления этого списка **base-config** просто вызывает программу tasksel. Для ручного выбора пакетов запускается программа aptitude. Также, их можно запускать в любое время после установки, чтобы установить (или удалить) некоторые пакеты. Если вам нужен какой-то определённый пакет, то после завершения установки просто запустите apt-get install nasem, где пакет это имя требуемого пакета.

<sup>3.</sup> Также вы можете изменить выбор по умолчанию. Если вы хотите выбрать какой-то пакет, в меню выберите View-New Package View.

Из 14900 пакетов, доступных в Debian, только малая часть выбирается с помощью задач. Чтобы посмотреть информацию об остальных пакетах, используйте apt-cache search строка поиска (СМОТРИТЕ man-страницу apt-cache(8)), либо запустите aptitude как это описано ниже.

### 7.2.5.1. Усовершенствованный выбор пакетов с помощью aptitude

**Aptitude** — это новая программа управления пакетами. **aptitude** позволяет вам выбирать индивидуальные пакеты, наборы пакетов, соответствующие заданным критериям (для опытных пользователей) или по задаче.

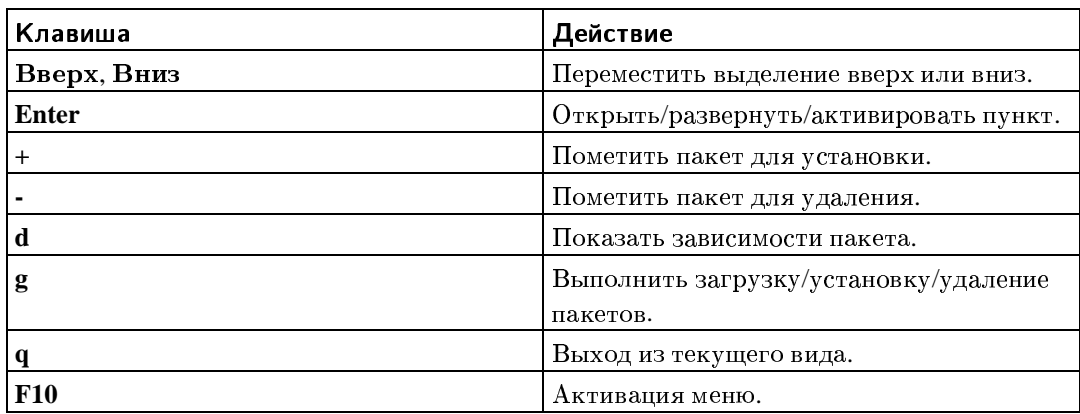

Часто используемые сочетания клавиш:

Остальные команды смотрите в справке к программе вызываемой по клавише?.

### 7.2.6. Вопросы во время установки программ

Каждый пакет, который вы выбрали программой tasksel или aptitude загружается, распаковывается и затем устанавливается программами apt-get и dpkg. Если какой-то программе нужно больше информации от пользователя, она попросит её во время этого пропесса. Также вы можете наблюдать за пропессом установки, чтобы увидеть возможные ошибки (хотя, вас всё равно спросят что делать с ошибкой, которая мешает установке пакета).

### 7.2.6.1. Настройка Х сервера

На iMac, а также на некоторых старых Macintosh, программа X сервер неправильно вычисляет видеопараметры. Вы должны выбрать опцию Дополнительно во время настройки видеопараметров. Для дипазона частот горизонтальной синхронизации монитора введите 59-63. Для диапазона частот вертикальной развертки можно оставить значения по умолчанию.

Устройство мышь надо установить в /dev/input/mice.

### 7.2.7. Настройка программы пересылки почты (МТА)

Сегодня электронная почта (email) — это очень важная часть жизни многих людей, и не удивительно, что настройка почтовой системы в Debian производится как одна из частей процесса установки. Стандартной программой доставки почты в Debian является exim4. Это относительно маленькая, гибкая и лёгкая в освоении программа.

Вы можете спросить, необходимо ли это, особенно если компьютер не подключён к сети. Краткий ответ: Да. Более длинное описание: Некоторые системные утилиты (такие как cron, quota, aide, ...) смогут отправлять вам важные извещения по электронной почте.

На первом экране вам будет предложено несколько общих почтовых сценариев. Выберите тот, который подходит вам больше всего:

#### интернет-сайт

Ваша система подключена к сети, почта отправляется и получается напрямую по протоколу SMTP. На следующих экранах вам зададут несколько основных вопросов, таких как почтовое имя вашей машины или список доменов, для которых вы принимаете или передаёте почту.

отправка почты через компьютер-шлюз (smarthost)

По этому сценарию ваша исходящая почта переправляется на другую машину, называемую "smarthost", которая и выполняет всю работу за вас. Smarthost обычно ещё и хранит входящую почту, адресованную вашему компьютеру, так что вам не надо постоянно находиться в сети. Это также означает, что вам нужно загружать почту со smarthost с помощью программ типа fetchmail. Этот вариант подходит пользователям, которые используют модемное подключение по телефонной линии.

#### доставка только локальной почты

Ваша система не в сети, почта отправляется и принимается только между локальным пользователями. Даже если вы не планируете отправку сообщений, этот вариант настоятельно рекомендуется, потому что различные системные утилиты смогут отправлять вам предупреждения (например, любимое: "Превышена дисковая квота"). Этот вариант подходит новым пользователям, потому что далее не задаётся больше никаких вопросов.

#### в данный момент конфигурация отсутствует

Выберите этот вариант, если вы абсолютно уверены в том, что делаете. Это оставит вас с ненастроенной почтовой системой; до тех пор пока вы не настроите её, вы не сможете отправлять или получать почту и вы можете пропустить некоторые важные сообщения от ваших системных утилит.

Если ни один из этих сценариев не подходит или нужна более тонкая настройка, то после завершения установки вам нужно отредактировать файлы конфигурации в каталоге /etc/exim4. Дополнительную информацию про **exim4** можно найти в  $lusr/share/doc/exitM.$ 

# 7.3. Вход в систему

После установки пакетов вам предложат войти в систему. Для входа используйте заданный ранее персональный логин и пароль. Система готова к работе.

Если вы новичок, то начните с просмотра документации, которая уже установлена в системе. Есть несколько систем документации, продолжается работа над их объединением. Вот несколько мест, откуда можно начать.

Документация на установленные программы находится в /usr/share/doc/ в подкаталоге с именем этой программы. Например, руководство пользователя АРТ, описывающее использование apt для установки других программ, находится в /usr/share/doc/apt/guide.html/index.html.

Также, /usr/share/doc/ содержит несколько специальных каталогов. Linux HOWTO установлены в формате .gz в каталог /usr/share/doc/HOWTO/en-txt/. После установки dhelp появляется файл /usr/share/doc/HTML/index.html со ссылками на документацию.

Простой способ просмотра этих документов: зайдите cd /usr/share/doc/ и наберите 1упх, пробел и точку (точка означает текущий каталог).

Также вы можете набрать info команда или man команда, чтобы посмотреть документацию по большинству доступных команд в командной строке. Набрав help, вы увидите помощь по командам интерпретатора командной строки. А при вводе имени команды, пробел, --help обычно выдаётся короткая справка по использованию программы. Если начало результата выполнения команды уехало за пределы экрана, добавьте | тоге после команды, и это включит паузу при заполнении всего экрана. Чтобы увидеть список всех доступных команд, начинающихся с определённого символа, введите символ и нажмите клавишу табуляции два раза.

GNU/Linux, смотрите Более полное введение  $\mathbf{R}$ Debian  $\mathbf{M}$  $\bf{B}$ /usr/share/doc/debian-quide/html/noframes/index.html.

# <span id="page-79-0"></span>Глава 8. Следующие шаги и что делать дальше

## 8.1. Если вы новичок в Unix

Если вы новичок в Unix, то, вероятно, вам стоит купить несколько книг и что-нибудь почитать. Много полезной информации можно найти в справочнике по Debian (http://www.debian.org/doc/user-manuals#quick-reference). B списке Unix FAQs (http://www.faqs.org/faqs/unix-faq/) содержатся ссылки на некоторые интересные документы UseNet.

Linux — это одна из реализаций Unix. Linux Documentation Project (LDP) (http://www.tldp.org/) собирает различные HOWTO и электронные книги, посвящённые Linux. Большинство из этих документов можно получить просто установив пакет doc-linux-html (HTML версия) или пакет doc-linux-text (ASCII версия), а затем перейти в каталог /usr/share/doc/HOWTO. Переводы LDP HOWTO также доступны в виде пакетов Debian.

## **8.2.** Самостоятельное ориентирование в Debian

Debian слегка отличается от других дистрибутивов. Даже если вы знакомы с другими дистрибутивами Linux, есть вещи, которые вы должны знать о Debian, чтобы поддерживать систему в рабочем состоянии. Эта глава содержит материалы, которые помогут вам ориентироваться; она не является руководством по использованию Debian, она всего лишь кратко описывает систему для занятых людей.

## 8.2.1. Система управления пакетами Debian

Наиболее важно разобраться в системе управления пакетами Debian. В сущности, большая часть системы находится под контролем системы управления пакетами. Сюда входят:

- /usr(Kpome/usr/local)
- /var (вы можете спокойно сделать /var/local)
- $\cdot$  /bin
- $\cdot$  /sbin
- $\cdot$  /lib

Например, если вы заместите /usr/bin/perl, он будет работать, но позже, если вы обновите пакет perl, файл, который вы положили будет заменён. Эксперты могут обойти это установив на пакеты флаг "hold" в **aptitude**.

Один из лучших методов установки пакетов - apt. Вы можете использовать версию для командной строки apt-get или полноэкранную текстовую версию aptitude. Заметим, что apt также позволяет объединить main, contrib и non-free, так что вы можете устанавливать имеющие экспортные ограничения пакеты вместе с обычными.

### 8.2.2. Управление версиями приложений

Альтернативность версий приложений управляется с помощью программы update-alternatives. Если вы работаете с несколькими версиями одного приложения, прочитайте страницу руководства к update-alternatives.

### 8.2.3. Управление заданиями стоп

Любые работы относящиеся к администрированию системы должны проводится в каталоге /etc, так как там расположены конфигурационные файлы. Если у вас есть ежедневные, еженедельные или ночные задания cron для суперпользователя, поместите их в каталог /etc/cron. {daily, weekly, monthly}. Они вызываются из /etc/crontab и запускаются в алфавитном порядке.

С другой стороны, если задания: (а) нужно запускать от определённого пользователя или (b) нужно запустить в определённое время или с определённой частотой, вы можете использовать или /etc/crontab, или, что лучше, /etc/cron.d/имя\_задания. Это особые файлы, они содержат дополнительное поле, позволящее вам указать пользователя от которого будет выполняться задание cron.

В любом случае, просто отредактируйте файлы, и стоп обнаружит эти изменения автоматически. Не нужно запускать специальную команду. Подробная информация доступна в cron(8), crontab(5) и /usr/share/doc/cron/README.Debian.

## 8.3. Что почитать

Если вам требуется информация по определённой программе, сначала, попробуйте ВЫПОЛНИТЬ тап название программы ИЛИ info название программы.

Также, есть много полезной документации в каталоге /usr/share/doc. В частности, в каталогах /usr/share/doc/HOWTO и /usr/share/doc/FAQ содержится море интересной документации. Информацию об ошибках смотрите в /usr/share/doc/debian/bug\*. Информацию по работе определённой программы в Debian смотрите в файле /usr/share/doc/( $mn$  nakera)/README.Debian.

Веб сайт Debian (http://www.debian.org/) содержит огромное количество документации по Debian. В частности, посмотрите Debian GNU/Linux FAQ (http://www.debian.org/doc/FAQ/)  $\overline{\mathbf{M}}$ Справочник  $\overline{10}$ Debian (http://www.debian.org/doc/user-manuals#quick-reference). Каталог документации Debian находится по адресуПроект Документации Debian (http://www.debian.org/doc/ddp). Можно обратиться с вопросом к сообществу Debian подписавшись на один или более списков рассылки Debian Подписка на списки рассылки (http://www.debian.org/MailingLists/subscribe). Также, не последнее место занимают Архивы списков рассылки Debian (http://lists.debian.org/), содержащие ценную информацию о Debian.

Общая информация о GNU/Linux есть в проекте документации Linux (http://www.tldp.org/). Здесь вы найдёте разные НОWТО и ссылки на другие превосходные источники информации на компоненты системы GNU/Linux.

# 8.4. Сборка нового ядра

Зачем пересобирать ядро? Обычно этого делать не нужно, так как ядро, устанавливаемое по умолчанию в Debian, подходит для многих конфигураций. Кроме этого, в дистрибутиве Debian есть ещё несколько сборок ядра. Поэтому, сначала проверьте, может другой пакет с ядром лучше подходит для вашего компьютера. Однако, полезно пересобрать ядро в следующих случаях:

- если установлено специфичное оборудование или возникает конфликт аппаратного обеспечения со стандартным ядром
- чтобы задействовать свойства, которых нет в поставляемых сборках ядра (например, поддержка high memory)
- для оптимизации ядра, удаляя ненужные драйверы для уменьшения времени загрузки
- создания монолитного ядра, без модулей
- для установки обновлённого или разрабатываемого ядра
- чтобы больше узнать о ядрах linux

### 8.4.1. Управление образами ядра

Не бойтесь пересобирать ядро. Это забавно и полезно.

Чтобы собрать ядро по технологии Debian, вам потребуются некоторые пакеты: kernel-source-2.6.8 (последняя fakeroot. kernel-package, версия на время написания) и некоторые другие, которые, вероятно, уже установлены (в /usr/share/doc/kernel-package/README. 9z есть полный список).

С помощью этого метода создаётся .deb файл из исходных текстов ядра, а также, если у вас имеются нестандартные модули, делается deb файл с синхронизированными зависимостями. Это наилучший способ управления образами ядра; в /boot лежит ядро, System.map и журнальный конфигурационный файл от сборки.

Заметим, что вам не обязательно собирать ядро "по технологии Debian"; но мы пришли к выводу, что управлять ядрами с помощью системы управления пакетами на самом деле безопаснее и легче. Фактически, вы можете получить исходные тексты ядра прямо у Линуса, а не в виде kernel-source-2.6.8, а после собрать ядро с помощью kernel-package.

Заметим, что полную документацию по использованию kernel-package можно найти в /usr/share/doc/kernel-package. Этот раздел содержит лишь краткое руководство.

Далее мы предполагаем, что вы можете делать на своей машине что угодно и хотите распаковать исходные тексты ядра в домашний каталог<sup>1</sup>. Также мы предполагаем, что у вас ядро версии 2.6.8. Проверьте, что вы находитесь в каталоге куда хотите распаковать исходные тексты ядра, распакуйте их с помощью команды tar xjf /usr/src/kernel-source-2.6.8.tar.bz2 и перейдите в только что появившийся каталог kernel-source-2.6.8.

<sup>1.</sup> Есть несколько мест куда можно распаковывать исходные тексты и собрать своё ядро, но это самый лёгкий способ, без необходимости раздачи специальных прав.

Теперь вы можете выполнить конфигурацию ядра. Если установлены, настроены и запущены X11, то запустите make xconfig, иначе make menuconfig (вам потребуется установить пакет libncurses5-dev). Внимательно прочитайте интерактивную документацию и внимательно выберите нужные параметры. Если что-то вам непонятно, обычно лучше включить драйвер устройства (программное обеспечение, которое управляет установленным оборудованием, например картами Ethernet, SCSI контроллерами и так далее). Будьте осторожны: для других параметров, не относящихся к определённому аппаратному обеспечению, нужно оставить значения по умолчанию, если вы не понимаете, что они делают. Не забудьте выбрать "Kernel module loader" в "Loadable module support" (не включён по умолчанию). Если его не включить, возникнут проблемы с установкой Debian.

Очистите дерево исходных текстов и сбросьте параметры kernel-package. Для этого выполните make-kpkg clean.

Теперь соберите ядро: fakeroot make-kpkg --revision=custom.1.0 kernel\_image. Номер версии "1.0" можно изменить; этот номер версии нужен только для отслеживания ваших сборок. Более того, вы можете добавить любое слово вместо "custom" (например имя машины). Сборка ялра может занять некоторое время в зависимости от мошности машины.

Если требуется поддержка PCMCIA, вам нужно установить пакет pcmcia-source. Распакуйте сжатый tar файл с правами суперпользователя в каталог /usr/src (это важно, так как модули должны находиться там где их будут искать, то есть в  $/usr/src/modules)$ . Затем, с правами суперпользователя, выполните make-kpkg modules\_image.

После завершения сборки собранное  $B<sub>PI</sub>$ можете установить ядро как обычный пакет. Or суперпользователя выполните dpkg -i ../kernel-image-2.6.8-subarchitecture\_custom.1.0\_powerpc.deb. Часть  $subarchitecture$  это необязательная субархитектура, зависящая от установленных параметров ядра. dpkg -i kernel-image... установит ядро вместе с некоторыми полезными файлами поддержки. Например, будет правильно установлен System.map (полезен при отладке проблем с ядром), а также /boot/config-2.6.8, содержащий параметры сборки ядра. Ваш новый пакет kernel-image-2.6.8 достаточно умён, чтобы автоматически использовать системный загрузчик платформы для обновления загрузки, что позволяет не делать перезапуск обновления системного загрузчика вручную. Если вы создали пакет с модулями, например, если у вас есть PCMCIA, то вам нужно установить и этот пакет.

Настало время перезагрузить систему: внимательно прочитайте все предупреждения, которые могут появиться, затем наберите shutdown -r now.

Полная информация  $\Omega$ kernel-package лежит каталоге  $\overline{B}$ /usr/share/doc/kernel-package.

# Приложение А. Краткая инструкция по установке

Данный документ описывает установку Debian GNU/Linux sarge на PowerPC ("powerpc") с помощью нового debian-installer. Это краткое описание процесса установки, в нём содержится вся информация, необходимая для большинства установок. В тех местах, где полезно прочитать более обширное описание, будет приведена ссылка на соответствующую главу руководства по установке Debian GNU/Linux.

## А.1. Предварительные сведения

Если вы обнаружите ошибки во время установки, загляните в Разд. 5.3.5. Если у вас есть вопросы, на которые нет ответа в этом документе, смело задавайте их в списке рассылки debian-boot (debian-boot@lists.debian.org) или в IRC-канале (#debian-boot в сети freenode).

## А.2. Загрузка программы установки

CD-образы с debian-installer, подготовленные командой debian-cd можно найти на странице Debian CD (http://www.debian.org/CD/). Более подробно об этом написано в Разд. 4.1.

Для некоторых методов установки требуются дополнительные образы помимо CD-образа. В Разд. 4.2.1 описано, как их найти на зеркальных серверах Debian.

В следующих подразделах указано, какие образы требуются для каждого конкретного вида установки.

## А.2.1. Загрузка с CDROM

Существуют два различных CD-netinst-образа для установки sarge с помощью debian-installer. Эти образы предназначены для загрузки с CD и установки дополнительных пакетов по сети, отсюда и название 'netinst'. Разница между ними в том, что полный netinst-образ включает базовые пакеты, а с business card их придётся загружать через сеть. При желании можно воспользоваться полным CD-образом, который не требует наличия сети для установки. Для этого достаточно первого диска из набора.

Загрузите любой понравившийся вам тип образа и запишите его на CD. Для загрузки с CD на РоwerМас, нажмите клавишу с во время загрузки. Разд. 5.1.1 описывает другие пути загрузки с CD.

### А.2.2. Загрузка с дискет

Если вы не можете загрузиться с CD, то можно загрузить образы дискет для установки Debian. Вам потребуется файлы floppy/boot.img и floppy/root.img, а также, возможно, один из дисков с драйверами.

Образ загрузочной дискеты находится в файле boot.img. При загрузке с неё появится просьба вставить вторую дискету — вставьте ту, на которую записан root.img.

При установки по сети обычно нужен файл floppy/net-drivers.img, который содержит дополнительные драйверы многих Ethernet-карт и поддержку PCMCIA.

При наличии СD, с которого не получается загрузиться, загрузитесь с дискет и воспользуйтесь диском с драйверами floppy/cd-drivers.img для использования CD при установке.

Дискеты — одни из самых ненадёжных носителей, поэтому не удивляйтесь плохим дискетам (смотрите Разд. 5.3.1). Каждый загруженный файл. img имеет размер одной дискеты; можно воспользоваться командой dd для записи его на /dev/fd0 или на подобное устройство (подробней смотрите Разд. 4.3). Так как вам понадобится более одной дискеты, то было бы неплохо их пометить.

## А.2.3. Загрузка с карты памяти USB

Установка со съёмных USB устройств хранения также возможна. Например, из USBбрелка можно сделать удобный носитель установки Debian, который можно взять с собой куда угодно.

Самый лёгкий путь подготовки карты памяти **USB** загрузить это hd-media/boot.img.gz, и использовать gunzip для распаковки образа размером в 128 МБ из этого файла. Запишите этот образ прямо на карту памяти, которая должна быть, по крайней мере, 128 МБ. Естественно, эта операция уничтожит все имеющиеся на ней данные. Затем смонтируйте карту памяти, которая теперь содержит файловую систему FAT. Далее, загрузите образ Debian netinst CD и скопируйте его на карту памяти; файл может называться как угодно, главное чтобы имя заканчивалось на .iso.

Существуют другие, более гибкие пути подготовки карт памяти для использования с debian-installer, также возможно использовать карту памяти меньшего объёма. Подробней смотрите Разд. 4.4.

Загрузка систем Macintosh с устройств USB требует ручного использования Open Firmware. Подробнее смотрите Разд. 5.1.3.

### А.2.4. Загрузка по сети

debian-installer можно загрузить полностью из сети. Методы загрузки по сети (netboot) зависят от архитектуры и настройки сетевой загрузки. Файлы для загрузки debian-installer по сети лежат в каталоге netboot/.

### А.2.5. Загрузка с жёсткого диска

Возможна загрузка программы установки не со сменного носителя, а просто с имеющегося жёсткого диска, который может содержать различные операционные системы. Загрузите файлы hd-media/initrd.gz, hd-media/vmlinuz и образ Debian CD в корневой каталог жёсткого диска. Проверьте, что образ CD имеет имя файла оканчивающееся на .iso. Теперь просто загрузите linux с помощью initrd.

# А.З. Установка

После запуска программа установки выводит приветствие. Нажмите Enter для загрузки, или прочитайте инструкции про другие методы загрузки и параметры (смотрите Разд. 5.2).

Через некоторое время вас попросят выбрать язык. Используйте клавиши управления курсором для выбора языка и нажмите Enter, чтобы продолжить. Затем вас попросят выбрать страну из списка стран, где говорят на этом языке. Если её нет в коротком списке, то доступен список стран всего мира.

Вас могут попросить выбрать раскладку клавиатуры. Выберите предлагаемую по умолчанию, если не знаете какая лучше.

Теперь можно отдохнуть, пока debian-installer определяет необходимое аппаратное обеспечение вашей машины, и загружает оставшуюся часть самого себя с CD, дискеты, USB и т.л.

Затем программа установки попытается определить сетевое аппаратное обеспечение и настроить сеть с помощью DHCP. Если у вас нет сети или вы не имеете DHCP, то вам будет предложено настроить сеть вручную.

Теперь пришло время разметки дисков. Сначала вам предложат автоматическую разметку всего диска или только свободного пространства. Этот режим рекомендуется для новичков или занятых людей, но если вы не хотите авторазметку, выберите ручной режим из меню.

На следующем экране вы увидите текущую таблицу разделов, формат разделов и куда они будут монтироваться. Выберите раздел для изменения или удаления. Если вы выбрали автоматическую разметку, то вам доступен только пункт меню Закончить разметку, нажав на который вы подтвердите изменения. Не забудьте назначить по крайней мере один раздел для подкачки и смонтировать один раздел в качестве корневого раздела /. В Прил. В рассказано более подробно о процедуре разметки.

Далее debian-installer отформатирует разделы и начнёт установку базовой системы, что может занять некоторое время. Затем устанавливается ядро.

На последнем шаге устанавливается системный загрузчик. Если программа установки обнаружит другую операционную систему на компьютере, то добавит её в меню загрузки и скажет вам об этом.

Далее debian-installer скажет, что установка завершена. Вытащите компакт-диск или другой носитель с программой установки и нажмите Enter для перезагрузки машины. После этого должен начаться следующий этап процесса установки, который описан в Гл. 7.

Если вам требуется дополнительная информация по процессу установки, посмотрите Гл. 6.

## А.4. Отправьте нам отчёт об установке

Если вы успешно справились с установкой с помощью debian-installer, пожалуйста. найдите время и отправьте нам отчёт. В только что установленной системе в каталоге /root лежит файл шаблона install-report.template. Заполните его и отправьте как сообщение об ошибке в пакете installation-reports (смотрите Разд. 5.3.5.

Если вы не добрались до base-config или столнулись с другой проблемой, то вероятно обнаружили ошибку в debian-installer. Для улучшения программы установки необходимо, чтобы мы узнали об этом, поэтому, пожалуйста потратьте время, чтобы сообщить об ошибке. Вы можете использовать отчёт об установке, чтобы сообщить о проблеме; если установка полностью провалилась, смотрите Разд. 5.3.4.

# А.5. И напоследок...

Мы надеемся, что установка Debian была приятной и что вы найдёте Debian полезным. Вероятно, вам пригодится информация из Гл. 8.

# <span id="page-87-0"></span>Приложение В. Разметка дисков в Debian

## В.1. Дисковые разделы Debian и их размеры

Как минимум, для GNU/Linux требуется один раздел. Вы можете иметь единственный раздел, содержащий всю операционную систему, приложения и ваши личные файлы. Большинство людей считают, что также необходим раздел подкачки, хотя это не совсем верно. "Раздел подкачки (swap)" - это рабочее пространство для операционной системы, которое позволяет использовать дисковое пространство в качестве "виртуальной памяти". Linux работает с виртуальной памятью более эффективно, если она расположена в отдельном разделе. Linux может использовать для подкачки обычный файл, но это не рекомендуется.

Однако большинство людей выделяют под GNU/Linux больше одного раздела. Есть две причины, по которым возможно вы захотите разделить файловую систему на несколько маленьких разделов. Первая — это безопасность. Если что-то повредится в файловой системе, пострадает только один раздел. То есть, вам нужно будет восстановить (из резервной копии, которую вы заботливо храните) только часть системы. Как минимум, вам нужно создать так называемый "корневой раздел". Он содержит наиболее важные компоненты системы. Если любой другой раздел будет повреждён, вы всё равно сможете загрузиться в GNU/Linux чтобы починить систему. Это может спасти вас от неприятной полной переустановки системы.

Вторая причина обычно более важна для бизнеса, но на самом деле это зависит от того, в каком качестве используется машина. Например, почтовый сервер, получая спам, может легко переполнить раздел письмами. Если вы сделаете для /var/mail отдельный раздел на почтовом сервере, большинство систем будут продолжать работать даже если вас заспамят.

Единственным настоящим препятствием по использованию нескольких разделов является то, что часто трудно предсказать размер, который для них нужно выбрать. Если вы сделаете раздел слишком маленьким, то вам придётся или переустанавливать всю систему или постоянно перемещать файлы из-за нехватки места на разделе. С другой стороны, если сделать раздел слишком большим, то это трата места впустую, а оно могло пригодиться где-нибудь ещё. В наши дни дисковое пространство дёшево, но зачем выбрасывать деньги на ветер?

## В.2. Структура каталогов

Debian GNU/Linux придерживается стандарта Filesystem Hierarchy Standard (http://www.pathname.com/fhs/) для каталогов и имён файлов. Этот стандарт позволяет пользователям и программному обеспечению быть уверенным в расположении файлов и каталогов. Уровень корневого каталога представляется просто косой чертой /. На корневом уровне, все системы Debian содержат следующие каталоги:

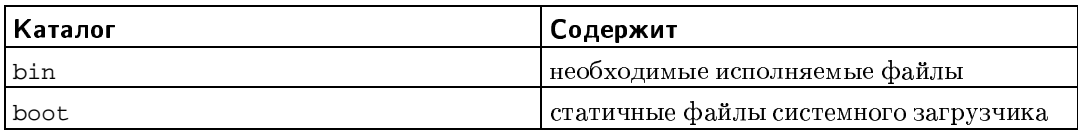

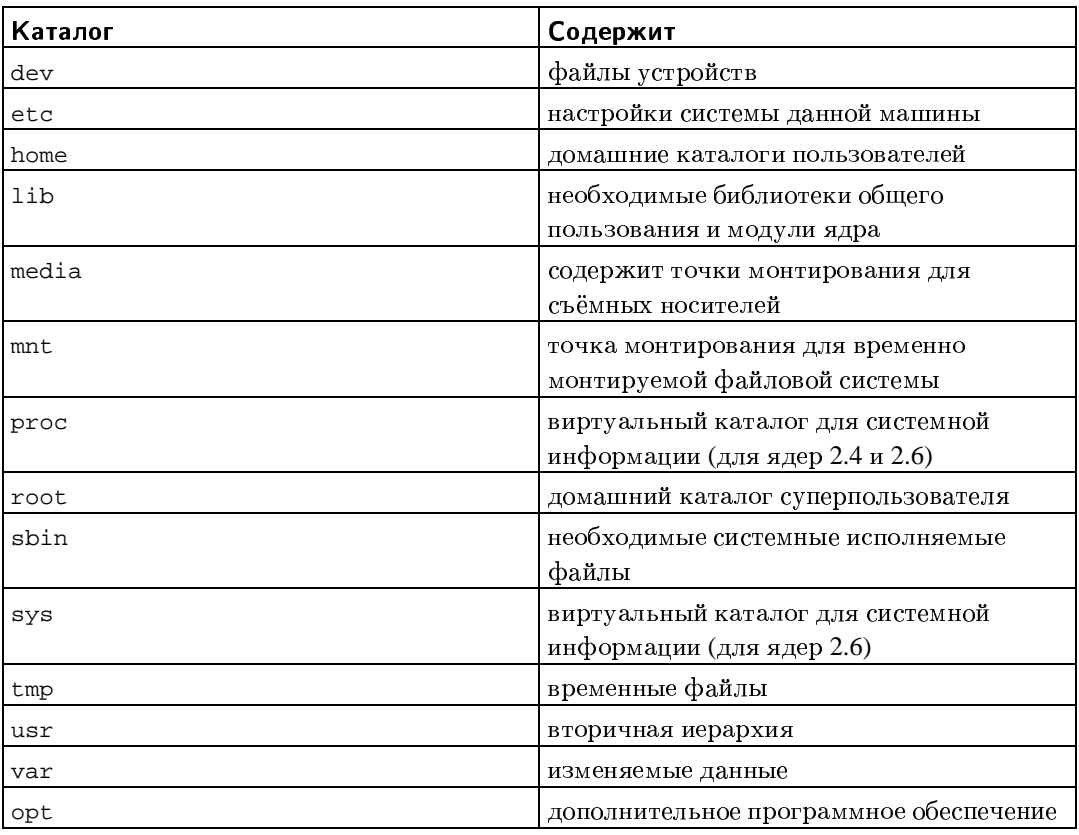

Далее следует список важных предположений относительно каталогов и разделов. Заметьте, что дисковое пространство может использоваться совершенно по-разному, в зависимости от настроек системы и специфики решаемых задач. Приводимые здесь рекомендации являются лишь отправной точкой в решении задачи разметки.

- Корневой раздел / всегда должен физически содержать /etc, /bin, /sbin, /lib и /dev, иначе невозможна загрузка системы. Обычно, для корневого раздела требуется 150-250 МБ, но этот размер может быть и другим.
- В /usr хранятся: все пользовательские программы (/usr/bin), библиотеки (/usr/lib), документация (/usr/share/doc) и так далее. Этой части файловой системы требуется много места. Вы должны выделить как минимум 500 МБ дискового пространства. Этот объём должен быть увеличен в зависимости от числа и типа пакетов, планируемых к установке. Для рабочих станций общего назначения и серверов цифра может вырасти до 4-6 ГБ.
- Каталог /var содержит все изменяющиеся данные типа новостных статей, электронной почты, веб сайтов, кэша системы управления пакетами и т.д. Размер каталога целиком зависит от степени использования компьютера, но для большинства людей он определяется работой с системой управления пакетами. Если вы собираетесь установить всё, что предлагает Debian, при чём сразу, то 2 или 3 гигабайта для /var должно хватить. Если вы собираетесь производить установку по частям (то есть, установить сервисы и утилиты, потом программы для работы с текстом, потом X, ...), то можно уложиться в 300-500 мегабайт. Если пространство жёсткого диска дорого и вы не планируете делать глобальных обновлений системы, то вам будет достаточно 30 или 40 мегабайт.
- Каталог / tmp содержит временные данные создаваемые запущенными программами. Обычно достаточно 40-100 МБ. Некоторые приложения — управление резервным копированием, утилиты работы с CD/DVD и мультимедийными данными могут использовать / tmp для временного хранения файлов. Если вы планируете использовать данные приложения, то должны выделить пространство под /tmp согласно вашим потребностям.
- В каталоге /home каждый пользователь будет размещать данные в своём подкаталоге этого каталога. Его размер зависит от количества пользователей в системе и какие файлы они будут хранить в своих каталогах. В зависимости от планируемого использования вы должны зарезервировать около 100 МБ для каждого пользователя, но можете изменить это значение согласно своим требованиям. Выделите больше места, если планируете хранить мультимедийные файлы (МРЗ, фильмы) в своём домашнем каталоге.

## В.3. Рекомендуемые схемы разметки

Для новичков, устанавливающих Debian только для себя на домашние машины, создание единственного раздела для / (плюс раздел подкачки) вероятно, самый лёгкий и простой путь. Однако, если ваш раздел более 6 ГБ, в качестве типа раздела выберите ехt3. Разделы Ехt2 требуют периодической проверки целостности файловой системы, а это на больших разделах может вызвать паузу при загрузке.

Для многопользовательских систем или систем с большим дисковым пространством будет лучше создать для /usr, /var, /tmp и /home собственные разделы, отдельные от /.

Вам может потребоваться отдельный раздел /usr/local, если вы планируете установку многих программ, которые не являются частью дистрибутива Debian. Если ваша машина будет почтовым сервером, вам может потребоваться сделать отдельный /var/mail раздел. Часто, полезно выделить / tmp в отдельный раздел размером от 20 до 50 МБ. Если вы настраиваете сервер обслуживающий большое количество пользователей, обычно, хорошо иметь отдельный большой /home раздел. В общем, ситуация с разметкой зависит от цели, которой служит комьютер.

Для сложных систем вы должны прочитать Multi Disk HOWTO очень (http://www.tldp.org/HOWTO/Multi-Disk-HOWTO.html). В нём содержится подробная информация, которая будет наиболее интересна провайдерам Интернет и людям, настраивающим серверы.

По поводу размера раздела подкачки существует много точек зрения. Согласно проверенному опытом методу, размер подкачки должен совпадать с размером оперативной памяти. Также, в большинстве случаев он должен быть не менее 16 МБ. Естественно, есть исключения из правил. Если вы пытаетесь одновременно решить 10000 уравнений на машине с 256 МБ памяти, то вам может потребоваться гигабайтный (или более) раздел подкачки.

На 32-битных архитектурах (1386, m68k, 32-bit SPARC и PowerPC) максимальный рамер раздела подкачки равен 2 ГБ. Этого должно хватить почти для любого варианта установки. Однако, если ваши требования к разделу подкачки превышают данную цифру, то вероятно, лучше попытаться разместить пространство подкачки на нескольких дисках (так называемых "шпинделей") и, если возможно, на разные SCSI или IDE каналы. Ядро будет балансировать нагрузку между различными разделами подкачки, давая большую производительность.

Пример: старая домашняя машина имеет 32 МБ оперативной памяти и 1.7 ГБ жёсткий диск IDE /dev/hda. Здесь можно сделать 500 MB раздел для другой операционной системы /dev/hda1, 32 MB раздел подкачки/dev/hda3 и около 1.2 ГБ раздел Linux /dev/hda2.

Про то, как будет использовано дисковое пространство можно определить по задачам, которые вы захотите установить после установки системы; смотрите Разд. С.3.

# В.4. Имена устройств в Linux

Имена дисков и разделов в Linux могут отличаться от имён в других операционных системах. Для того чтобы создавать и монтировать разделы вам нужно знать какие имена используются в Linux. Вот основы схемы именования:

- Первый дисковод гибких дисков называется /dev/fd0.
- Второй дисковод гибких дисков называется /dev/fd1.
- Первый SCSI диск (отсчитывая по SCSI ID) называется /dev/sda.
- Второй SCSI диск (отсчитывая по SCSI ID) называется /dev/sdb и так далее.
- Первый SCSI CD-ROM называется /dev/scd0, также можно использовать /dev/sr0.
- Мастер диск первичного IDE контроллера называется /dev/hda.
- Подчинённый диск первичного IDE контроллера называется /dev/hdb.
- Мастер и подчинённый диски вторичного контроллера называются /dev/hdc и /dev/hdd соответственно. Новые IDE контроллеры могут на самом деле иметь два канала, эффективно действуя как два независимых контроллера.

Имена разделов диска получаются добавлением к имени диска десятичного числа: sda1 и sda2 представляют первый и второй разделы на первом лиске SCSI в системе.

Вот реальный пример. Предположим, что вы имеете систему с 2-мя SCSI дисками, один имеет SCSI адрес 2, а другой SCSI адрес 4. Первый диск (с адресом 2) называется sda, а второй sdb. Если диск sda содержит 3 раздела, то их имена будут sda1, sda2 и sda3. То же относится к диску sdb и его разделам.

Заметим, что если вы имеете два адаптера SCSI (то есть, контроллера), то порядок дисков может показаться непонятным. Лучшее решение в этом случае посмотреть загрузочные сообщения; предполагается, что вы знаете модели дисков и/или их объём.

## В.5. Программы разметки в Debian

Несколько разновидностей программ разметки были адаптированы разработчиками Debian для работы с различными типами жёстких дисков и компьютерных архитектур. Программы из списка ниже могут работать на вашей машине.

#### partman

Рекомендуемая утилита разметки в Debian. Этот швейцарский армейский нож может также изменять размеры разделов, создавать файловые системы и назначать им точки монтирования.

#### cfdisk

Простая в использовании, полноэкранная программа разметки дисков для повседневного использования.

Заметим, что cfdisk не понимает разделов FreeBSD, и ещё раз, поэтому имена устройств могут различаться.

#### mac-fdisk

Версия fdisk для Mac.

Одна из этих программ будет запущена по умолчанию при выборе Разметить жёсткий диск. Если запустилось не то что вы хотите, выйдите из программы разметки, перейдите в интерпретатор командной строки (tty2), нажав клавиши Alt иF2 вместе, и вручную введите название программы, которой хотите воспользоваться (и аргументы, если надо). Затем пропустите шаг Разметить жёсткий диск в debian-installer и перейдите к следующему шагу.

Если вы будете работать с более чем 20 разделами на ide диске, то вам нужно создать устройства для разделов начиная с 21-го и далее. Следующий шаг инициализации раздела завершится неудачно, если устройства не будет. В качестве примера здесь показаны команды, которые вы можете выполнить на tty2 или через Запуск оболочки для добавления устройства 21 раздела:

```
v \rightarrow h hev
# mknod hda21 b 3 21
# chgrp disk hda21
# chmod 660 hda21
```
Загрузка в новую систему завершится неудачно, если в системе не будет нужных устройств. После установки ядра и модулей, выполните:

# cd /target/dev # mknod hda21 b 3 21 # chgrp disk hda21 # chmod 660 hda21

Ключевым моментом при разметке дисков для Мас является то, что раздел подкачки в Мас распознаётся по имени; он должен называться "swap". Все разделы Mac linux имеют один тип раздела, Apple\_UNIX\_SRV2. Пожалуйста, прочитайте документацию. Также, мы советуем прочитать Введение в mac-fdisk (http://penguinppc.org/projects/yaboot/doc/macfdisk-basics.shtml), который содержит шаги, которые нужно выполнить, если вы хотите использовать этот диск совместно с MacOS.

### В.5.1. Разметка новых PowerMac

Если вы производите установку на NewWorld PowerMac, то вы должны создать специальный загрузочный раздел для системного загрузчика. Размер этого раздела должен быть 800KБ, а его тип Apple Bootstrap. Если этот раздел создан без типаApple\_Bootstrap, то вашу машину нельзя будет загрузить с жёсткого диска. Этот раздел можно легко создать, создав новый раздел в программе partman и указав, что его нужно использовать в качестве загрузочного раздела NewWorld", или с помощью mac-fdisk используя команду b.

Специальный тип раздела Apple\_Bootstrap требуется для предотвращения монтирования и повреждения загрузочного раздела MacOS, так как это изменение в OpenFirmware для автоматической загрузки.

Заметим, что этот загрузочный раздел нужен только для хранения 3 очень маленьких файлов: двоичный **yaboot**, его конфигурация yaboot.conf и первая часть загрузчика OpenFirmware ofboot.b. Его не нужно и он не должен быть смонтирован в файловую систему, на него не нужно копировать ядра и что-то другое. Для работы с этим разелом используются утилиты ybin и mkofboot.

Чтобы OpenFirmware автоматически загружал Debian GNU/Linux этот специальный загрузочный раздел должен располагаться перед любыми другими загрузочными разделами на диске, особенно перед загрузочным разделом MacOS. Специальный загрузочный раздел должен быть создан первым. Однако, если вы добавите специальный загрузочный раздел позднее, то можете воспользоваться в программе mac-fdisk командной r, что преобразовать карту разделов для того чтобы специальный загрузочный раздел располагался сразу после карты (которая всегда является разделом 1). Это всего лишь логическое изменение, а не изменение физических адресов, что важно.

Диски Apple обычно содержат несколько маленьких разделов драйверов. Если вы хотите иметь двойную загрузку машины MacOSX, то нужно оставить эти разделы и маленьких раздел HFS (800к его минимальный размер). Это нужно для того чтобы MacOSX при каждой загрузке не предлагал инициализировать диски, которые не содержат активных разделов MacOS и разделов драйверов.

# Приложение С. Разное

## С.1. Пример файла автоматической установки

Здесь представлен полностью работающий пример файла автоматической установки. В Разд. 4.7 описано как его использовать. Вы можете убрать комментарии с нужных вам строк перед использованием этого файла.

Замечание: Для правильного отображения этого примера в руководстве мы разделили некоторые длинные строки. Это можно определить по символу продолжения строки "\" и дополнительному отступу в следующей строке. В рабочем конфигурационном файле эти строки должны быть объединены в одну строку. Если вы этого не сделаете, автоматическая установка завершится неудачно с непредсказуемым результатом.

"Чистый" файл с примером доступен в ../example-preseed.txt.

#### Startup.

```
# To use a preseed file, you'll first need to boot the installer,
# and tell it what preseed file to use. This is done by passing the
# kernel a boot parameter, either manually at boot or by editing the
# syslinux.cfq (or similar) file and adding the parameter to the end
# of the append line(s) for the kernel.
# If you're netbooting, use this:
   preseed/url=http://host/path/to/preseed
## If you're remastering a CD, you could use this:
  preseed/file=/cdrom/preseed
## If you're installing from USB media, use this, and put the preseed file
# in the toplevel directory of the USB stick.
   preseed/file=/hd-media/preseed
\pm# Be sure to copy this file to the location you specify.
\pm# Some parts of the installation process cannot be automated using
# some forms of preseeding, because the questions are asked before
# the preseed file is loaded. For example, if the preseed file is
# downloaded over the network, the network setup must be done first.
# One reason to use initrd preseeding is that it allows preseeding
# of even these early steps of the installation process.
# If a preseed file cannot be used to preseed some steps, the install can
# still be fully automated, since you can pass preseed values to the kernel
# on the command line. Just pass path/to/var=value for any of the preseed
# variables listed below.
# While you're at it, you may want to throw a debconf/priority=critical in
# there, to avoid most questions even if the preseeding below misses some.
# And you might set the timeout to 1 in syslinux.cfg to avoid needing to hit
# enter to boot the installer.
# Note that the kernel accepts a maximum of 8 command line options and
```

```
# 8 environment options (including any options added by default for the
# installer). If these numbers are exceeded, 2.4 kernels will drop any
# excess options and 2.6 kernels will panic. With kernel 2.6.9 or newer,
# you can use 32 command line options and 32 environment options.
# Some of the default options, like 'vga=normal' may be safely removed
# for most installations, which may allow you to add more options for
# preseeding.
# It is not possible to use preseeding to set language, country, and
# keyboard. Instead you should use kernel parameters. Example:
# languagechooser/language-name=English
# countrychooser/shortlist=US
# console-keymaps-at/keymap=us
#### Network configuration.
# Of course, this won't work if you're loading your preseed file from the
# network! But it's great if you're booting from CD or USB stick. You can
# also pass network config parameters in on the kernel params if you are
# loading preseed files from the network.
# netcfg will choose an interface that has link if possible. This makes it
# skip displaying a list if there is more than one interface.
d-i netcfg/choose_interface select auto
# If you have a slow dhcp server and the installer times out waiting for
# it, this might be useful.
#d-i netcfg/dhcp_timeout string 60
# If you prefer to configure the network manually, here's how:
#d-i netcfg/disable_dhcp boolean true
#d-i netcfg/get_nameservers string 192.168.1.1
#d-i netcfg/get_ipaddress string 192.168.1.42
#d-i netcfg/get_netmask string 255.255.255.0
#d-i netcfg/get_gateway string 192.168.1.1
#d-i netcfg/confirm_static boolean true
# Note that any hostname and domain names assigned from dhcp take
# precedence over values set here. However, setting the values still
# prevents the questions from being shown even if values come from dhcp.
d-i netcfg/get_hostname string unassigned-hostname
d-i netcfg/get_domain string unassigned-domain
# Disable that annoying WEP key dialog.
d-i netcfg/wireless_wep string
# The wacky dhcp hostname that some ISPs use as a password of sorts.
#d-i netcfg/dhcp_hostname string radish
#### Mirror settings.
d-i mirror/country string enter information manually
d-i mirror/http/hostname string http.us.debian.org
d-i mirror/http/directory string /debian
d-i mirror/suite string testing
```

```
d-i mirror/http/proxy string
```

```
# If the system has free space you can choose to only partition that space.
#d-i partman-auto/init_automatically_partition \
     select Use the largest continuous free space
# Alternatively, you can specify a disk to partition. The device name can
# be given in either devfs or traditional non-devfs format.
# For example, to use the first disk devfs knows of:
d-i partman-auto/disk string /dev/discs/disc0/disc
# You can choose from any of the predefined partitioning recipes:
d-i partman-auto/choose_recipe select \
     All files in one partition (recommended for new users)
#d-i partman-auto/choose_recipe select Desktop machine
#d-i partman-auto/choose_recipe select Multi-user workstation
# Or provide a recipe of your own...
# The recipe format is documented in the file devel/partman-auto-recipe.txt.
# If you have a way to get a recipe file into the d-i environment, you can
# just point at it.
#d-i partman-auto/expert_recipe_file string /hd-media/recipe
# If not, you can put an entire recipe in one line. This example creates
# a small /boot partition, suitable swap, and uses the rest of the space
# for the root partition:
#d-i partman-auto/expert_recipe string boot-root :: \
     20 50 100 ext3 $primary{ } $bootable{ } method{ format } format{ } \
#use_filesystem{ } filesystem{ ext3 } mountpoint{ /boot } . \
\pm500 10000 1000000000 ext3 method{ format } format{ } \
#use_filesystem{ } filesystem{ ext3 } mountpoint{ / } . \
#64 512 300% linux-swap method{ swap } format{ }.
## For reference, here is that same recipe in a more readable form:
#boot-root ::
\pmb{\pm}40 50 100 ext3
           $primary{ } $bootable{ }
\pmb{\ast}method{ format } format{ }
#use_filesystem{ } filesystem{ ext3 }
\#mountpoint{ /boot }
\#\#500 10000 1000000000 ext3
#method{ format } format{ }
\#\#use_filesystem{ } filesystem{ ext3 }
\#mountpoint{\langle \rangle\#\#64 512 300% linux-swap
           method{ swap } format{ }## This makes partman automatically partition without confirmation.
d-i partman/confirm_write_new_label boolean true
d-i partman/choose_partition select \
    Finish partitioning and write changes to disk
d-i partman/confirm boolean true
```

```
#### Boot loader installation.
```
#### Partitioning.

```
# Grub is the default boot loader (for x86). If you want lilo installed
# instead, uncomment this:
#d-i grub-installer/skip boolean true
# This is fairly safe to set, it makes grub install automatically to the MBR
# if no other operating system is detected on the machine.
d-i grub-installer/only_debian boolean true
# This one makes grub-installer install to the MBR if if finds some other OS
# too, which is less safe as it might not be able to boot that other OS.
d-i grub-installer/with_other_os boolean true
# Alternatively, if you want to install to a location other than the mbr,
# uncomment and edit these lines:
#d-i grub-installer/bootdev string (hd0,0)
#d-i grub-installer/only_debian boolean false
#d-i grub-installer/with_other_os boolean false
#### Finishing up the first stage install.
# Avoid that last message about the install being complete.
d-i prebaseconfig/reboot_in_progress note
#### Shell commands.
# d-i preseeding is inherently not secure. Nothing in the installer checks
# for attempts at buffer overflows or other exploits of the values of a
# preseed file like this one. Only use preseed files from trusted
# locations! To drive that home, and because it's generally useful, here's
# a way to run any shell command you'd like inside the installer,
# automatically.
# This first command is run as early as possible, just after
# preseeding is read.
#d-i preseed/early_command string anna-install some-udeb
# This command is run just before the install finishes, but when there is
# still a usable /target directory.
#d-i preseed/late_command string echo foo
> /target/etc/bar
# This command is run just as base-config is starting up.
#base-config base-config/early_command string echo hi mom
# This command is run after base-config is done, just before the login:
# prompt. This is a good way to install a set of packages you want, or to
# tweak the configuration of the system.
#base-config base-config/late_command string \
# apt-get install zsh; chsh -s /bin/zsh
###### Preseeding the 2nd stage of the installation.
#### Preseeding base-config.
# Avoid the introductory message.
base-config base-config/intro note
```

```
# Avoid the final message.
base-config base-config/login note
# If you installed a display manager, but don't want to start it immediately
# after base-config finishes.
#base-config base-config/start-display-manager boolean false
# Some versions of the installer can report back on what you've installed.
# The default is not to report back, but sending reports helps the project
# determine what software is most popular and include it on CDs.
#popularity-contest popularity-contest/participate boolean false
#### Clock and time zone setup.
# Controls whether or not the hardware clock is set to UTC.
#base-config tzconfig/gmt boolean true
# If you told the installer that you're in the United States, then you
# can set the time zone using this variable.
# (Choices are: Eastern, Central, Mountain, Pacific, Alaska, Hawaii,
# Aleutian, Arizona East-Indiana, Indiana-Starke, Michigan, Samoa, other)
#base-config tzconfig/choose_country_zone/US select Eastern
# If you told it you're in Canada.
# (Choices are: Newfoundland, Atlantic, Eastern, Central,
# East-Saskatchewan, Saskatchewan, Mountain, Pacific, Yukon, other)
#base-config tzconfig/choose_country_zone/CA select Eastern
# If you told it you're in Brazil. (Choices are: East, West, Acre,
# DeNoronha, other)
#base-config tzconfig/choose_country_zone/BR select East
# Many countries have only one time zone. If you told the installer you're
# in one of those countries, you can choose its standard time zone via this
# question.
#base-config tzconfig/choose_country_zone_single boolean true
# This question is asked as a fallback for countries other than those
# listed above, which have more than one time zone. You can preseed one of
# the time zones, or "other".
#base-config tzconfig/choose_country_zone_multiple select
#### Account setup.
# To preseed the root password, you have to put it in the clear in this
# file. That is not a very good idea, use caution!
#passwd passwd/root-password password r00tme
#passwd passwd/root-password-again password r00tme
# If you want to skip creation of a normal user account.
#passwd passwd/make-user boolean false
# Alternatively, you can preseed the user's name and login.
#passwd passwd/user-fullname string Debian User
#passwd passwd/username string debian
# And their password, but use caution!
#passwd passwd/user-password password insecure
#passwd passwd/user-password-again password insecure
#### Apt setup.
```
# This question controls what source the second stage installation uses

# for packages. Choices are cdrom, http, ftp, filesystem, edit sources list # by hand base-config apt-setup/uri\_type select http

# If you choose ftp or http, you'll be asked for a country and a mirror. base-config apt-setup/country select enter information manually base-config apt-setup/hostname string http.us.debian.org base-config apt-setup/directory string /debian # Stop after choosing one mirror. base-config apt-setup/another boolean false

# You can choose to install non-free and contrib software. #base-config apt-setup/non-free boolean true #base-config apt-setup/contrib boolean true

# Do enable security updates. base-config apt-setup/security-updates boolean true

#### Package selection.

# You can choose to install any combination of tasks that are available. # Available tasks as of this writing include: Desktop environment, # Web server, Print server, DNS server, File server, Mail server, # SQL database, Laptop, Standard system, manual package selection. The # last of those will run aptitude. You can also choose to install no # tasks, and force the installation of a set of packages in some other # way. We recommend always including the Standard system task. tasksel tasksel/first multiselect Desktop environment, Standard system #tasksel tasksel/first multiselect Web server, Standard system

#### Mailer configuration.

# During a normal install, exim asks only a few questions. Here's how to # avoid even those. More complicated preseeding is possible. exim4-config exim4/dc\_eximconfig\_configtype \

select no configuration at this time exim4-config exim4/no\_config boolean true exim4-config exim4/no\_config boolean true

# It's a good idea to set this to whatever user account you choose to # create. Leaving the value blank results in postmaster mail going to # /var/mail/mail. exim4-config exim4/dc\_postmaster string

#### X Configuration.

# Preseeding Debian's X config is possible, but you probably need to know # some details about the video hardware of the machine, since Debian's X # configurator does not do fully automatic configuration of everything.

# X can detect the right driver for some cards, but if you're preseeding, # you override whatever it chooses. Still, vesa will work most places. #xserver-xfree86 xserver-xfree86/config/device/driver select vesa

# A caveat with mouse autodetection is that if it fails, X will retry it # over and over. So if it's preseeded to be done, there is a possibility of # an infinite loop if the mouse is not autodetected.

#xserver-xfree86 xserver-xfree86/autodetect\_mouse boolean true

```
# Monitor autodetection is recommended.
xserver-xfree86 xserver-xfree86/autodetect_monitor boolean true
# Uncomment if you have an LCD display.
#xserver-xfree86 xserver-xfree86/config/monitor/lcd boolean true
# X has three configuration paths for the monitor. Here's how to preseed
# the "medium" path, which is always available. The "simple" path may not
# be available, and the "advanced" path asks too many questions.
xserver-xfree86 xserver-xfree86/config/monitor/selection-method \
    select medium
xserver-xfree86 xserver-xfree86/config/monitor/mode-list \
   select 1024x768 @ 60 Hz
#### Everything else.
# Depending on what software you choose to install, or if things go wrong
# during the installation process, it's possible that other questions may
# be asked. You can preseed those too, of course. To get a list of every
# possible question that could be asked during an install, do an
# installation, and then run these commands:
   debconf-get-selections --installer
> file
# debconf-get-selections
>
> file
# If you like, you can include other preseed files into this one.
# Any settings in those files will override pre-existing settings from this
# file. More that one file can be listed, separated by spaces; all will be
# loaded. The included files can have preseed/include directives of their
# own as well. Note that if the filenames are relative, they are taken from
# the same directory as the preseed file that includes them.
#d-i preseed/include string x.cfg
# More flexibly, this runs a shell command and if it outputs the names of
# preseed files, includes those files. For example, to switch configs based
# on a particular usb storage device (in this case, a built-in card reader):
#d-i preseed/include_command string \
# if $(grep -q "GUID: 0aec3050aec305000001a003" /proc/scsi/usb-storage-*/*); \
# then echo kraken.cfg; else echo otherusb.cfg; fi
```

```
# To check the format of your preseed file before performing an install,
# you can use debconf-set-selections:
```
#### debconf-set-selections -c preseed.cfg

## **С.2.** Устройства Linux

В Linux в каталоге /dev содержатся различные специальные файлы. Эти файлы называются файлами устройств. Доступ к устройствам в мире Unix отличается от того, как это сделано в других операционных системах. Здесь это делается через специальный файл, который в действительности обслуживается драйвером, осуществляющим доступ к устройству. Файл устройства — это интерфейс к реальным системным компонентам.

Файлы в /dev также и ведут себя по-другому. Ниже перечислены самые важные файлы устройств.

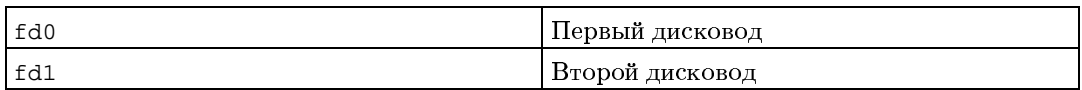

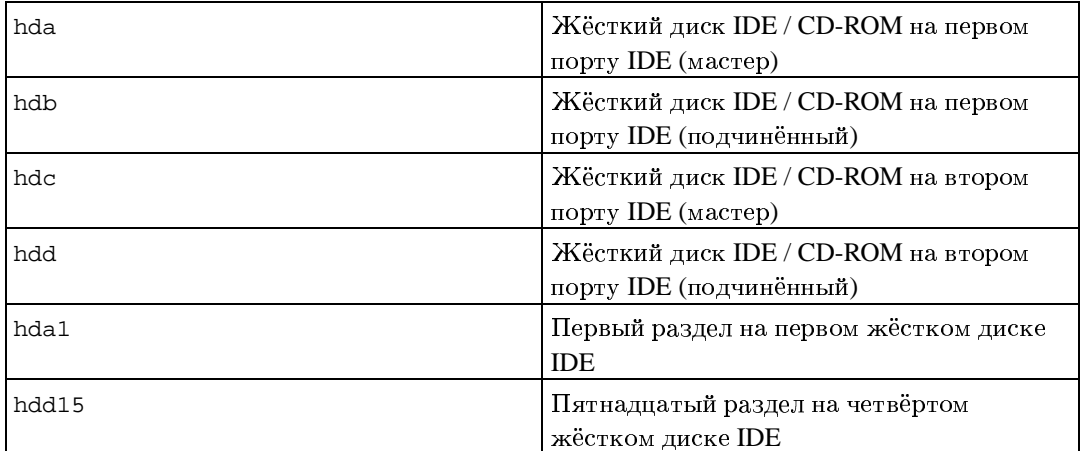

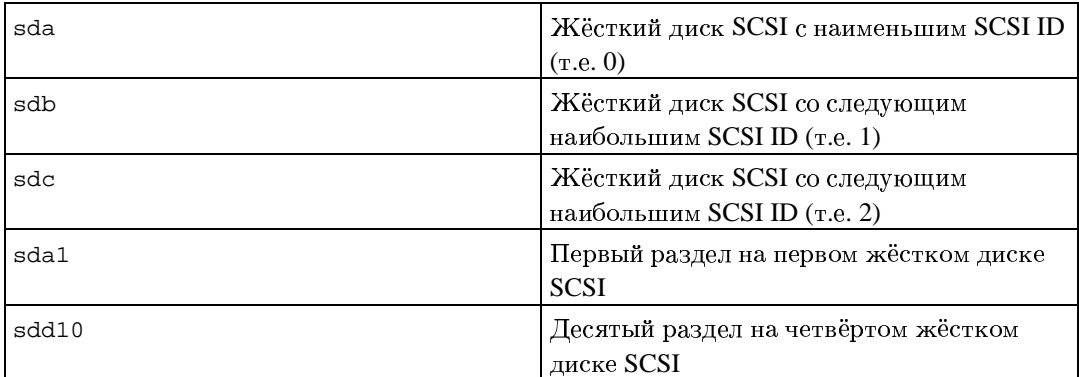

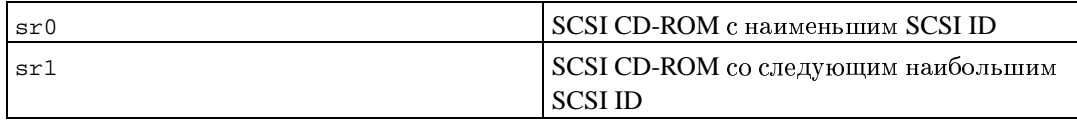

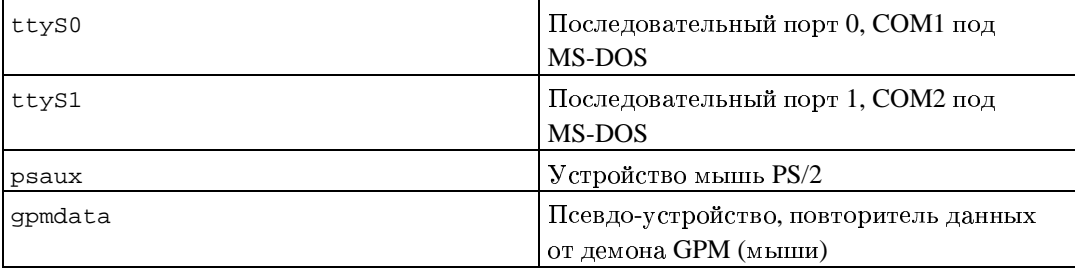

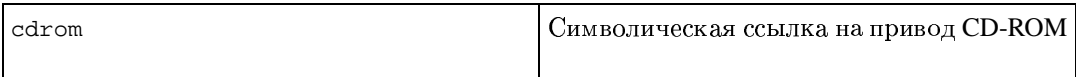

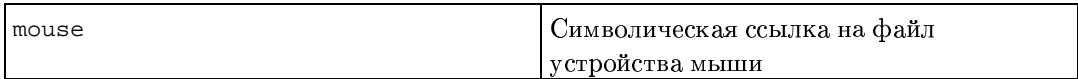

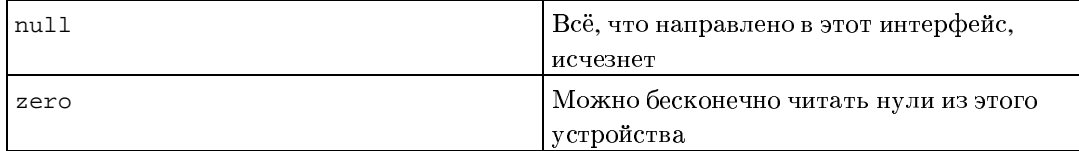

### С.2.1. Установка мыши

Мышь можно использовать одновременно и в консоли Linux (с помощью gpm) и в среде X window. Это возможно, если использовать повторитель gpm, который который передаёт сигналы ещё и Х серверу:

```
mouse => /dev/psaux => gpm => /dev/gpmdata -> /dev/mouse => X
         /dev/ttyS0
                                (repeater)
                                                  (svmlink)/dev/ttyS1
```
Установите протокол повторителя в raw (в файле /etc/gpm.conf), а в настройках X фактический протокол обмена данными с мышью (в файле /etc/X11/XF86Config или  $/etc/X11/XF86Config-4).$ 

Такой подход с использованием gpm даже в Х имеет преимущество, если мышь отключат по неосторожности. Простой перезапуск gpm командой

```
# /etc/init.d/gpm restart
```
подключит мышь в программе заново без перезапуска Х.

Если gpm выключен или  $He$ установлен  $\overline{10}$ каким-то причинам. убедитесь что X сервер настроен на чтение прямо из устройства мыши, например /dev/psaux. Подробней смотрите 3-Button Mouse mini-Howto  $\overline{B}$ /usr/share/doc/HOWTO/en-txt/mini/3-Button-Mouse.gz, man gpm, /usr/share/doc/qpm/FAQ.qz u README.mouse (http://www.xfree86.org/current/mouse.html).

Для PowerPC в /etc/X11/XF86Config или /etc/X11/XF86Config-4 установите устройство мышь в "/dev/input/mice".

Современные ядра дают вам возможность эмулировать трехкнопочную мышь, когда у вашей мыши только одна кнопка. Просто добавьте следующие строки в файл /etc/sysctl.conf.

```
# эмуляция 3-кнопочной мыши
# включить эмуляцию
/dev/mac_hid/mouse_button_emulation = 1
# Посылать сигнал средней кнопки мыши клавишей F11
/dev/mac_hid/mouse_button2_keycode = 87
# Посылать сигнал правой кнопки мыши клавишей F12
/dev/mac_hid/mouse_button3_keycode = 88
# Для кодов других клавиш, используйте программу showkey.
```
# <span id="page-102-0"></span>С.3. Дисковое пространство, необходимое для задач

Для базовой установки на 1386 с ядром версии 2.4 со всеми стандартными пакетами требуется 573 МБ дискового пространства.

В таблице ниже приведено количество используемого места при установке задач, описанных в tasksel. Данные величины получены с помощью aptitude. Заметим, что некоторые пакеты входят в несколько задач одновременно, поэтому полный размер установки для двух задач вместе может быть меньше, чем полный размер, полученный сложением размеров.

Заметьте, что при подсчёте размера разделов к размеру базовой установки, нужно добавить размеры из таблицы. Большинство размеров из колонки "Размер после установки" нужно приплюсовывать к /usr; а размеры из колонки "Размер загрузки" (временно) занимает место в /var.

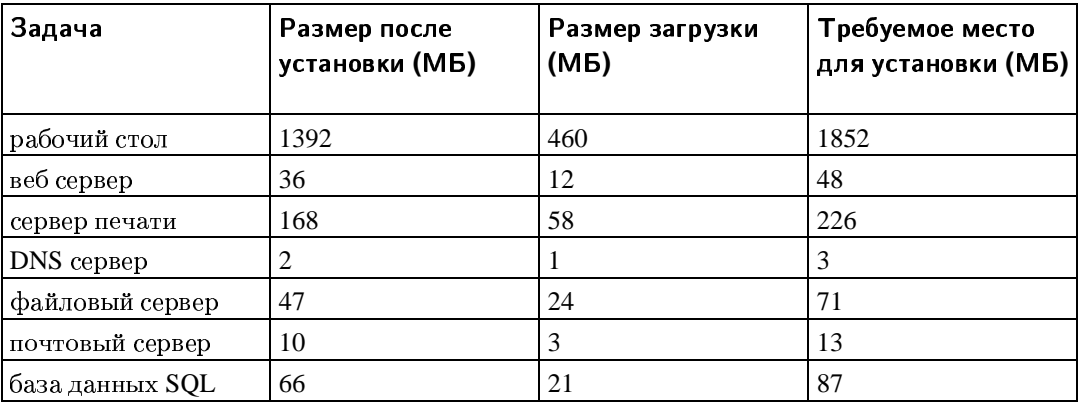

Замечание: В задачу рабочий стол входит установка среды рабочего стола и Gnome и KDE одновременно.

Если вы выбрали установку не на английском языке, tasksel может автоматически установить задание по локализации, если оно имеет для вашего языка. Необходимое пространство зависит от языка; добавьте около 200 МБ на загрузку и установку.

# **C.4. Установка Debian GNU/Linux из системы** Unix/Linux

В этом разделе объясняется, как установить Debian GNU/Linux из существующей системы Unix или Linux без использования управляемой из меню программы установки, основанной на библиотеке ncurses, как это описывается в остальном руководстве. Это "междистрибутивное" HOWTO попросили пользователи, переходящие на Debian GNU/Linux из Redhat, Mandrake и SUSE. В этом разделе подразумевается наличие некоторого опыта работы с командами \*nix и навигации по файловой системе. Здесь символ \$ означает команду, вводимую в текущей пользовательской системе, а # относится к команде, вводимой в Debian chroot.

Как только вы получите новую систему Debian, настроенную по вашим предпочтениям, вы можете перенести ваши данные (если они есть) в неё и продолжать работу. Поэтому такая установка Debian GNU/Linux считается "с нулевым временем простоя" (zero downtime). Также это мудрый способ работы с аппаратурой, которая не может нормально работать с разными загрузочными или установочными носителями.

## С.4.1. Начинаем

С помощью имеющейся утилиты работы с разделами диска, переразметьте диск как нужно, создав как минимум одну файловую систему плюс раздел подкачки (swap). Вам потребуется минимум 150 МБ для консольной версии установки или минимум 300 МБ, если вы планируете установить Х.

Создайте файловые системы на разделах. Например, чтобы создать файловую систему ext3 на разлеле /dev/hda6 (это корневой разлел в нашем примере):

# mke2fs -j /dev/hda6

Чтобы создать файловую систему ext2, не указывайте параметр - j.

Проинициализируйте и активируйте раздел подкачки (замените номер раздела на свой):

```
# mkswap /dev/hda5
# sync; sync; sync
# swapon /dev/hda5
```
Смонтируйте один раздел как /mnt/debinst (точка установки, она будет корневой (/) файловой системой в вашей новой системе). Имя точки монтирования абсолютно произвольное.

```
# mkdir /mnt/debinst
# mount /dev/hda6 /mnt/debinst
```
Замечание: Если вы хотите монтировать некоторые файловые системы (например /usr) с отдельных разделов, то нужно создать и смонтировать эти каталоги вручную, перед тем как перейти к следующему этапу.

### С.4.2. Установка debootstrap

Инструмент, которым пользуется программа установки Debian и который признан официальным способом установки базовой системы Debian — debootstrap. Он использует wget и ar, но зависит только от /bin/sh. Установите wget и ar, если их ещё нет в системе, а затем загрузите и установите debootstrap.

Если у вас система, основанная на грт, вы можете использовать alien для конвертации deb в .rpm или загрузить rpm версию с http://people.debian.org/~blade/install/debootstrap.

Или вы можете использовать следующую процедуру установки вручную. Создайте каталог work для распаковки в него .deb:

# mkdir work # cd work

Бинарный файл debootstrap расположен в архиве Debian (убедитесь, что вы выбрали правильный файл, соответствующий вашей архитектуре). Загрузите debootstrap .deb из пула (http://ftp.debian.org/debian/pool/main/d/debootstrap/), скопируйте пакет в каталог work и извлеките из него бинарные файлы. Вам потребуются привилегии суперпользователя (root) для установки бинарных файлов.

```
# ar -x debootstrap_0.X.X_arch.deb
# cd /# zcat /full-path-to-work/work/data.tar.gz | tar xv
```
Заметим, что для запуска debootstrap может потребоваться урезанная версия библиотеки glibc (на данный момент GLIBC\_2.3). Сам debootstrap — это просто сценарий оболочки, но из него запускаются различные утилиты, которым требуется glibc.

## **С.4.3. Запуск debootstrap**

При запуске **debootstrap** загружает необходимые файлы прямо из архива. В примере ниже вы можете заменить http.us.debian.org/debian на любой сервер-зеркало архивов Debian, лучше всего использовать из наиболее близкой к вам сети. Список серверов http://www.debian.org/misc/README.mirrors.

Если у вас есть компакт-диск с sarge Debian GNU/Linux, смонтированный в /cdrom, вы можете полставить URL типа file вместо http URL: file:/cdrom/debian/

Замените ARCH на один из следующих вариантов в команде запуска **debootstrap**: alpha, arm, hppa, i386, ia64, m68k, mips, mipsel, powerpc, s390 или sparc.

```
# /usr/sbin/debootstrap --arch ARCH sarge \
     /mnt/debinst http://http.us.debian.org/debian
```
### С.4.4. Настройка базовой системы

Теперь у вас на диске есть настоящая, пусть и слабенькая, система Debian. Выполните Chroot в неё:

```
# LANG= chroot /mnt/debinst /bin/bash
```
 $\mathbf{1}$ 

 $\overline{2}$ 

 $\Omega$ 

 $\Omega$ 

 $\Omega$ 

 $\Omega$ 

 $\overline{2}$ 

 $\overline{a}$ 

 $\overline{2}$ 

 $\overline{a}$ 

### С.4.4.1. Монтирование разделов

Вам нужно создать файл /etc/fstab.

# editor /etc/fstab

Вот пример, который можно изменить в соответствии с вашими условиями:

# /etc/fstab: информация о статических файловых системах.  $\pm$ # файл. система точка монтир. тип параметры дамп проход /dev/XXX ext3 defaults  $\overline{0}$  $\frac{1}{2}$ /dev/XXX  $\mathbf{0}$ /boot ext3 ro, nosuid, nodev /dev/XXX  $\Omega$ none swap  $SW$ proc /proc proc defaults  $\Omega$ /dev/fd0 /mnt/floppy auto noauto, rw, sync, user, exec 0 /dev/cdrom /mnt/cdrom iso9660 noauto, ro, user, exec  $\Omega$ /dev/XXX /tmp ext3 rw,nosuid,nodev  $\mathbf 0$ /dev/XXX /var  $ext3$ rw, nosuid, nodev  $\overline{0}$ /dev/XXX  $/usr$  $ext3$ rw, nodev  $\Omega$  $\overline{0}$ /dev/XXX /home ext3 rw, nosuid, nodev

Выполните mount -а для монтирования всех файловых систем, указанных в файле /etc/fstab, а для монтирования определённой файловой системы выполните:

# mount /path # пример: mount /usr

Вы можете монтировать файловую систему ргос несколько раз и в произвольные места, хотя принято в /ргос. Если вы не использовали mount -a, то перед тем как продолжить, убедитесь, что ргос смонтирована:

# mount -t proc proc /proc

Команда 1s / ргос теперь должна показывать, что каталог не пустой. Если это не так, можно смонтировать proc за пределами chroot:

# mount -t proc proc /mnt/debinst/proc

### С.4.4.2. Настройка клавиатуры

Для настройки клавиатуры введите:

# dpkg-reconfigure console-data

Заметим, что клавиатура не может быть настроена, пока работа производится в chroot, но настройка будет произведена после следующей перезагрузки.

### С.4.4.3. Настройка сети

Для настройки сети, отредактируйте /etc/network/interfaces, /etc/resolv.conf и /etc/hostname.

# editor /etc/network/interfaces

Здесь приведены некоторые простые примеры из /usr/share/doc/ifupdown/examples:

```
# /etc/network/interfaces -- configuration file for ifup(8), ifdown(8)
# See the interfaces(5) manpage for information on what options are
# available.
# We always want the loopback interface.
\pmauto lo
iface lo inet loopback
# To use dhcp:
## auto eth0
# iface eth0 inet dhcp
# An example static IP setup: (broadcast and gateway are optional)
## auto eth0
# iface eth0 inet static
    address 192.168.0.42
#network 192.168.0.0
#netmask 255.255.255.0
\#broadcast 192.168.0.255
\pmgateway 192.168.0.1
\pm
```
Укажите серверы имён и директивы search в /etc/resolv.conf:

# editor /etc/resolv.conf

Простой /etc/resolv.conf:

search hqdom.local\000 nameserver 10.1.1.36 nameserver 192.168.9.100

Укажите имя системы (от 2 до 63 символов):

# echo DebianHostName > /etc/hostname

Если у вас несколько сетевых карт, то вам нужно разместить имена драйверов в файле /etc/modules в желаемом порядке. Позже при загрузке каждая карта будет связана с именем интерфейса (eth0, eth1, и тд.) как вы и хотели.

#### С.4.4.4. Настройка часового пояса, пользователей и АРТ

Выберите часовой пояс, добавьте обычного пользователя и укажите источники apt, запустив

# /usr/sbin/base-config new

### С.4.4.5. Настройка локалей

Чтобы использовать язык, отличный от английского, нужно настроить локаль. Для этого установите пакет поддержки локалей и настройте его:

```
# apt-get install locales
# dpkg-reconfigure locales
```
ЗАМЕЧАНИЕ: Apt должен быть уже настроен, например, во время фазы base-config. Перед использованием локалей с набором символов, отличным от ASCII или latin1, пожалуйста проконсультируйтесь с нужным HOWTO по локализации.

### С.4.5. Установка ядра

Если вы намерены загружать эту систему, то вам скорее всего понадобится ядро Linux и системный загрузчик. Определите доступные пакеты с ядрами при помощи

# apt-cache search kernel-image

Затем установите нужное указав его имя пакета.

```
# apt-get install kernel-image-2.X.X-arch-etc
```
### С.4.6. Установка системного загрузчика

Чтобы сделать систему Debian GNU/Linux загружаемой, настройте ваш системный загрузчик на загрузку установленного ядра с новым корневым разделом. Заметим, что debootstrap не устанавливает системный загрузчик, хотя вы можете использовать apt-get внутри вашего Debian chroot, чтобы сделать это.

Просмотрите man yaboot.conf для инструкций об установке системного загрузчика. Если вы оставляете систему, которую использовали для установки Debian, просто
добавьте запись для установленной системы Debian в существующий yaboot.conf. Также вы можете скопировать его в новую систему и отредактировать его там. После того, как закончите редактирование, вызовите ybin (помните, что он будет использовать yaboot.conf, относящийся к системе, из которой его вызвали).

Вот простой пример /etc/yaboot.conf:

```
boot=/dev/hda2
device=hd:
partition=6
root = /dev/hda6magicboot=/usr/lib/yaboot/ofboot
timeout=50
image=/vmlinux
label=Debian
```
На некоторых машинах вам возможно понадобится использовать ide0: вместо hd:.

# Приложение D. Общие сведения

### **D.1.** Об этом документе

Настоящее руководство описывает программу установки дистрибутива Sarge. Оно основано на руководстве по установке с использованием boot-floppies дистрибутива Woody, которое в свою очередь было основано на более ранних руководствах по установке Debian, а также на руководстве дистрибутива Progeny, выпущенном под лицензией GPL в 2003 году.

При написании этого документа использовался формат DocBook XML. Выходные форматы созданы различными программами при помощи данных из пакетов docbook-xml *u* docbook-xsl.

В целях повышения удобства сопровождения этого документа, мы применяем некоторые возможности XML, такие как сущности (entities) и профилирующие атрибуты (profiling attributes). Они играют роль, схожую с переменными и условиями в языках программирования. Исходный XML-текст этого документа содержит информацию обо всех архитектурах, а для изоляции архитектурно-зависимых кусочков текста использованы профилирующие атрибуты.

### **D.2.** Как помочь в разработке этого документа

При наличии проблем или предложений по этому документу, лучше всего отправить их в виде сообщения об ошибке к пакету debian-installer-manual. Обратитесь к пакету reportbug или прочитайте документацию на сайте системы отслеживания ошибок Debian (http://bugs.debian.org/). Также загляните в список открытых ошибок руководства по установке (http://bugs.debian.org/debian-installer-manual), если кто-то уже сообщил о вашей проблеме, то вы можете послать дополнительную или полезную информацию на адрес <xxxx@bugs.debian.org>, где xxxx - это номер сообщённой ошибки.

Ещё лучше взять копию исходных текстов этого документа в формате DocBook XML и сделать заплатку к ним. Исходные тексты можно найти в SVN-репозитории программы установки (http://svn.debian.org/wsvn/d-i/). Если вы не сильны в DocBook, не беспокойтесь: в каталоге с руководствами есть простая шпаргалка, которая поможет вам приступить к работе. DocBook похож на HTML, но ориентирован на содержание текста, а не на его внешний вид. Заплаткам в списке рассылки debian-boot (смотрите ниже) всегда рады. О том, как получить исходные тексты через SVN, можно прочитать в файле README (http://svn.debian.org/wsvn/d-i/README?op=file), который находится в корне каталога с исходными текстами.

Не связывайтесь с авторами этого документа напрямую — для обсуждения в том числе и этого руководства существует список рассылки debian-installer, который доступен по адресу <debian-boot@lists.debian.org>. На странице подписки на списки рассылки Debian (http://www.debian.org/MailingLists/subscribe) описано, как на него можно подписаться. Также доступны архивы (http://lists.debian.org/) этого и других списков.

# **D.3.** Люди, внесшие значительный вклад в написание этого руководства

Первую версию этого документа написали Брюс Перенс (Bruce Perens), Свен Рудольф (Sven Rudolph), Игорь Гробман (Igor Grobman), Джеймс Триси (James Treacy) и Адам Ди Карло (Adam Di Carlo). Себастьян Лей (Sebastian Ley) написал "Краткое руководство по установке". Очень многие пользователи и разработчики Debian внесли свой вклад в этот документ. Особо нужно отметить Михаэля Шмитца (Michael Schmitz) (поддержка m68k), Франка Нойманна (Frank Neumann) (первый автор руководства по установке на Amiga (http://www.informatik.uni-oldenburg.de/~amigo/debian\_inst.html)), Apro Acrana (Arto Astala), Эрика Делонея (Eric Delaunay), Бена Коллинза (Ben Collins) (все трое — информация по SPARC), Тапио Лейтонена (Tapio Lehtonen) и Стефана Бортцмайера (Stéphane Bortzmeyer) за тексты и многочисленные правки. Мы благодарим Паскаля ЛеБеля (Pascal Le Bail) за полезную информацию о загрузке с USB-карт памяти.

Множество полезной информации можно найти в HOWTO по сетевой загрузке под авторством Jim Mintha (URL на данный момент недоступен), Debian FAQ (http://www.debian.org/doc/FAQ/), Linux/m68k FAQ (http://www.linux-m68k.org/faq/faq.html), FAQ по Linux для процессоров SPARC (http://www.ultralinux.org/faq.html), Linux/Alpha FAQ (http://linux.iol.unh.edu/linux/alpha/faq/) и в других документах. Мы хотим поблагодарить сопровождающих этих свободно доступных и полезных источников информации.

При создании раздела о chroot установке (Разд. С.4) были использованы материалы, написанные Karsten M. Self.

### **D.4.** Торговые марки

Все торговые марки являются собственностью их владельцев.

#### . . **.** . . . . . . . . . . . . . . **риложение E. GNU General Public License**

Version 2, June 1991

Copyright (C) 1989, 1991 Free Software Foundation, Inc. — 51 Franklin St, Fifth Floor, Boston, MA 02110-1301, USA.

Everyone is permitted to copy and distribute verbatim copies of this license document, but changing it is not allowed.

### **E.1. Preamble**

The licenses for most software are designed to take away your freedom to share and change it. By contrast, the gnu General Public License is intended to guarantee your freedom to share and change free software — to make sure the software is free for all its users. This General Public License applies to most of the Free Software Foundation's software and to any other program whose authors commit to using it. (Some other Free Software Foundation software is covered by the gnu Library General Public License instead.) You can apply it to your programs, too.

When we speak of free software, we are referring to freedom, not price. Our General Public Licenses are designed to make sure that you have the freedom to distribute copies of free software (and charge for this service if you wish), that you receive source code or can get it if you want it, that you can change the software or use pieces of it in new free programs; and that you know you can do these things.

To protect your rights, we need to make restrictions that forbid anyone to deny you these rights or to ask you to surrender the rights. These restrictions translate to certain responsibilities for you if you distribute copies of the software, or if you modify it.

For example, if you distribute copies of such a program, whether gratis or for a fee, you must give the recipients all the rights that you have. You must make sure that they, too, receive or can get the source code. And you must show them these terms so they know their rights.

We protect your rights with two steps: (1) copyright the software, and (2) offer you this license which gives you legal permission to copy, distribute and/or modify the software.

Also, for each author's protection and ours, we want to make certain that everyone understands that there is no warranty for this free software. If the software is modified by someone else and passed on, we want its recipients to know that what they have is not the original, so that any problems introduced by others will not reflect on the original authors' reputations.

Finally, any free program is threatened constantly by software patents. We wish to avoid the danger that redistributors of a free program will individually obtain patent licenses, in effect making the program proprietary. To prevent this, we have made it clear that any patent must be licensed for everyone's free use or not licensed at all.

The precise terms and conditions for copying, distribution and modification follow.

### **E.2. GNU GENERAL PUBLIC LICENSE**

TERMS AND CONDITIONS FOR COPYING, DISTRIBUTION AND MODIFICATION

• This License applies to any program or other work which contains a notice placed by the copyright holder saying it may be distributed under the terms of this General Public License. The "Program", below, refers to any such program or work, and a "work based on the Program" means either the Program or any derivative work under copyright law: that is to say, a work containing the Program or a portion of it, either verbatim or with modifications and/or translated into another language. (Hereinafter, translation is included without limitation in the term "modification".) Each licensee is addressed as "you".

Activities other than copying, distribution and modification are not covered by this License; they are outside its scope. The act of running the Program is not restricted, and the output from the Program is covered only if its contents constitute a work based on the Program (independent of having been made by running the Program). Whether that is true depends on what the Program does.

• You may copy and distribute verbatim copies of the Program's source code as you receive it, in any medium, provided that you conspicuously and appropriately publish on each copy an appropriate copyright notice and disclaimer of warranty; keep intact all the notices that refer to this License and to the absence of any warranty; and give any other recipients of the Program a copy of this License along with the Program.

You may charge a fee for the physical act of transferring a copy, and you may at your option offer warranty protection in exchange for a fee.

• You may modify your copy or copies of the Program or any portion of it, thus forming a work based on the Program, and copy and distribute such modifications or work under the terms of Section 1 above, provided that you also meet all of these conditions:

a) You must cause the modified files to carry prominent notices stating that you changed the files and the date of any change.

b) You must cause any work that you distribute or publish, that in whole or in part contains or is derived from the Program or any part thereof, to be licensed as a whole at no charge to all third parties under the terms of this License.

c) If the modified program normally reads commands interactively when run, you must cause it, when started running for such interactive use in the most ordinary way, to print or display an announcement including an appropriate copyright notice and a notice that there is no warranty (or else, saying that you provide a warranty) and that users may redistribute the program under these conditions, and telling the user how to view a copy of this License. (Exception: if the Program itself is interactive but does not normally print such an announcement, your work based on the Program is not required to print an announcement.)

These requirements apply to the modified work as a whole. If identifiable sections of that work are not derived from the Program, and can be reasonably considered independent and separate works in themselves, then this License, and its terms, do not apply to those sections when you distribute them as separate works. But when you distribute the same sections as part of a whole which is a work based on the Program, the distribution of the whole must be on the terms of this License, whose permissions for other licensees extend to the entire whole, and thus to each and every part regardless of who wrote it.

Thus, it is not the intent of this section to claim rights or contest your rights to work written entirely by you; rather, the intent is to exercise the right to control the distribution of derivative or collective works based on the Program.

In addition, mere aggregation of another work not based on the Program with the Program (or with a work based on the Program) on a volume of a storage or distribution medium does not bring the other work under the scope of this License.

• You may copy and distribute the Program (or a work based on it, under Section 2) in object code or executable form under the terms of Sections 1 and 2 above provided that you also do one of the

#### following:

a) Accompany it with the complete corresponding machine-readable source code, which must be distributed under the terms of Sections 1 and 2 above on a medium customarily used for software interchange; or,

b) Accompany it with a written offer, valid for at least three years, to give any third party, for a charge no more than your cost of physically performing source distribution, a complete machinereadable copy of the corresponding source code, to be distributed under the terms of Sections 1 and 2 above on a medium customarily used for software interchange; or,

c) Accompany it with the information you received as to the offer to distribute corresponding source code. (This alternative is allowed only for noncommercial distribution and only if you received the program in object code or executable form with such an offer, in accord with Subsection b above.)

The source code for a work means the preferred form of the work for making modifications to it. For an executable work, complete source code means all the source code for all modules it contains, plus any associated interface definition files, plus the scripts used to control compilation and installation of the executable. However, as a special exception, the source code distributed need not include anything that is normally distributed (in either source or binary form) with the major components (compiler, kernel, and so on) of the operating system on which the executable runs, unless that component itself accompanies the executable.

If distribution of executable or object code is made by offering access to copy from a designated place, then offering equivalent access to copy the source code from the same place counts as distribution of the source code, even though third parties are not compelled to copy the source along with the object code.

- You may not copy, modify, sublicense, or distribute the Program except as expressly provided under this License. Any attempt otherwise to copy, modify, sublicense or distribute the Program is void, and will automatically terminate your rights under this License. However, parties who have received copies, or rights, from you under this License will not have their licenses terminated so long as such parties remain in full compliance.
- You are not required to accept this License, since you have not signed it. However, nothing else grants you permission to modify or distribute the Program or its derivative works. These actions are prohibited by law if you do not accept this License. Therefore, by modifying or distributing the Program (or any work based on the Program), you indicate your acceptance of this License to do so, and all its terms and conditions for copying, distributing or modifying the Program or works based on it.
- Each time you redistribute the Program (or any work based on the Program), the recipient automatically receives a license from the original licensor to copy, distribute or modify the Program subject to these terms and conditions. You may not impose any further restrictions on the recipients' exercise of the rights granted herein. You are not responsible for enforcing compliance by third parties to this License.
- If, as a consequence of a court judgment or allegation of patent infringement or for any other reason (not limited to patent issues), conditions are imposed on you (whether by court order, agreement or otherwise) that contradict the conditions of this License, they do not excuse you from the conditions of this License. If you cannot distribute so as to satisfy simultaneously your obligations under this License and any other pertinent obligations, then as a consequence you may not distribute the Program at all. For example, if a patent license would not permit royalty-free redistribution of the Program by all those who receive copies directly or indirectly through you, then the only way you could satisfy both it and this License would be to refrain entirely from distribution of the Program.

If any portion of this section is held invalid or unenforceable under any particular circumstance, the balance of the section is intended to apply and the section as a whole is intended to apply in other

circumstances.

It is not the purpose of this section to induce you to infringe any patents or other property right claims or to contest validity of any such claims; this section has the sole purpose of protecting the integrity of the free software distribution system, which is implemented by public license practices. Many people have made generous contributions to the wide range of software distributed through that system in reliance on consistent application of that system; it is up to the author/donor to decide if he or she is willing to distribute software through any other system and a licensee cannot impose that choice.

This section is intended to make thoroughly clear what is believed to be a consequence of the rest of this License.

- If the distribution and/or use of the Program is restricted in certain countries either by patents or by copyrighted interfaces, the original copyright holder who places the Program under this License may add an explicit geographical distribution limitation excluding those countries, so that distribution is permitted only in or among countries not thus excluded. In such case, this License incorporates the limitation as if written in the body of this License.
- The Free Software Foundation may publish revised and/or new versions of the General Public License from time to time. Such new versions will be similar in spirit to the present version, but may differ in detail to address new problems or concerns. Each version is given a distinguishing version number. If the Program specifies a version number of this License which applies to it and "any later version", you have the option of following the terms and conditions either of that version or of any later version published by the Free Software Foundation. If the Program does not specify a version number of this License, you may choose any version ever published by the Free Software Foundation.
- If you wish to incorporate parts of the Program into other free programs whose distribution conditions are different, write to the author to ask for permission. For software which is copyrighted by the Free Software Foundation, write to the Free Software Foundation; we sometimes make exceptions for this. Our decision will be guided by the two goals of preserving the free status of all derivatives of our free software and of promoting the sharing and reuse of software generally.

NO WARRANTY

- because the program is licensed free of charge, there is no warranty for the program, to the extent permitted by applicable law. except when otherwise stated in writing the copyright holders and/or other parties provide the program "as is" without warranty of any kind, either expressed or implied, including, but not limited to, the implied warranties of merchantability and fitness for a particular purpose. the entire risk as to the quality and performance of the program is with you. should the program prove defective, you assume the cost of all necessary servicing, repair or correction.
- in no event unless required by applicable law or agreed to in writing will any copyright holder, or any other party who may modify and/or redistribute the program as permitted above, be liable to you for damages, including any general, special, incidental or consequential damages arising out of the use or inability to use the program (including but not limited to loss of data or data being rendered inaccurate or losses sustained by you or third parties or a failure of the program to operate with any other programs), even if such holder or other party has been advised of the possibility of such damages.

END OF TERMS AND CONDITIONS

## **E.3. How to Apply These Terms to Your New Programs**

If you develop a new program, and you want it to be of the greatest possible use to the public, the

best way to achieve this is to make it free software which everyone can redistribute and change under these terms.

To do so, attach the following notices to the program. It is safest to attach them to the start of each source file to most effectively convey the exclusion of warranty; and each file should have at least the "copyright" line and a pointer to where the full notice is found.

one line to give the program's name and a brief idea of what it does.

Copyright (C) year name of author

This program is free software; you can redistribute it and/or modify it under the terms of the gnu General Public License as published by the Free Software Foundation; either version 2 of the License, or (at your option) any later version.

This program is distributed in the hope that it will be useful, but without any warranty; without even the implied warranty of merchantability or fitness for a particular purpose. See the gnu General Public License for more details.

You should have received a copy of the gnu General Public License along with this program; if not, write to the Free Software Foundation, Inc., 51 Franklin Street, Fifth Floor, Boston, MA 02110-1301, USA.

Also add information on how to contact you by electronic and paper mail.

If the program is interactive, make it output a short notice like this when it starts in an interactive mode:

Gnomovision version 69, Copyright (C) year name of author

Gnomovision comes with absolutely no warranty; for details type 'show w'.

This is free software, and you are welcome to redistribute it under certain conditions; type 'show c' for details.

The hypothetical commands 'show w' and 'show c' should show the appropriate parts of the General Public License. Of course, the commands you use may be called something other than 'show w' and 'show c'; they could even be mouse-clicks or menu items — whatever suits your program.

You should also get your employer (if you work as a programmer) or your school, if any, to sign a "copyright disclaimer" for the program, if necessary. Here is a sample; alter the names:

Yoyodyne, Inc., hereby disclaims all copyright interest in the program 'Gnomovision' (which makes passes at compilers) written by James Hacker.

signature of Ty Coon, 1 April 1989

Ty Coon, President of Vice

This General Public License does not permit incorporating your program into proprietary programs. If your program is a subroutine library, you may consider it more useful to permit linking proprietary applications with the library. If this is what you want to do, use the gnu Library General Public License instead of this License.